# **Raspberry Pi**

**Einführung und Grundlagen**

⋝

**Pi and More 9**

**Nico Maas**

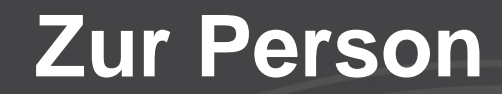

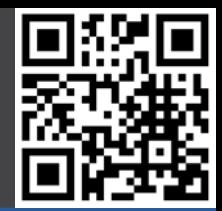

# **Nico Maas IT Systemelektroniker Bachelor of Science mail@nico-maas.de www.nico-maas.de @nmaas87**

12.06.2016 Nico Maas / www.nico-maas.de / mail@nico-maas.de 2

# **Agenda**

### - **I. Einführung**

- Beispielprojekte
- Geschichte
- Hardware
- Software

### - **II. Erste Schritte**

- Gut zu wissen
- Boot (Images)
- Boot (noobs)
- Konfiguration

### - **III. Mehr Raspberry Pi**

- Blogs
- Zeitschriften
- Bücher
- Pi Jams
- **IV. Ende**

# **I. Einführung**

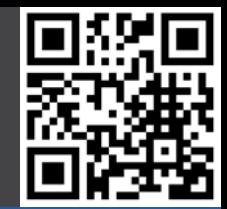

# **RASPBERRY PI MODEL B**

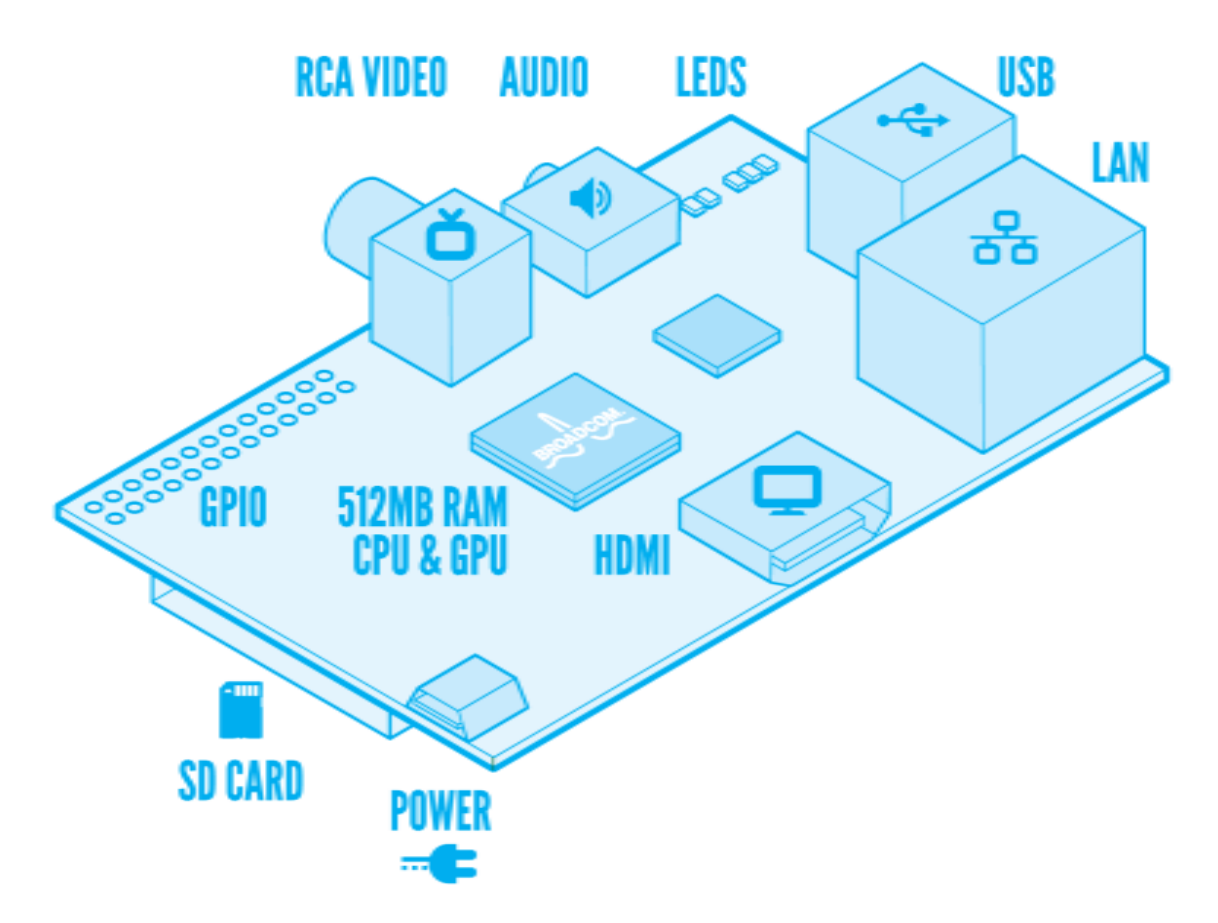

# **Programmieren lernen**

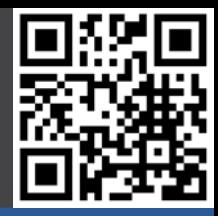

#### **Beispielprojekte**

- **- Programmieren**
- Mediaplayer
- Spielekonsole
- Supercluster
- Ozean Kamera
- Drone
- Toröffner
- Zutrittskontrolle
- Fütterungsauto.
- Rootserver
- Kunstprojekte
- Dartboard
- Gameboy
- Handy

**Geschichte** 

#### **Hardware**

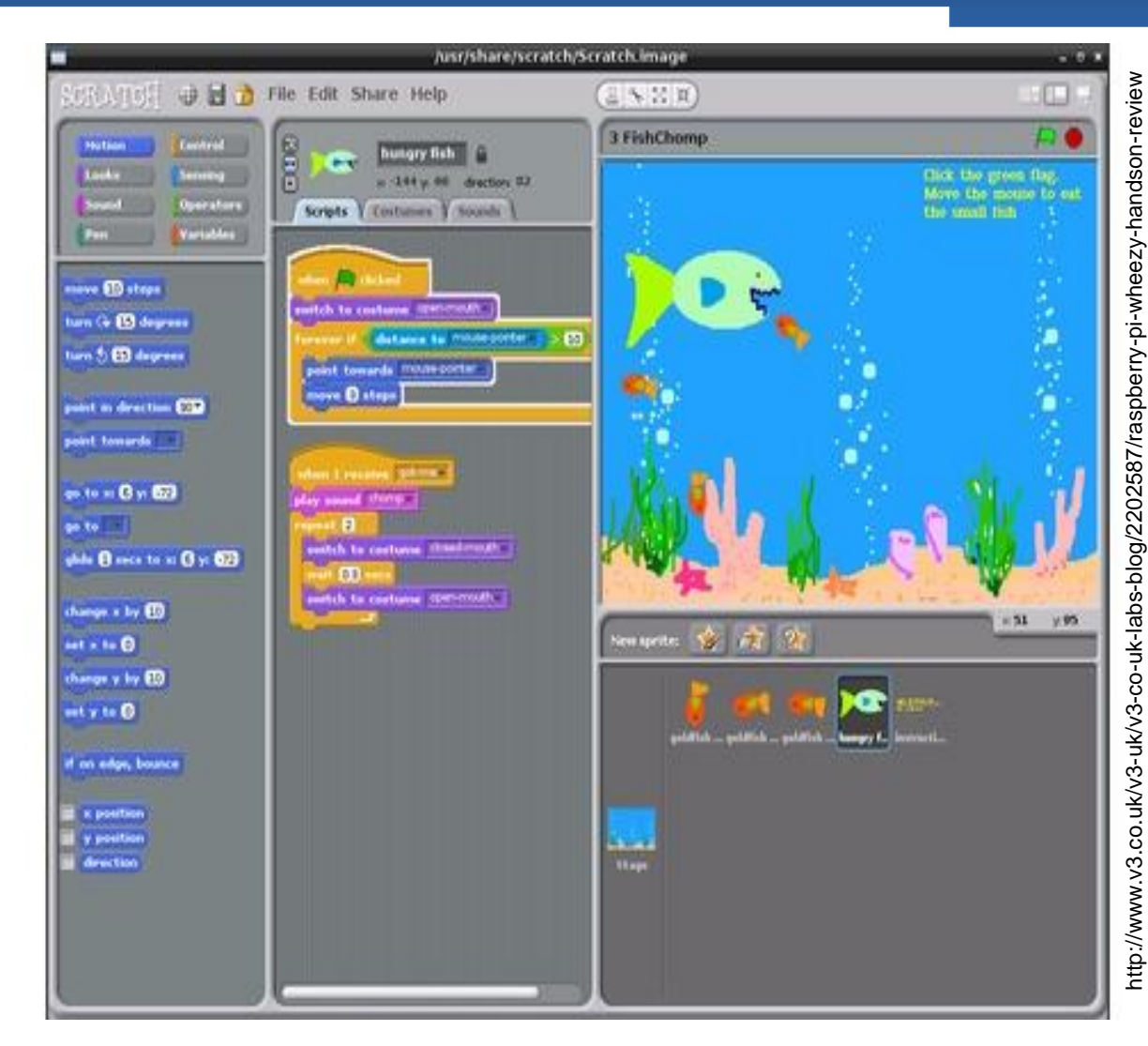

# **Mediaplayer**

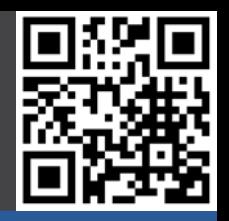

#### **Beispielprojekte**

- Programmieren
- **- Mediaplayer**
- Spielekonsole
- Supercluster
- Ozean Kamera
- Drone
- Toröffner
- Zutrittskontrolle
- Fütterungsauto.
- Rootserver
- Kunstprojekte
- Dartboard
- Gameboy
- Handy

**Geschichte** 

#### **Hardware**

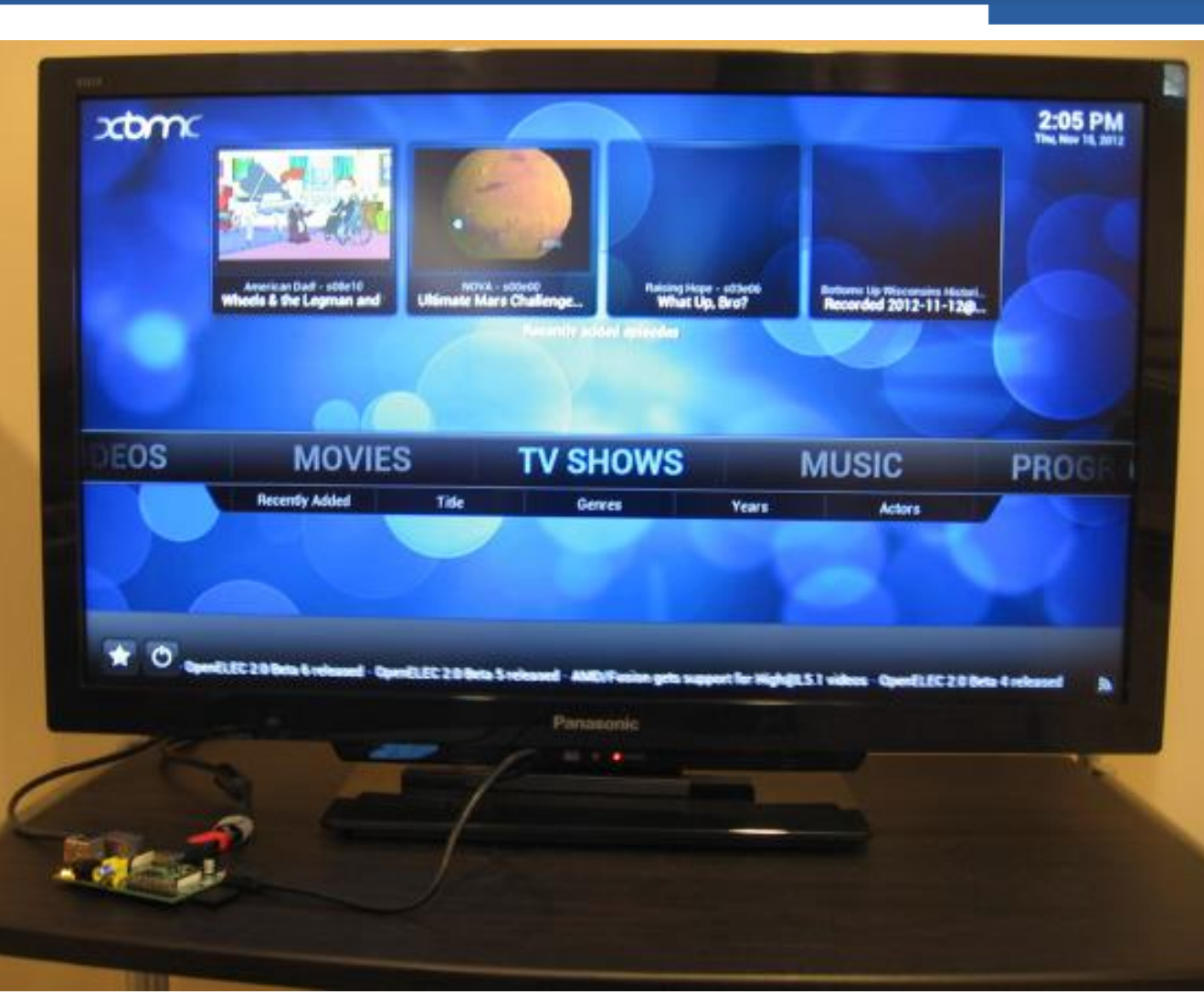

# **Spielekonsole**

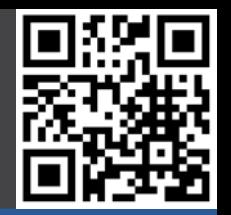

#### **Beispielprojekte**

- Programmieren
- Mediaplayer
- **- Spielekonsole**
- Supercluster
- Ozean Kamera
- Drone
- Toröffner
- Zutrittskontrolle
- Fütterungsauto.
- Rootserver
- Kunstprojekte
- Dartboard
- Gameboy
- Handy

**Geschichte** 

#### **Hardware**

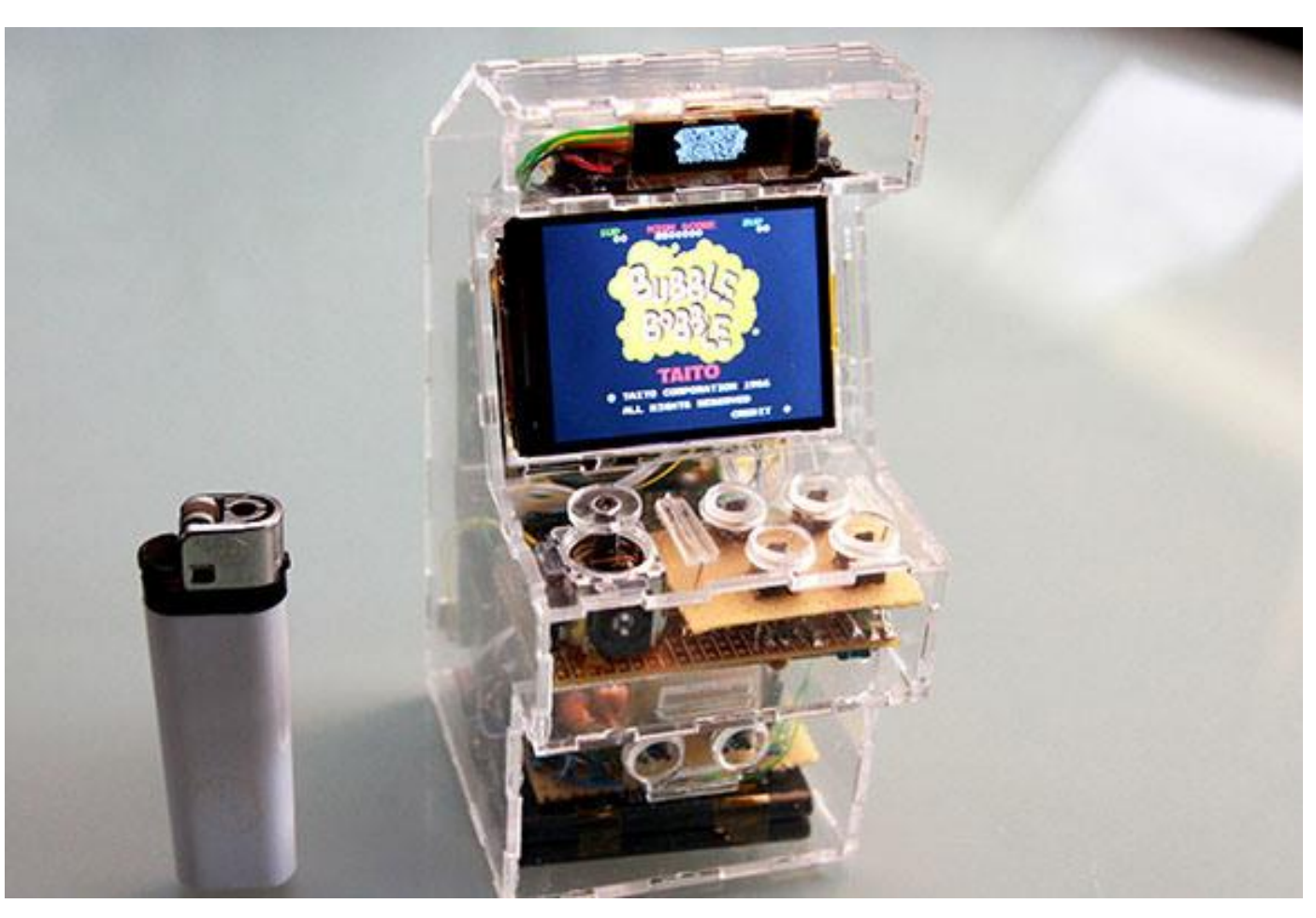

# **Supercluster**

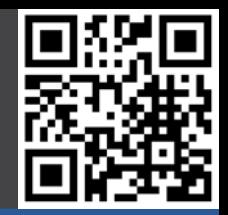

#### **Beispielprojekte**

- Programmieren
- Mediaplayer
- Spielekonsole
- **- Supercluster**
- Ozean Kamera
- Drone
- Toröffner
- Zutrittskontrolle
- Fütterungsauto.
- Rootserver
- Kunstprojekte
- Dartboard
- Gameboy
- Handy

**Geschichte** 

#### **Hardware**

#### **Software**

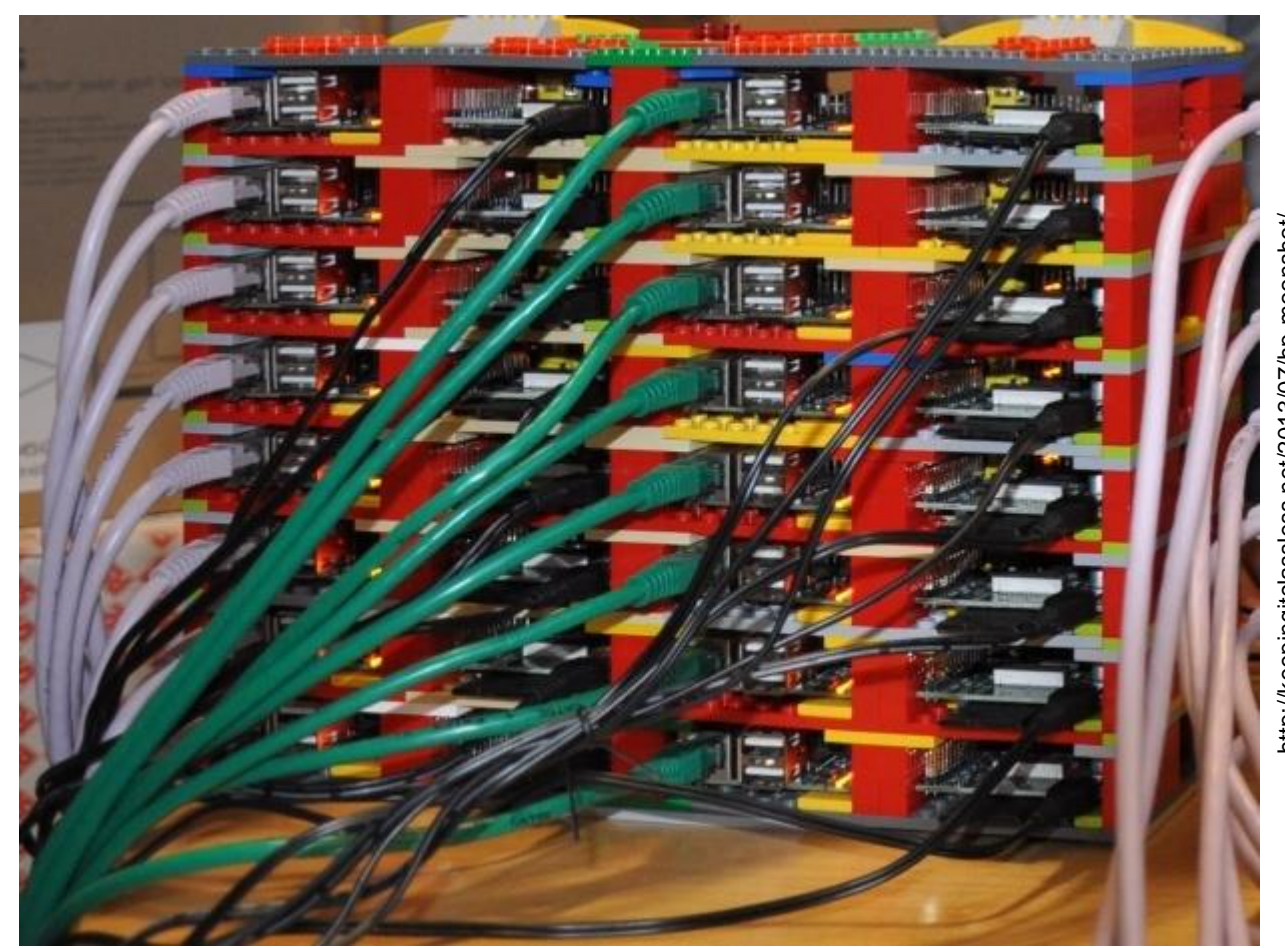

nttp://keepingitclassless.net/2013/07/hp-moonshot/ http://keepingitclassless.net/2013/07/hp-moonshot/

### **Ozean Kamera**

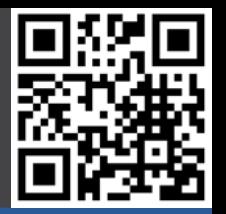

#### **Beispielprojekte**

- Programmieren
- Mediaplayer
- Spielekonsole
- Supercluster
- **- Ozean Kamera**
- Drone
- Toröffner
- Zutrittskontrolle
- Fütterungsauto.
- Rootserver
- Kunstprojekte
- Dartboard
- Gameboy
- Handy

**Geschichte** 

#### **Hardware**

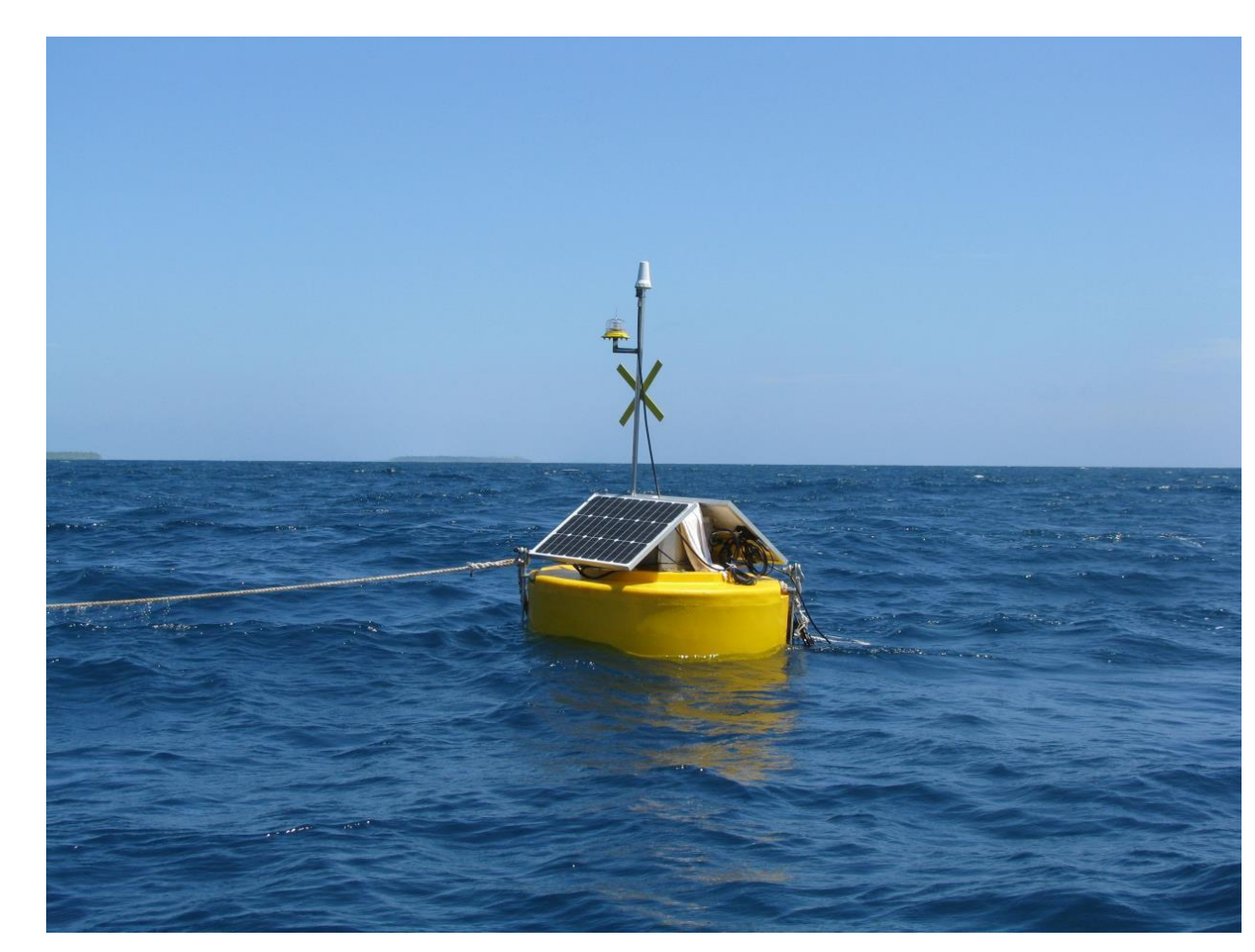

### **Drone**

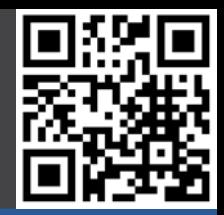

#### **Beispielprojekte**

- Programmieren
- Mediaplayer
- Spielekonsole
- Supercluster
- Ozean Kamera
- **- Drone**
- Toröffner
- Zutrittskontrolle
- Fütterungsauto.
- Rootserver
- Kunstprojekte
- Dartboard
- Gameboy
- Handy

**Geschichte** 

#### **Hardware**

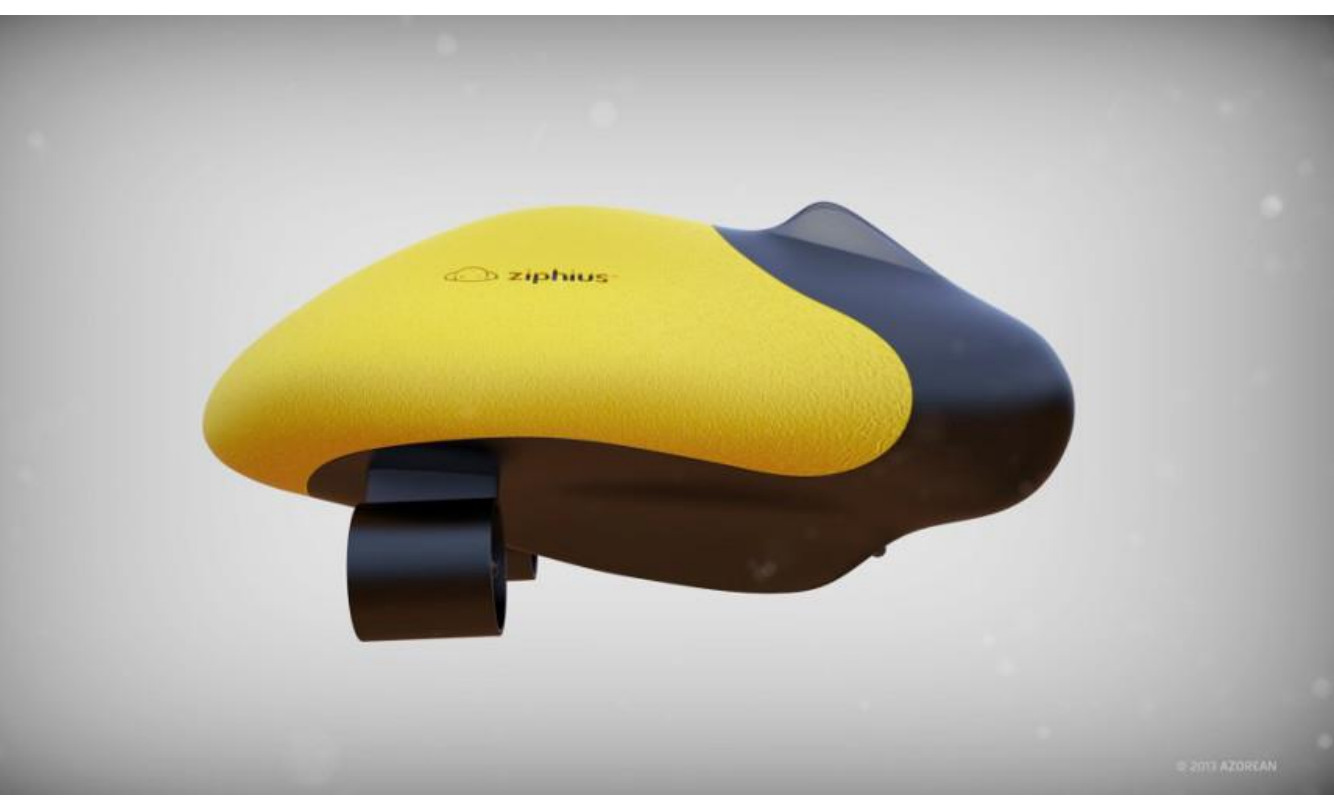

#### 12.06.2016 Nico Maas / www.nico -maas.de / mail@nico -maas.de 11

http://makezine.com/2013/01/27/tell-siri-to-open-your-garage-door-<br>with-raspberry-pi/ http://makezine.com/2013/01/27/tell-siri-to-open-your-garage-door- with-raspberry-pi/

# **Garagentor Öffner (Siri)**

#### **Beispielprojekte**

- Programmieren
- Mediaplayer
- Spielekonsole
- Supercluster
- Ozean Kamera
- Drone
- **- Toröffner**
- Zutrittskontrolle
- Fütterungsauto.
- Rootserver
- Kunstprojekte
- Dartboard
- Gameboy
- Handy

**Geschichte** 

#### **Hardware**

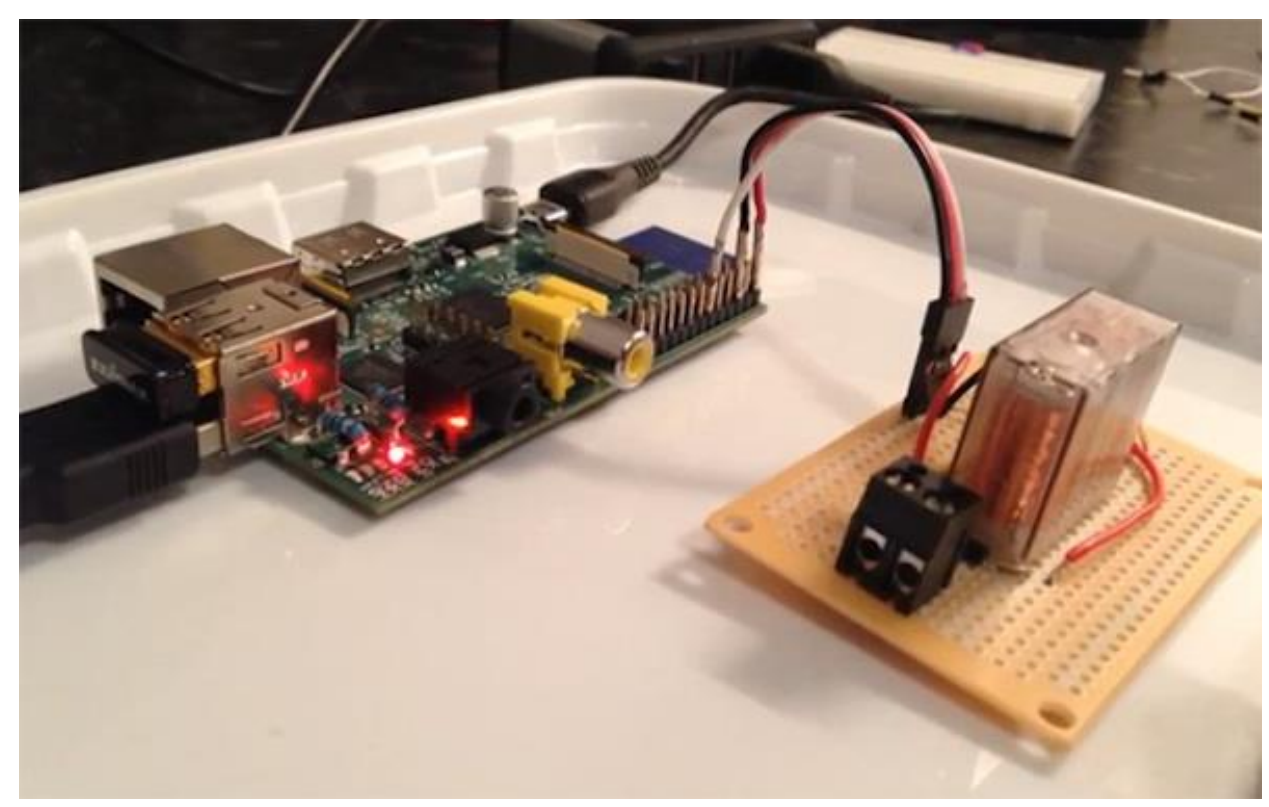

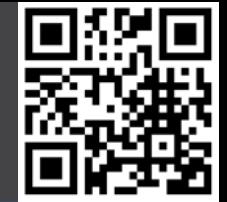

# **Zutrittskontrolle (Open Access)**

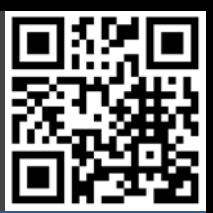

#### **Beispielprojekte**

- Programmieren
- Mediaplayer
- Spielekonsole
- Supercluster
- Ozean Kamera
- Drone
- Toröffner
- **- Zutrittskontrolle**
- Fütterungsauto.
- Rootserver
- Kunstprojekte
- Dartboard
- Gameboy
- Handy

**Geschichte** 

#### **Hardware**

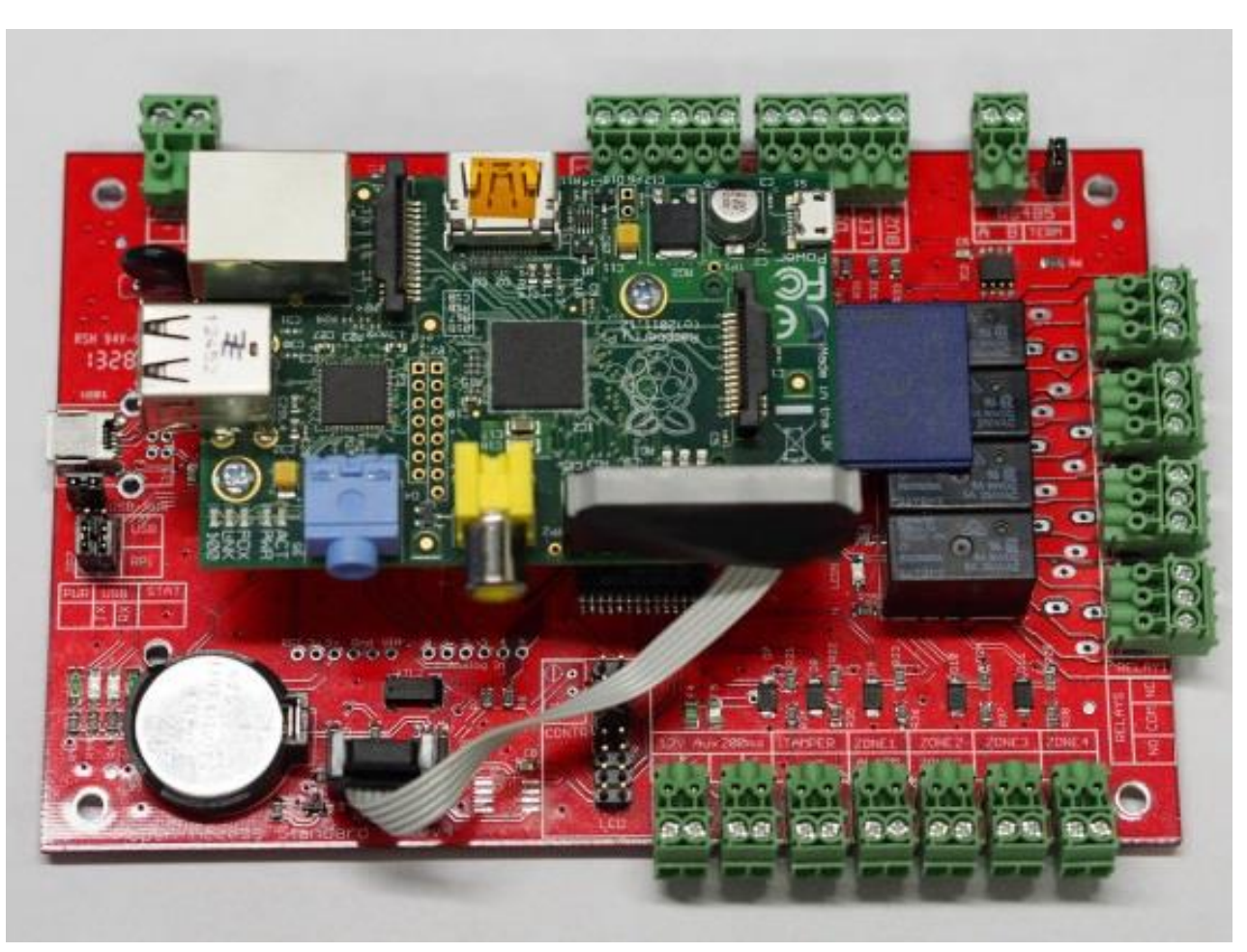

## **Fütterungsautomat**

#### **Beispielprojekte**

- Programmieren
- Mediaplayer
- Spielekonsole
- Supercluster
- Ozean Kamera
- Drone
- Toröffner
- Zutrittskontrolle
- **- Fütterungsauto.**
- Rootserver
- Kunstprojekte
- Dartboard
- Gameboy
- Handy

**Geschichte** 

#### **Hardware**

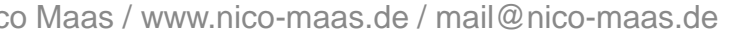

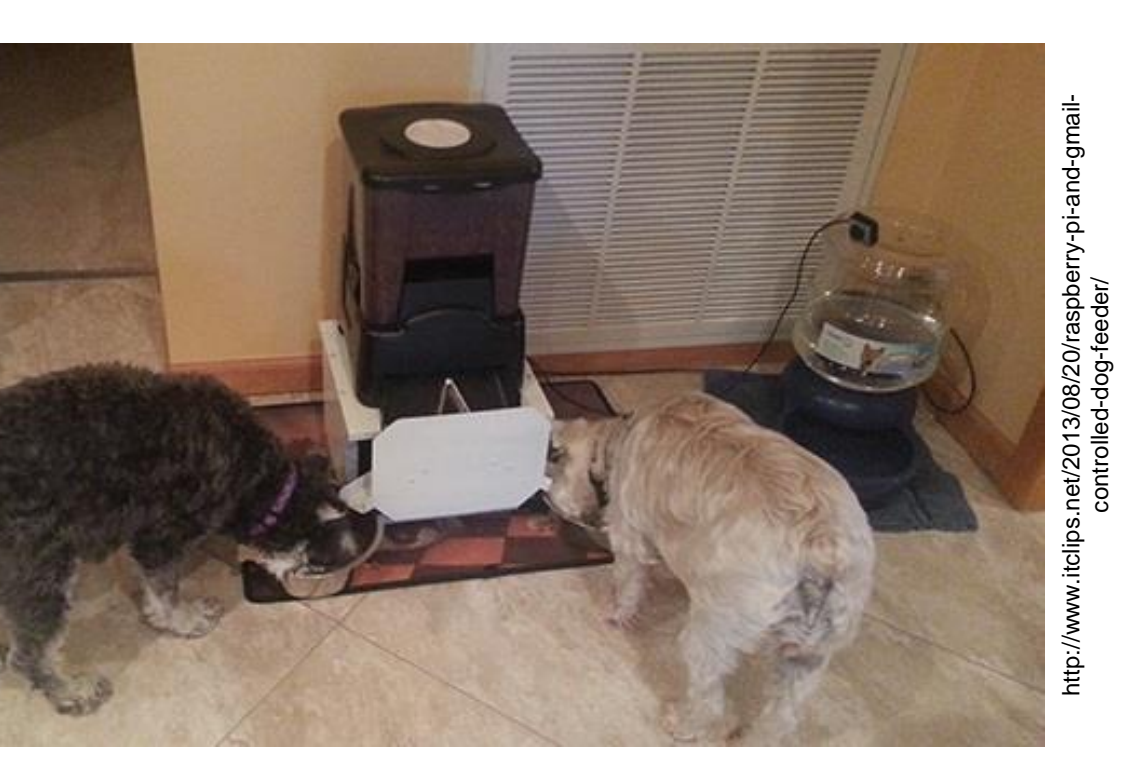

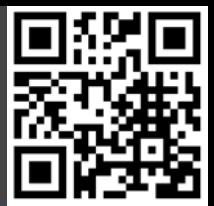

### **Rootserver**

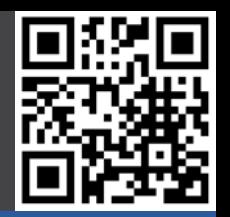

#### **Beispielprojekte**

- Programmieren
- Mediaplayer
- Spielekonsole
- Supercluster
- Ozean Kamera
- Drone
- Toröffner
- Zutrittskontrolle
- Fütterungsauto.
- **- Rootserver**
- Kunstprojekte
- Dartboard
- Gameboy
- Handy

**Geschichte** 

#### **Hardware**

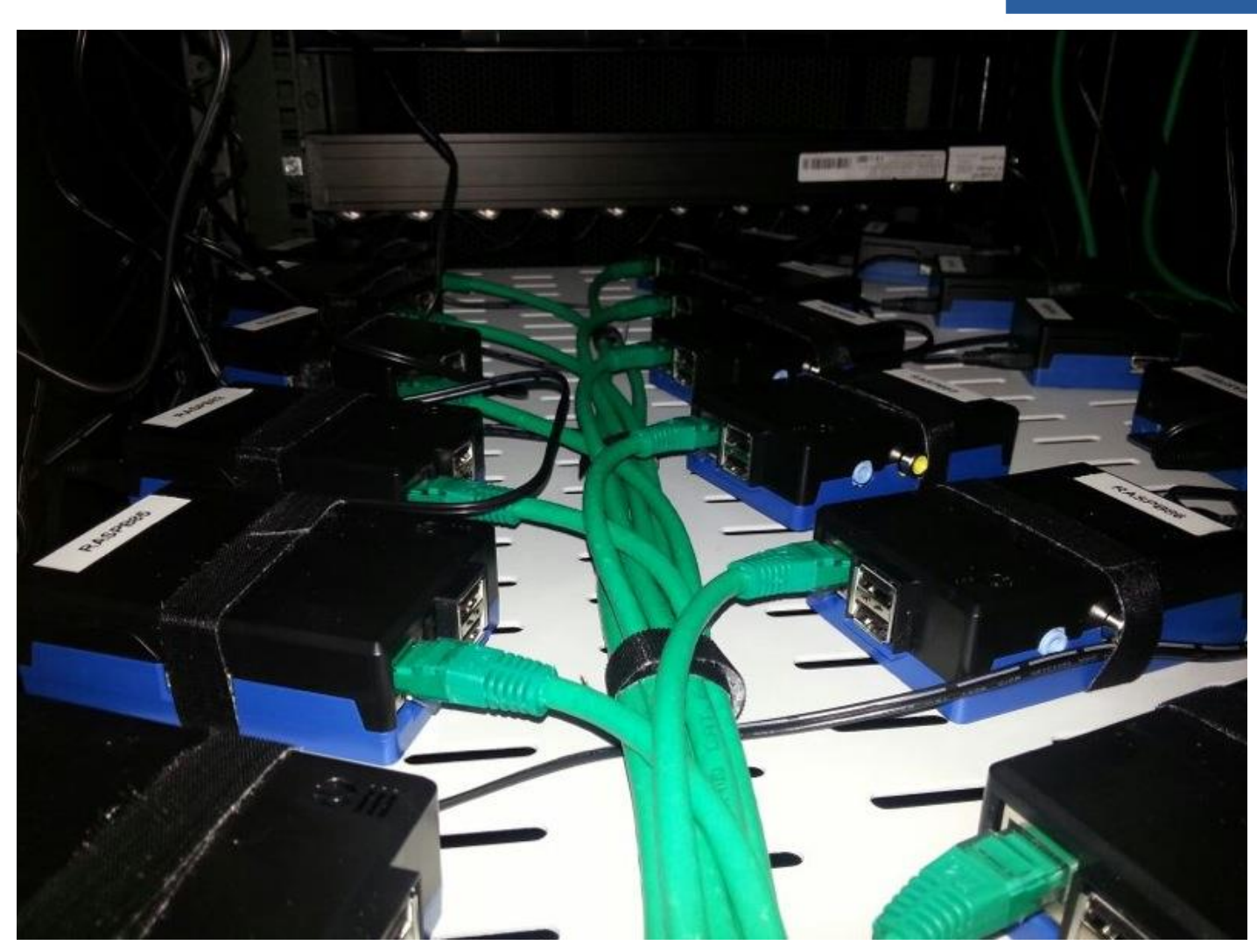

# **Kunstprojekte**

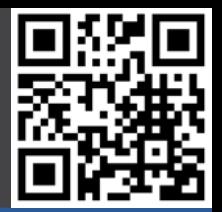

#### **Beispielprojekte**

- Programmieren
- Mediaplayer
- Spielekonsole
- Supercluster
- Ozean Kamera
- Drone
- Toröffner
- Zutrittskontrolle
- Fütterungsauto.
- Rootserver
- **- Kunstprojekte**
- Dartboard
- Gameboy
- Handy

**Geschichte** 

#### **Hardware**

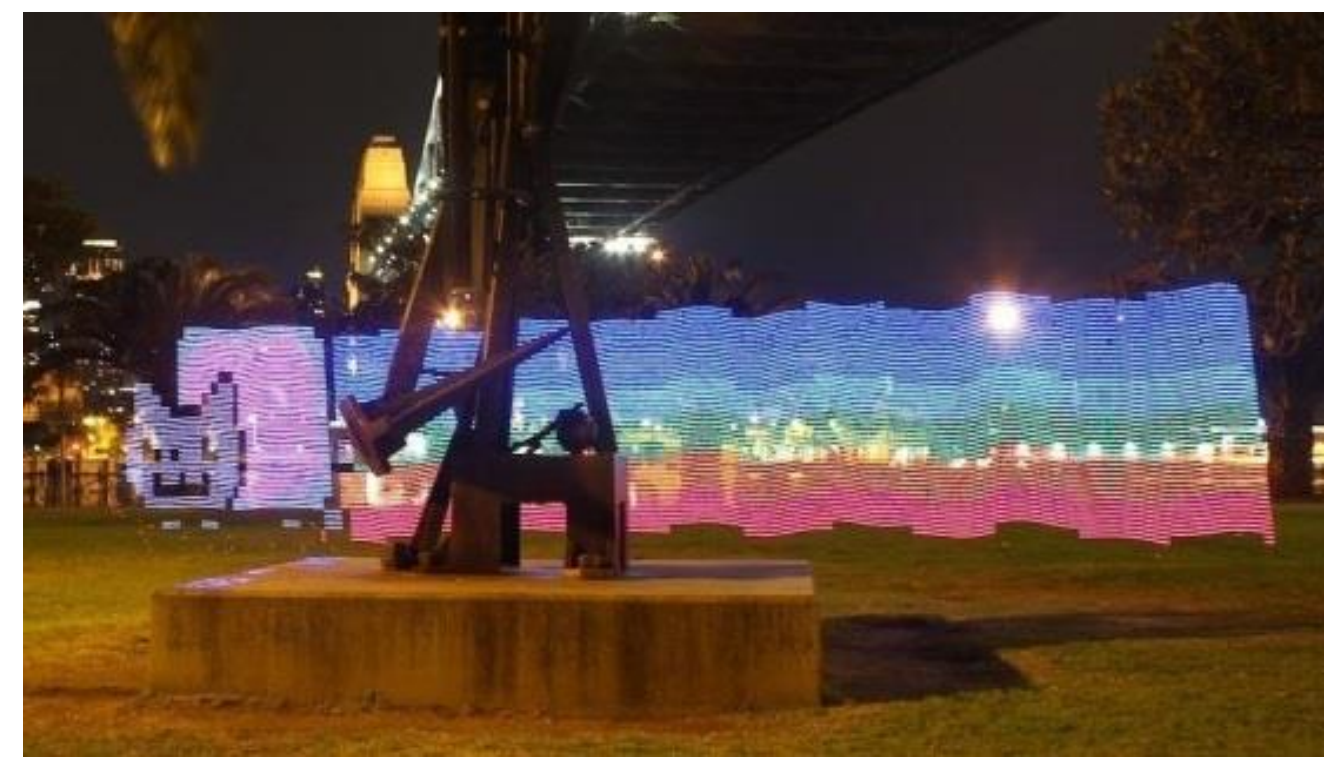

### **Dartboard**

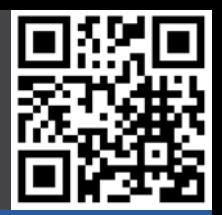

#### **Beispielprojekte**

- Programmieren
- Mediaplayer
- Spielekonsole
- Supercluster
- Ozean Kamera
- Drone
- Toröffner
- Zutrittskontrolle
- Fütterungsauto.
- Rootserver
- Kunstprojekte
- **- Dartboard**
- Gameboy
- Handy

**Geschichte** 

#### **Hardware**

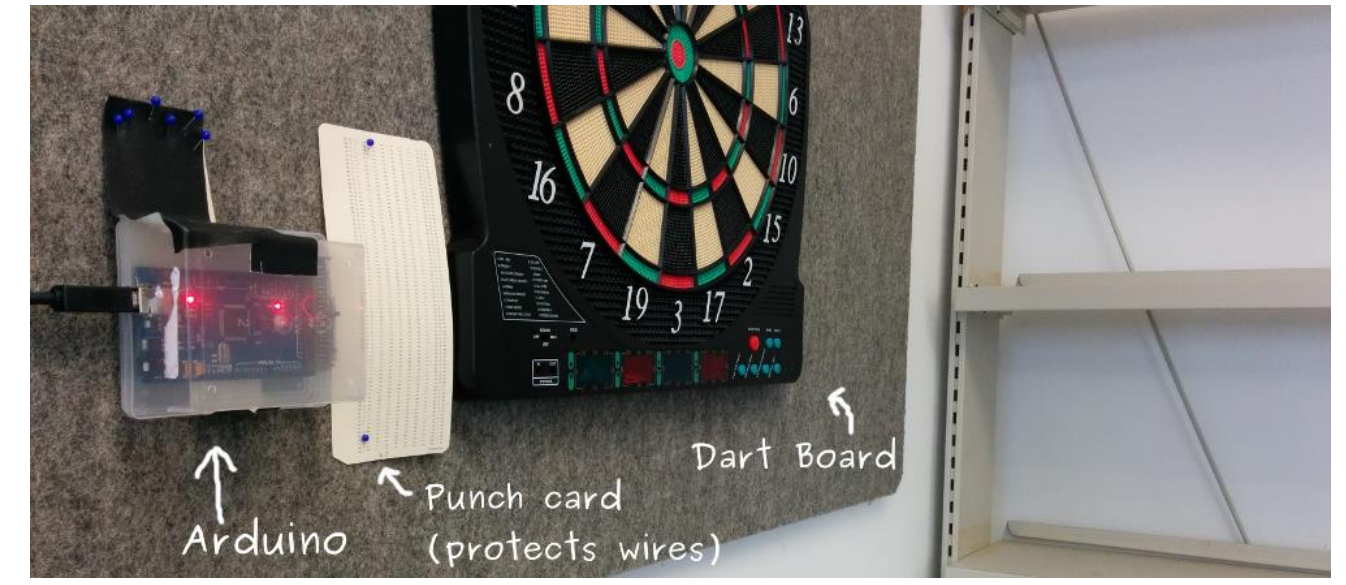

### **Gameboy**

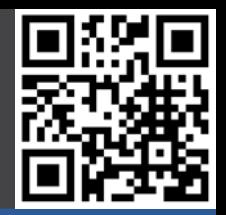

#### **Beispielprojekte**

- Programmieren
- Mediaplayer
- Spielekonsole
- Supercluster
- Ozean Kamera
- Drone
- Toröffner
- Zutrittskontrolle
- Fütterungsauto.
- Rootserver
- Kunstprojekte
- Dartboard
- **- Gameboy**
- Handy

**Geschichte** 

#### **Hardware**

**Software** 

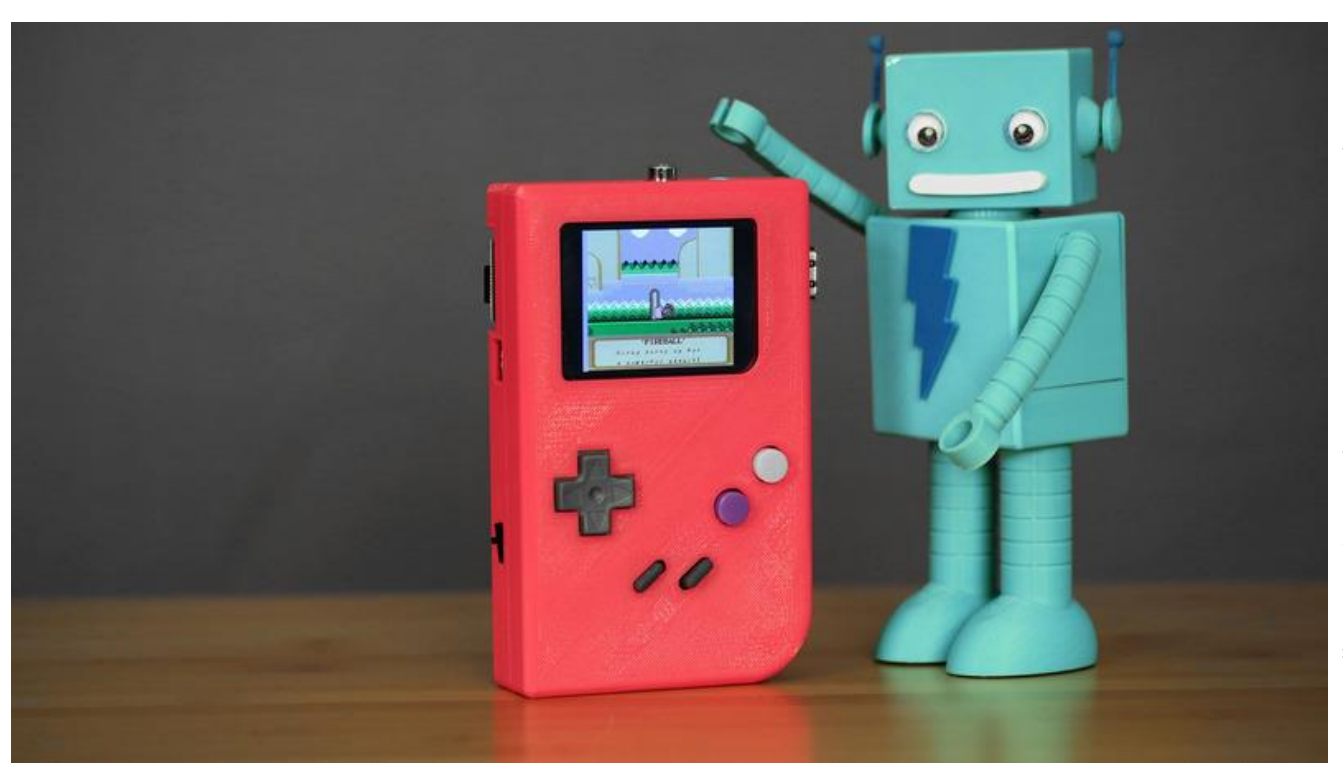

https://learn.adafruit.com/pigrrl-raspberry-pi-gameboy/overview https://learn.adafruit.com/pigrrl-raspberry-pi-gameboy/overview

# **Handy**

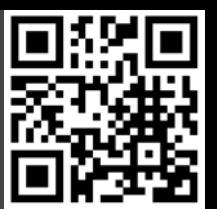

#### **Beispielprojekte**

- Programmieren
- Mediaplayer
- Spielekonsole
- Supercluster
- Ozean Kamera
- Drone
- Toröffner
- Zutrittskontrolle
- Fütterungsauto.
- Rootserver
- Kunstprojekte
- Dartboard
- Gameboy
- **- Handy**

**Geschichte** 

**Hardware** 

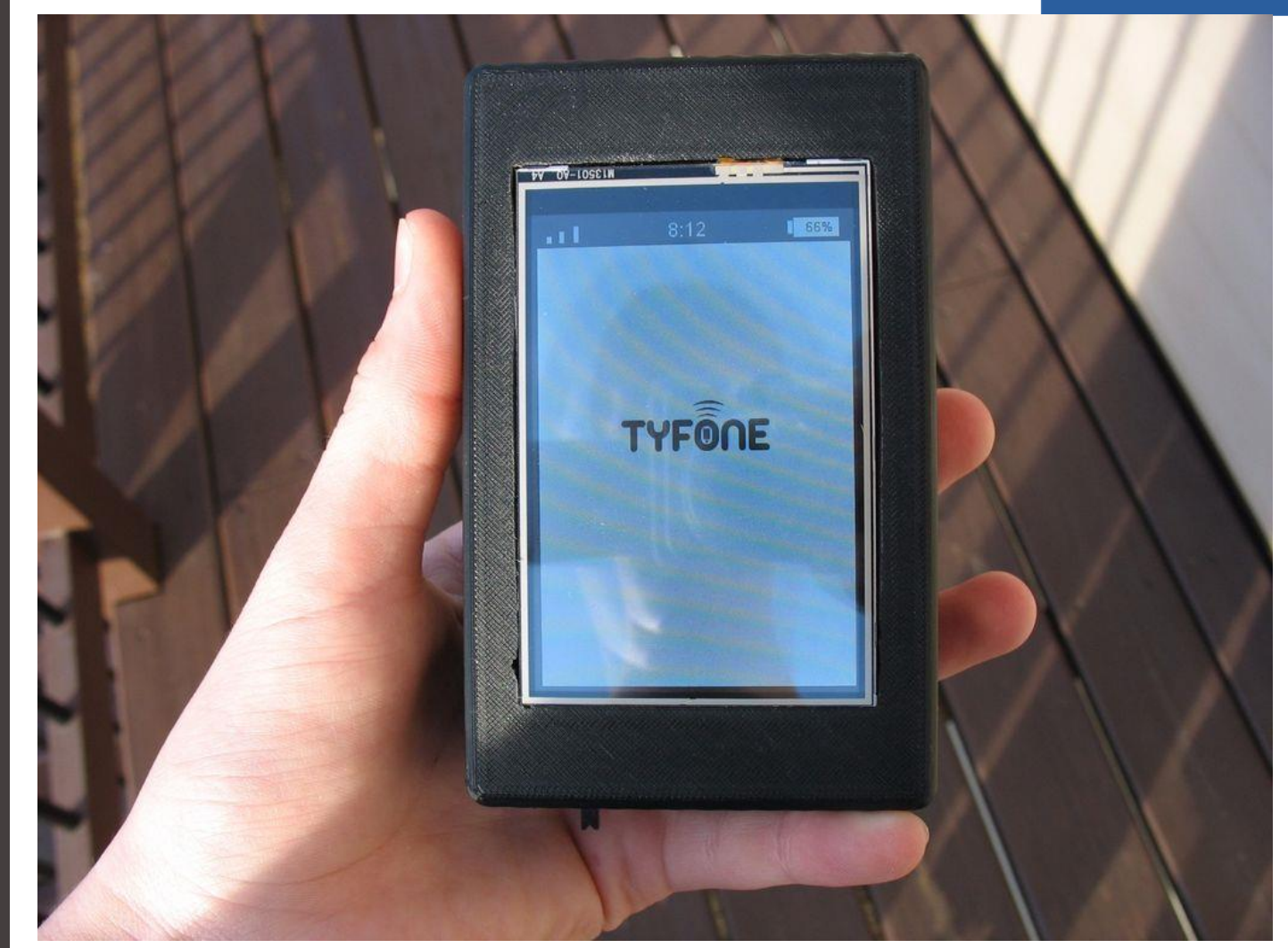

## **Raspberry Pi Foundation**

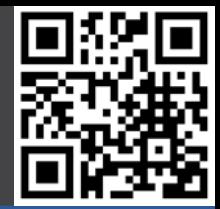

#### Beispielprojekte

#### **Geschichte**

- **- RPi Foundation**
- 2006 ATMega
- 2011 ARM11
- 2012 Ebay
- 2012 Launch
- 2012 Rev. 2.0 / A
- 2013 Cameras
- 2014 CM
- $2014 B+ / A+$
- 2015 RPi2/Case
- 2015 Disp/Zero
- 2016 RPi3

**Hardware** 

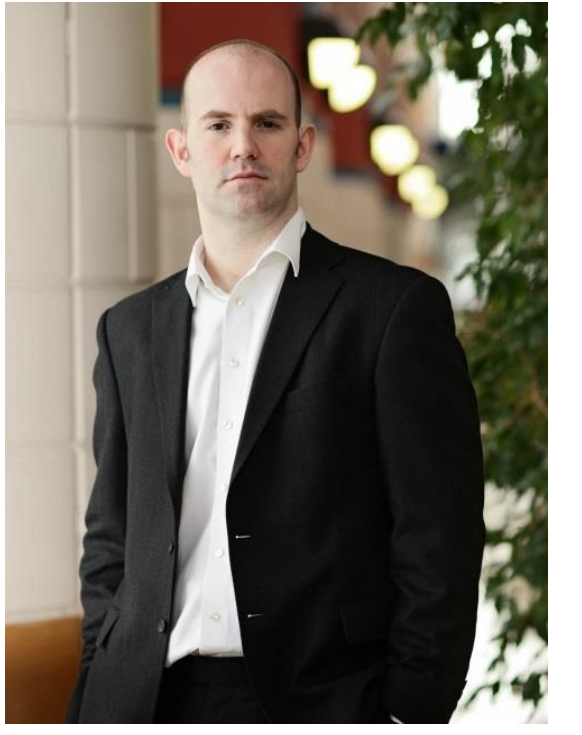

**Eben Upton Liz Upton**

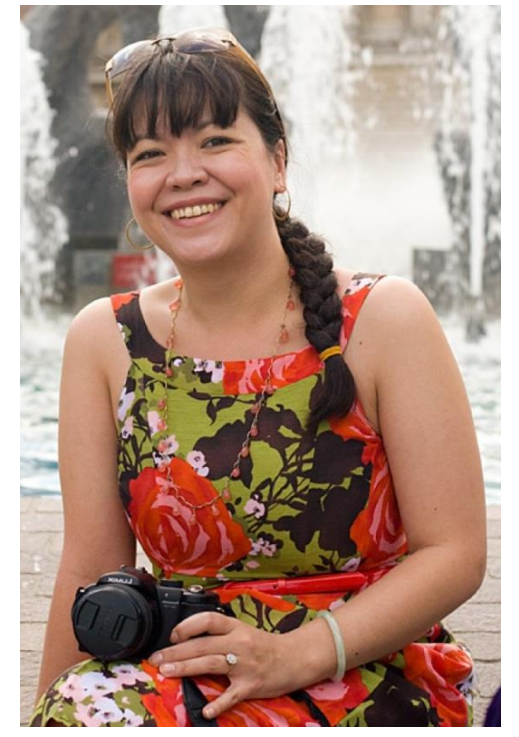

# **2006 – RPi Prototyp (ATMega)**

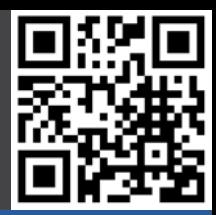

#### Beispielprojekte

#### **Geschichte**

- RPi Foundation
- **- 2006 ATMega**
- 2011 ARM11
- 2012 Ebay
- 2012 Launch
- 2012 Rev. 2.0 / A
- 2013 Cameras
- 2014 CM
- $2014 B+ / A+$
- 2015 RPi2/Case
- 2015 Disp/Zero
- 2016 RPi3

**Hardware** 

#### **Software**

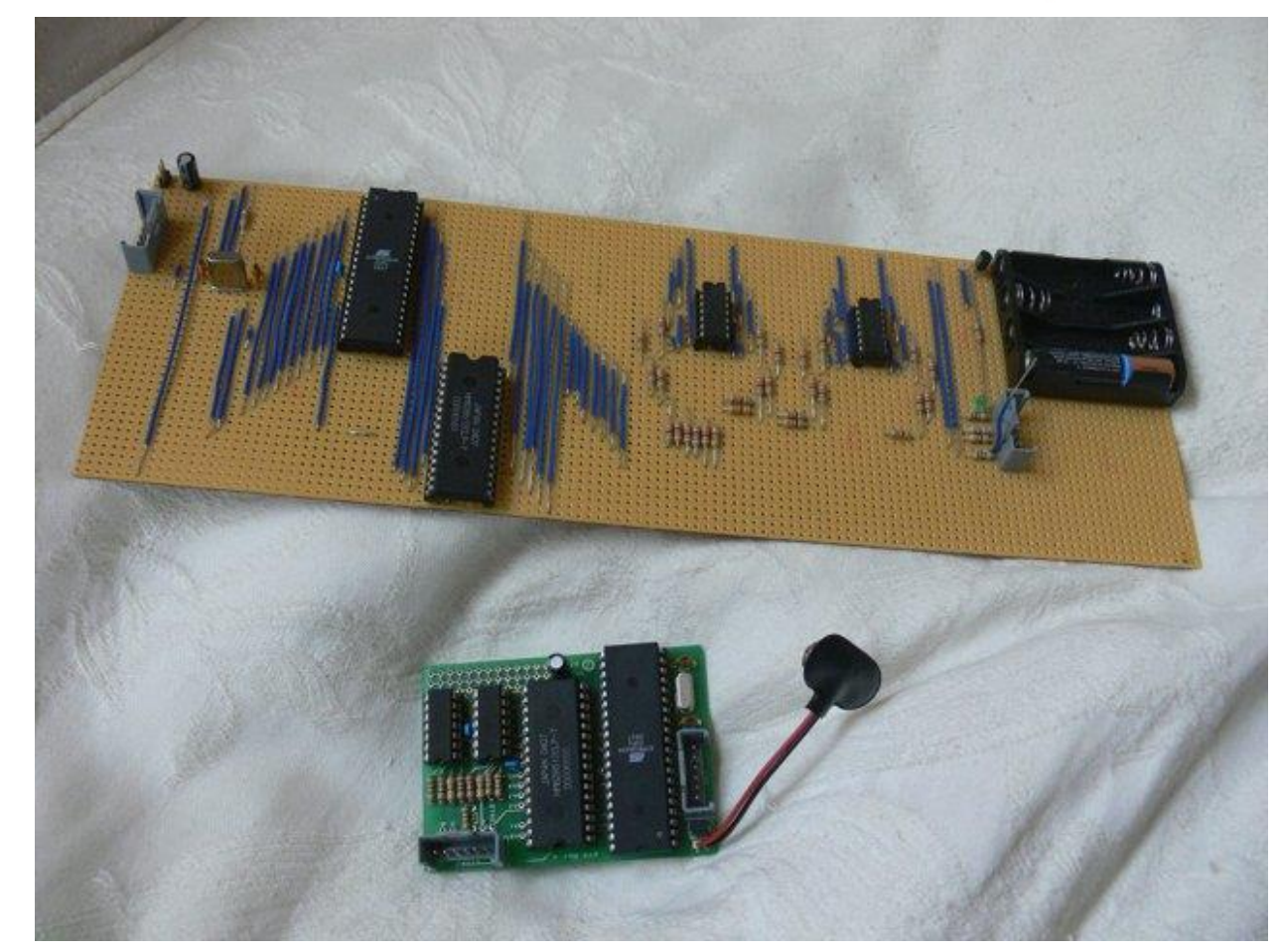

### **Atmel ATMega 644 (22.1 MHz, 512 K RAM)**

# **2011 – RPi Prototyp (ARM11 / ARMv6)**

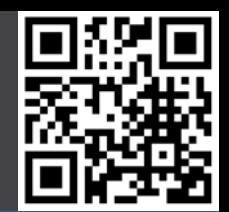

Beispielprojekte

#### **Geschichte**

- RPi Foundation
- 2006 ATMega
- **- 2011 ARM11**
- 2012 Ebay
- 2012 Launch
- 2012 Rev. 2.0 / A
- 2013 Cameras
- 2014 CM
- $-2014 B+7A+$
- 2015 RPi2/Case
- 2015 Disp/Zero
- 2016 RPi3

**Hardware** 

**Software** 

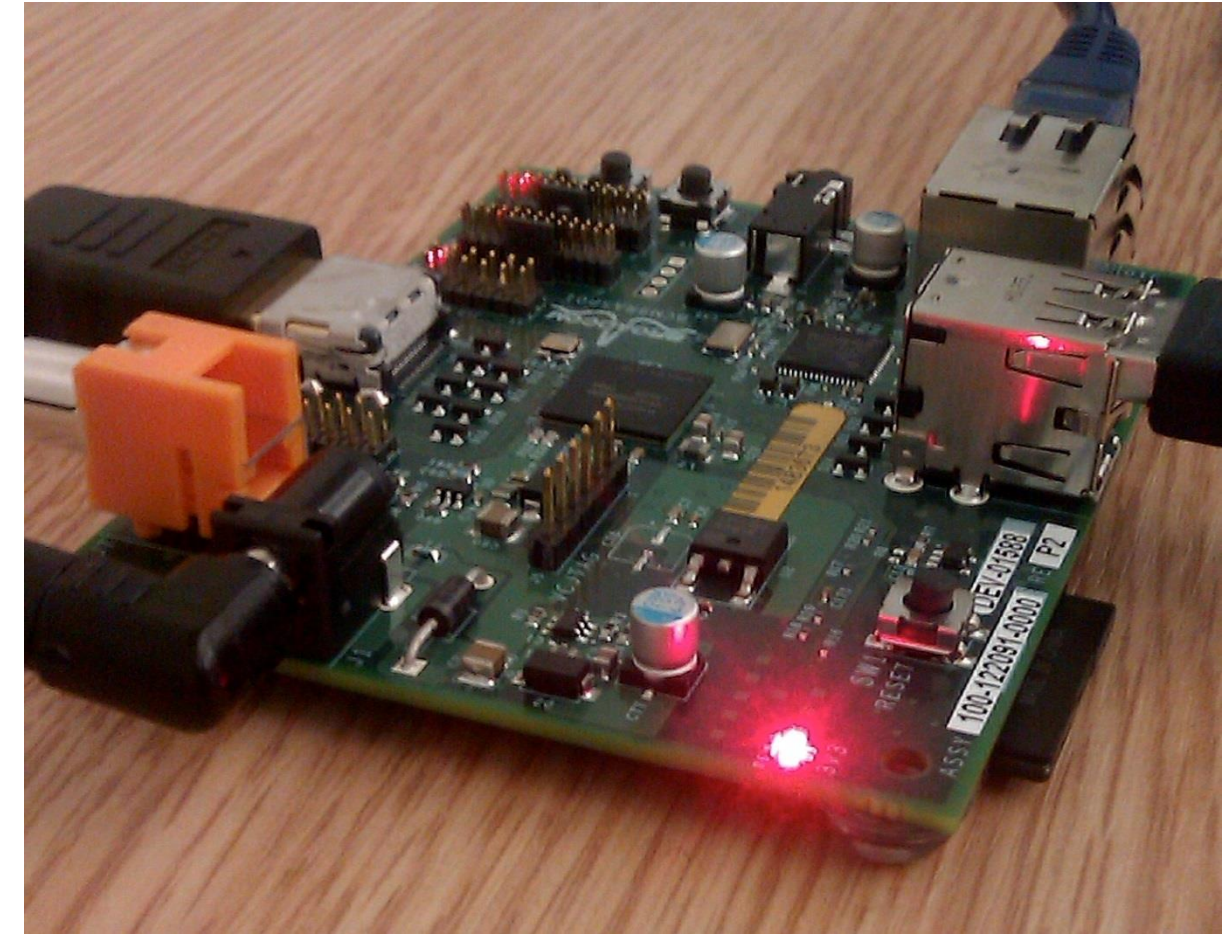

### **Broadcom BCM2835 (700 MHz, 256 MB RAM)**

# **Anfang 2012 – Ebay Auktion**

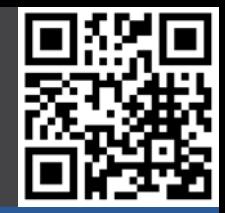

#### **Beispielprojekte** Raspberry Pi Model B beta board - #01 of a limited series of 10 & **Geschichte** Item condition New - RPi Foundation - 2006 ATMega Ended: Jan 11, 2012 15:58:35 PST - 2011 ARM11 GBP 3.500.00  **- 2012 Ebay** Winning bid: [27 bids ] Approximately US \$5,540.50 - 2012 Launch - 2012 Rev. 2.0 / A Add to list  $\blacktriangleright$  - 2013 Cameras - 2014 CM  $-2014 B+ / A+$ - 2015 RPi2/Case Mary Mary Links - 2015 Disp/Zero - 2016 RPi3 **Hardware Software**

12.06.2016 Nico Maas / www.nico-maas.de / mail@nico-maas.de 22

### **29.02.2012 – Launch**

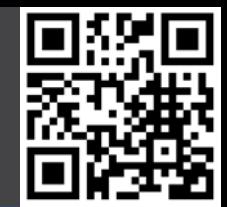

#### Beispielprojekte

#### **Geschichte**

- RPi Foundation
- 2006 ATMega
- 2011 ARM11
- 2012 Ebay
- **- 2012 Launch**
- 2012 Rev. 2.0 / A
- 2013 Cameras
- 2014 CM
- $2014 B+7A+$
- 2015 RPi2/Case
- 2015 Disp/Zero
- 2016 RPi3

**Hardware** 

#### **Software**

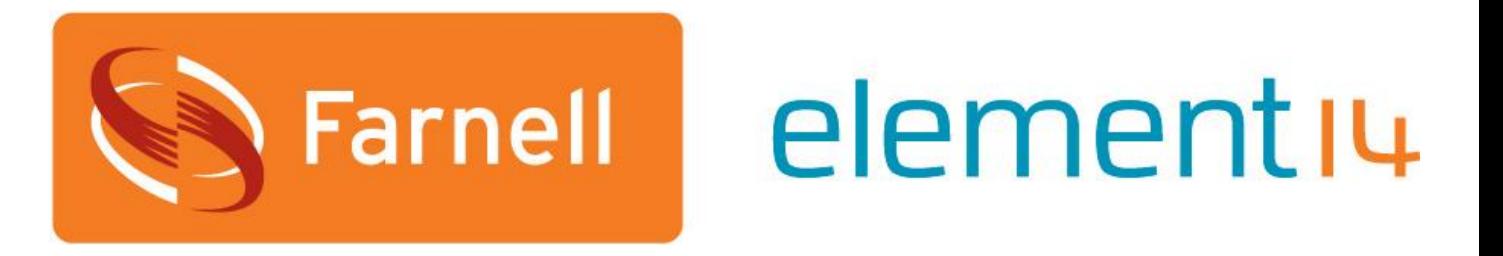

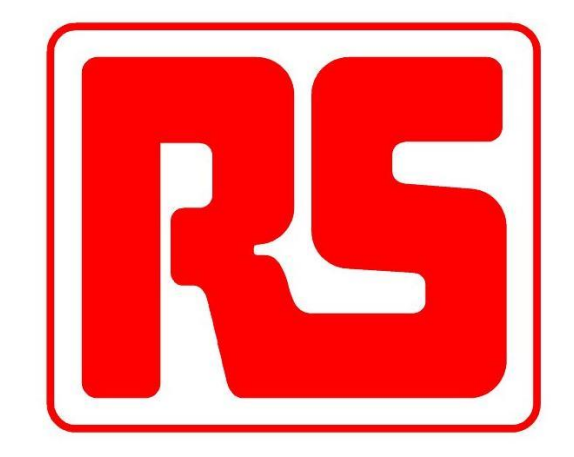

### **10.000 Stück – Model B Ver 1.0 > 100.000 Vorbestellungen allein bei RS**

## **2012 – Rev. 2.0 / Model A**

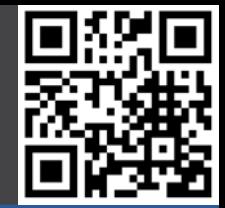

#### **Beispielprojekte**

#### **Geschichte**

- RPi Foundation
- 2006 ATMega
- 2011 ARM11
- 2012 Ebay
- 2012 Launch
- **- 2012 Rev. 2.0 / A**
- 2013 Cameras
- 2014 CM
- $-2014 B+ / A+$
- 2015 RPi2/Case
- 2015 Disp/Zero
- 2016 RPi3

**Hardware** 

- **16.07.2012 "1 Pi pro Kauf" Beschränkung gelöst**
- **05.09.2012 Model B Rev 2.0**
- **06.09.2012 Fertigung wird zu Sony UK umgelenkt**
- **15.10.2012 Model B Rev 2.0 erhält 512 MB RAM**
- **30.11.2012 Model A verfügbar**

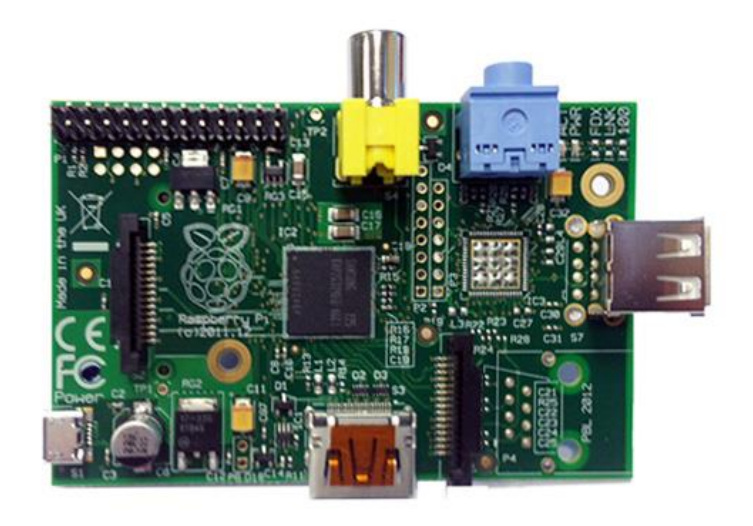

## **2013 - Cameras**

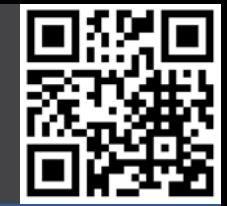

#### Beispielprojekte

#### **Geschichte**

- RPi Foundation
- 2006 ATMega
- 2011 ARM11
- 2012 Ebay
- 2012 Launch
- 2012 Rev. 2.0 / A
- **- 2013 Cameras**
- 2014 CM
- $2014 B+ / A+$
- 2015 RPi2/Case
- 2015 Disp/Zero
- 2016 RPi3

**Hardware** 

- **14.05.2013 Pi Camera verfügbar**
- **03.06.2013 NOOBS Software**
- **28.10.2013 Pi NoIR Camera verfügbar**
- **21.11.2013 Wolfram / Mathematica**

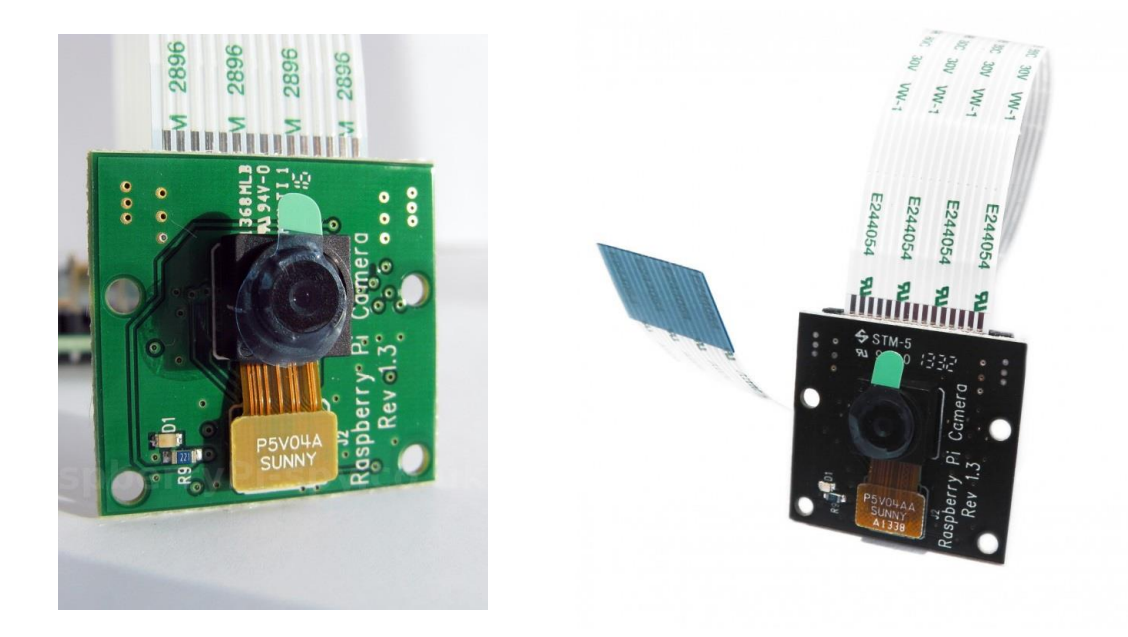

# **2014 – Compute Module**

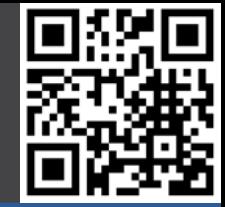

#### **Beispielprojekte**

#### **Geschichte**

- RPi Foundation
- 2006 ATMega
- 2011 ARM11
- 2012 Ebay
- 2012 Launch
- 2012 Rev. 2.0 / A
- 2013 Cameras
- **- 2014 CM**
- $2014 B+ / A+$
- 2015 RPi2/Case
- 2015 Disp/Zero
- 2016 RPi3

**Hardware** 

- **28.02.2014 Freigabe VideoCore IV Doku Broadcom**
- **31.03.2014 Freier Treiber zu VCIV veröffentlicht**
- **07.04.2014 Ankündigung RPi Compute Module**
- **23.06.2014 Compute Module verfügbar**

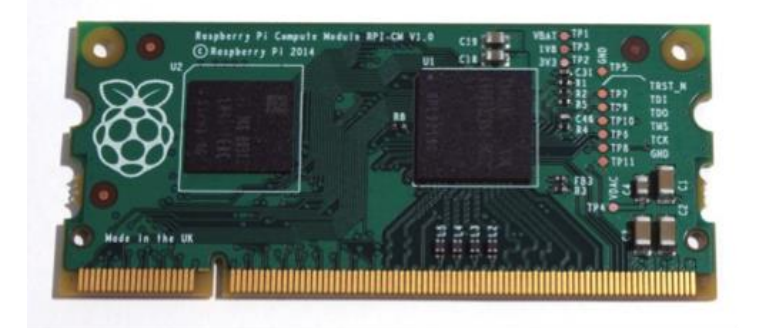

# **2014 – Model B+ / A+**

#### **Beispielprojekte**

#### **Geschichte**

- RPi Foundation
- 2006 ATMega
- 2011 ARM11
- 2012 Ebay
- 2012 Launch
- 2012 Rev. 2.0 / A
- 2013 Cameras
- 2014 CM
- **- 2014 B+/A+**
- 2015 RPi2/Case
- 2015 Disp/Zero
- 2016 RPi3

**Hardware** 

- **14.07.2014 Model B+ verfügbar**
- **31.07.2014 Pi Hats angekündigt**
- **01.08.2014 Mathematica 10 veröffentlicht**
- **10.11.2014 Model A+ verfügbar**

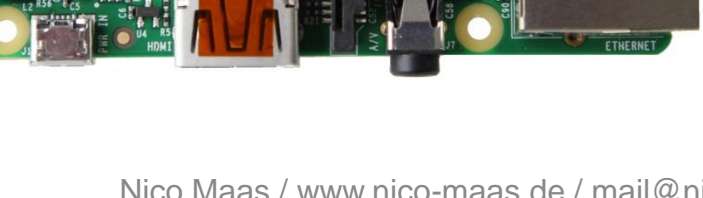

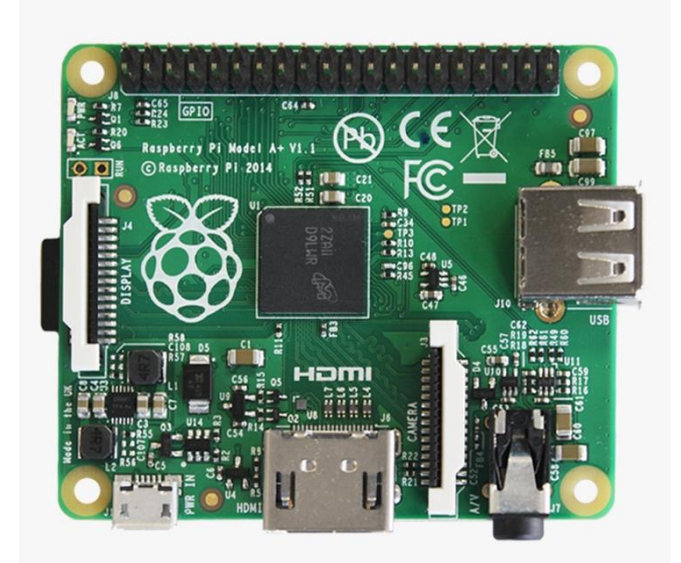

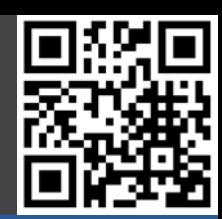

# **2015 RPi 2 / RPi Case**

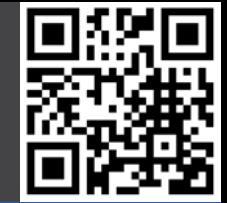

#### **Beispielprojekte**

#### **Geschichte**

- RPi Foundation
- 2006 ATMega
- 2011 ARM11
- 2012 Ebay
- 2012 Launch
- 2012 Rev. 2.0 / A
- 2013 Cameras
- 2014 CM
- $2014 B+ / A+$
- **- 2015 RPi2/Case**
- 2015 Disp/Zero
- 2016 RPi3

**Hardware** 

- **02.02.2015 Raspberry Pi 2 verfügbar**
- **09.02.2015 Rasperry Pi 2 Xenon Blitzproblem**
- **17.02.2015 5 Millionen Raspberry Pi verkauft**
- **14.05.2015 RPi A+ (\$20), B+ (\$25), RPi 2 (\$35)**
- **16.06.2015 Raspberry Pi Case**

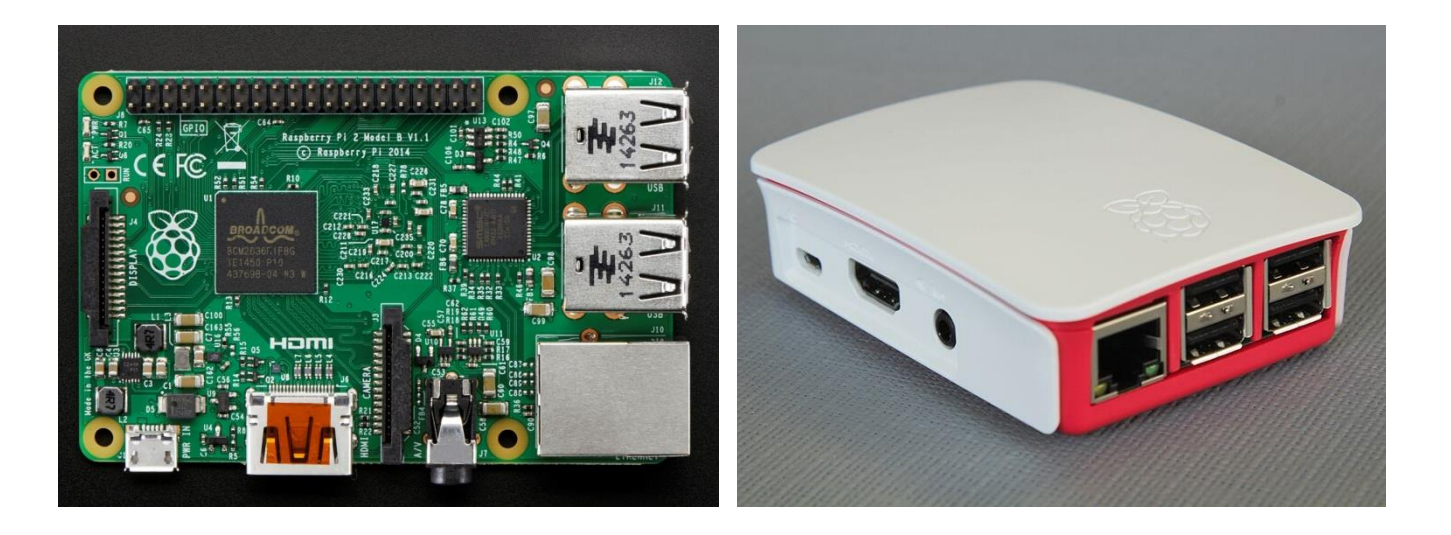

# **2015 Pi Display / Pi Zero**

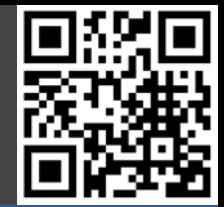

#### **Beispielprojekte**

#### **Geschichte**

- RPi Foundation
- 2006 ATMega
- 2011 ARM11
- 2012 Ebay
- 2012 Launch
- 2012 Rev. 2.0 / A
- 2013 Cameras
- 2014 CM
- $2014 B+7A+$
- 2015 RPi2/Case
- **- 2015 Disp/Zero**
- 2016 RPi3

**Hardware** 

- **08.09.2015 Raspberry Pi Display verfügbar**
- **29.09.2015 Raspbian Jessie**
- **26.11.2015 Pi Zero**
- **06.12.2015 AstroPi Mission**

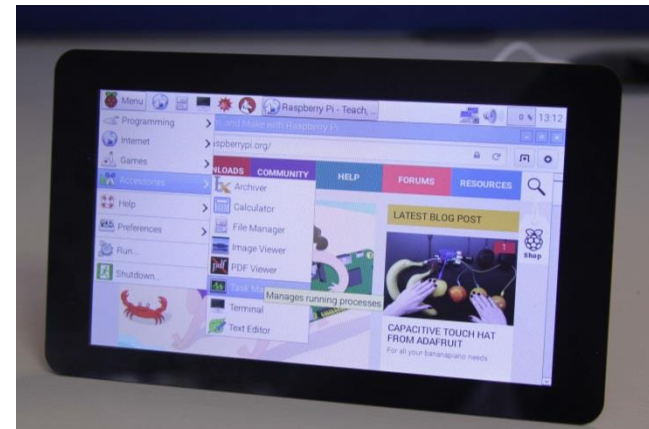

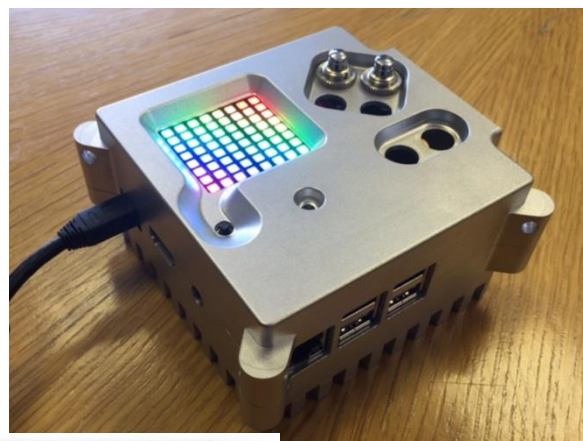

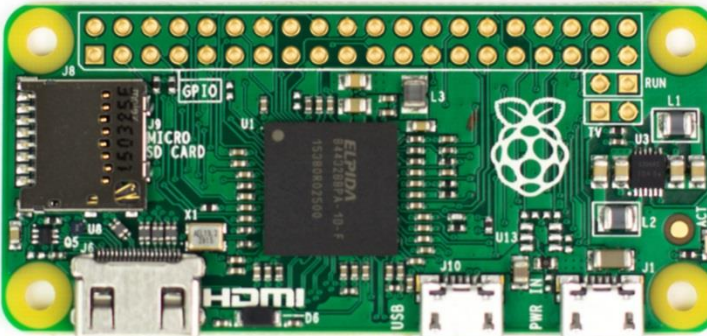

# **2016 RPi 3 / 4 Jahre RPi!**

#### **Beispielprojekte**

#### **Geschichte**

- RPi Foundation
- 2006 ATMega
- 2011 ARM11
- 2012 Ebay
- 2012 Launch
- 2012 Rev. 2.0 / A
- 2013 Cameras
- 2014 CM
- $2014 B+ / A+$
- 2015 RPi2/Case
- 2015 Disp/Zero
- **- 2016 RPi3**

**Hardware** 

- **29.02.2016 Raspberry Pi 3**
- **29.02.2016 4 Jahre RPi**
- **29.02.2016 8 Millionen RPi verkauft**
- **21.04.2016 Ubuntu Mate Xenial / Chromium OS**
- **25.04.2016 Neue Pi Camera mit 8 Megapixel**
- **16.05.2016 Raspberry Pi Zero v.1.3**

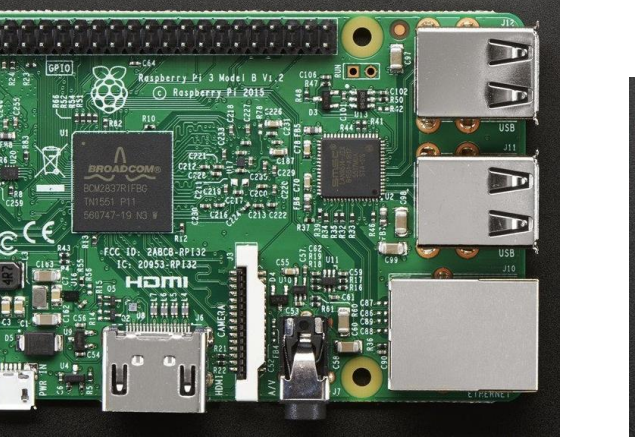

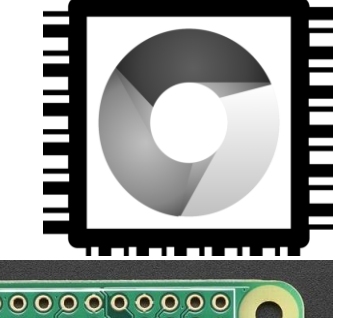

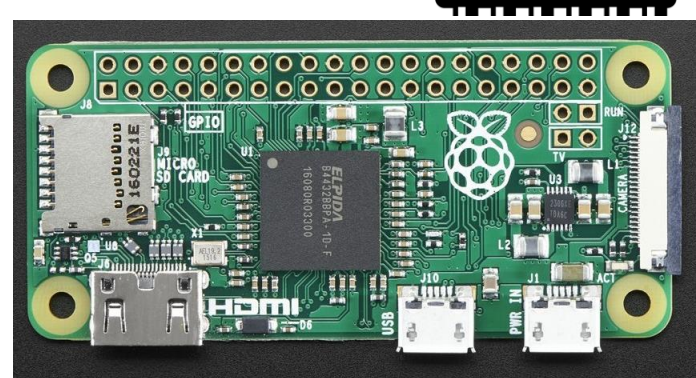

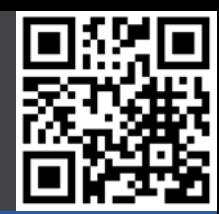

### **Hardware**

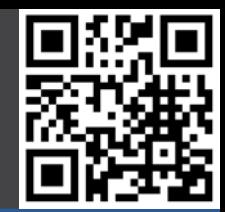

#### Beispielprojekte

#### **Geschichte**

#### **Hardware**

- Model B+
- Model A+
- Zero
- Raspberry Pi 3
- Andere
- Kamera
- NoIR Kamera
- Display
- Besonderheiten

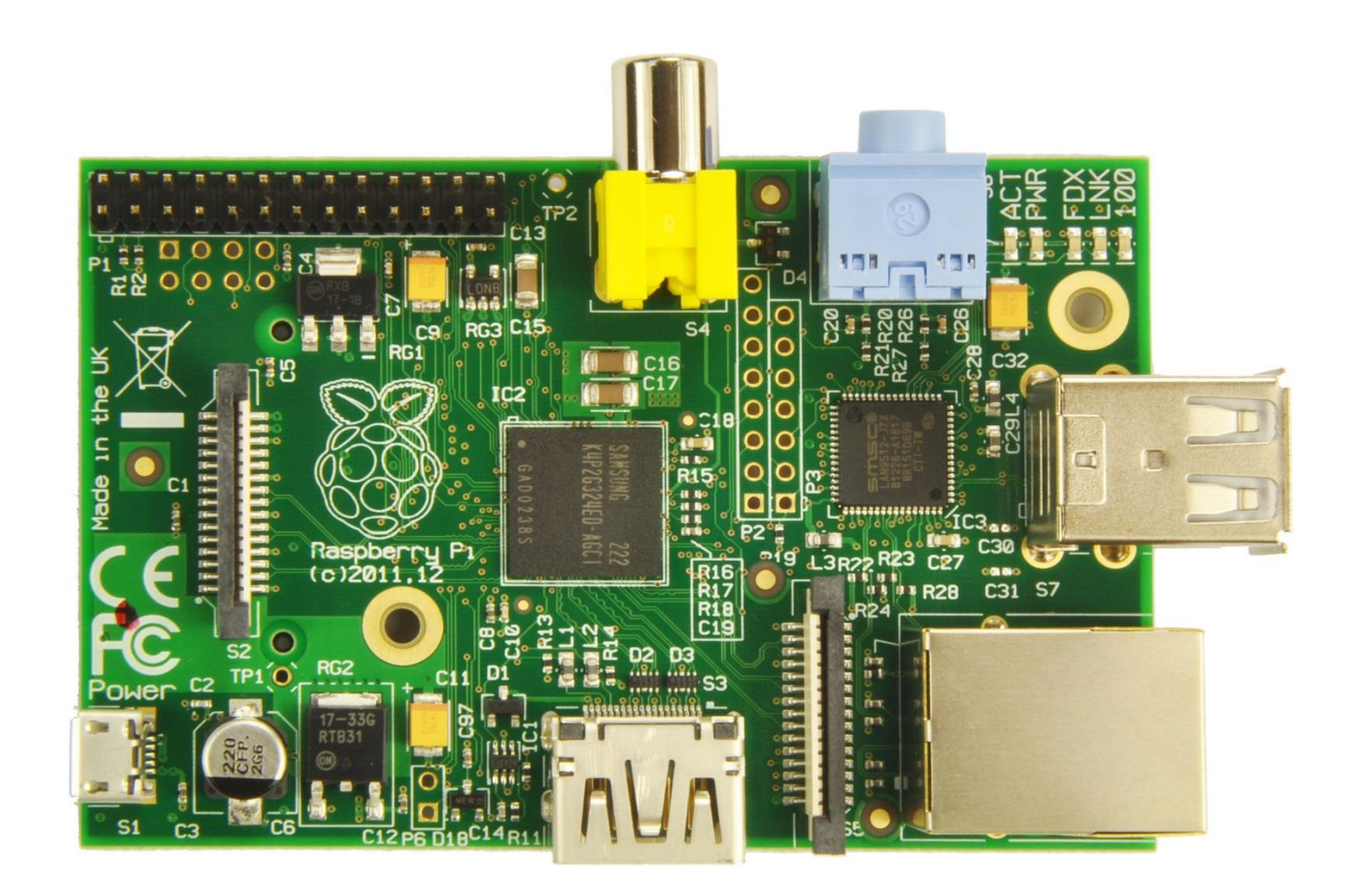

# **Hardware – Pinout RPi A/B Rev.2**

#### **Beispielprojekte**

#### **Geschichte**

#### **Hardware**

- Model B+
- Model A+
- 
- Zero<br>- Raspberry Pi 3
- Andere
- Kamera
- NoIR Kamera
- Display
- Besonderheiten

**Software** 

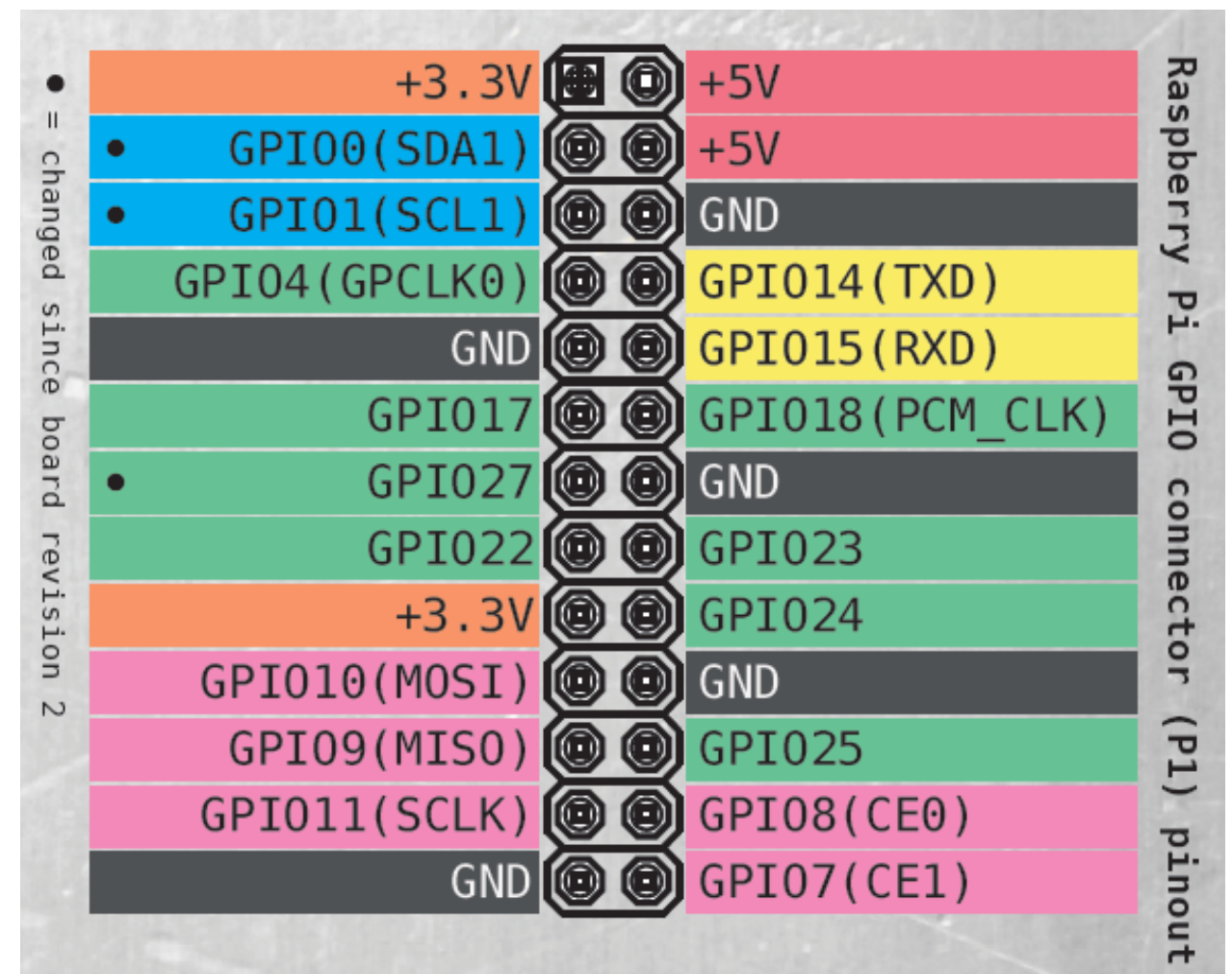

http://www.elektor.de/jahrgang/2013/marz/elektor-world/jahrgang/2013/marz/elektor-<br>world.2416142.lynkx http://www.elektor.de/jahrgang/2013/marz/elektor-world/jahrgang/2013/marz/elektor- world.2416142.lynkx

# **Hardware – Pinout RPi A+/B+ & RPi 2/3**

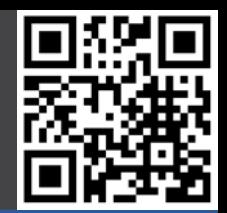

#### Beispielprojekte **Geschichte Hardware** - Model B+ - Model A+ - Zero - Raspberry Pi 3 - Andere - Kamera - NoIR Kamera

- 
- Display
- Besonderheiten

**Software** 

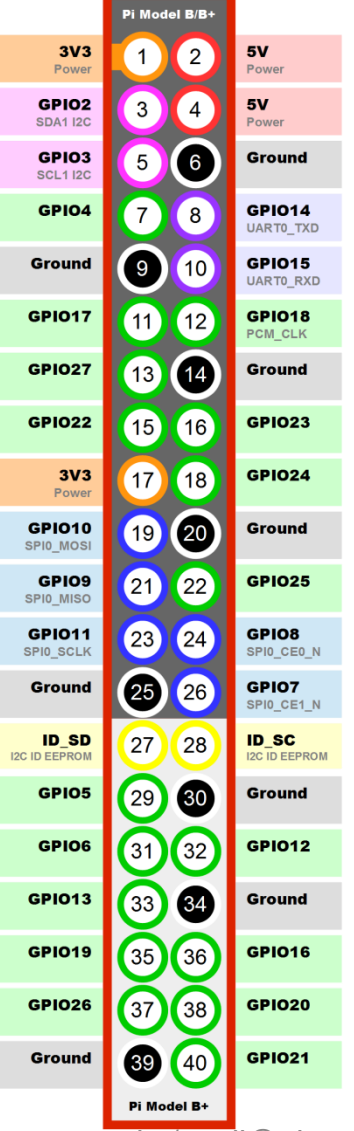

12.06.2016 Nico Maas / www.nico-maas.de <sub>n</sub>/mail@nico-maas.de 33

### **Model B+**

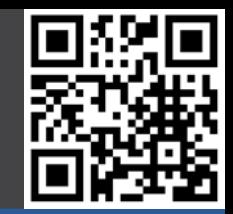

#### Beispielprojekte

#### **Geschichte**

#### **Hardware**

- **- Model B +**
- Model A +
- Zero
- Raspberry Pi 3
- Andere
- Kamera
- NoIR Kamera
- Display
- Besonderheiten

- 700 MHz ARM
- 512 MB RAM
- $\cdot$  4 x USB
- 1 x Fast Ethernet
- HDMI
- 3,5 mm Audio / Video Klinke
- Micro USB Power
- Micro SD Card
- 32,90 €

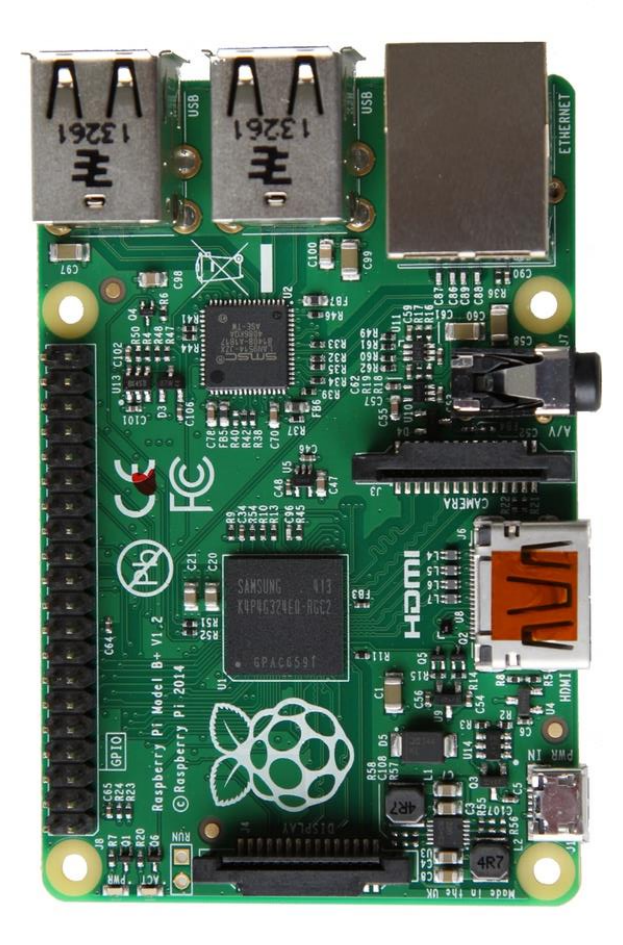

### **Model A+**

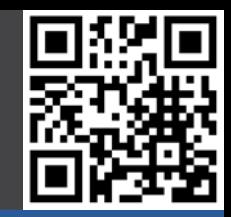

#### Beispielprojekte

#### **Geschichte**

#### **Hardware**

- $-$  Model B  $+$
- **- Model A +**
- Zero
- Raspberry Pi 3
- Andere
- Kamera
- NoIR Kamera
- Display
- Besonderheiten

- 700 MHz ARM
- 256 MB RAM
- 1 x USB
- 0 x Fast Ethernet
- HDMI
- 3,5 mm Audio / Video Klinke
- Micro USB Power
- Micro SD Card
- 23,75 €

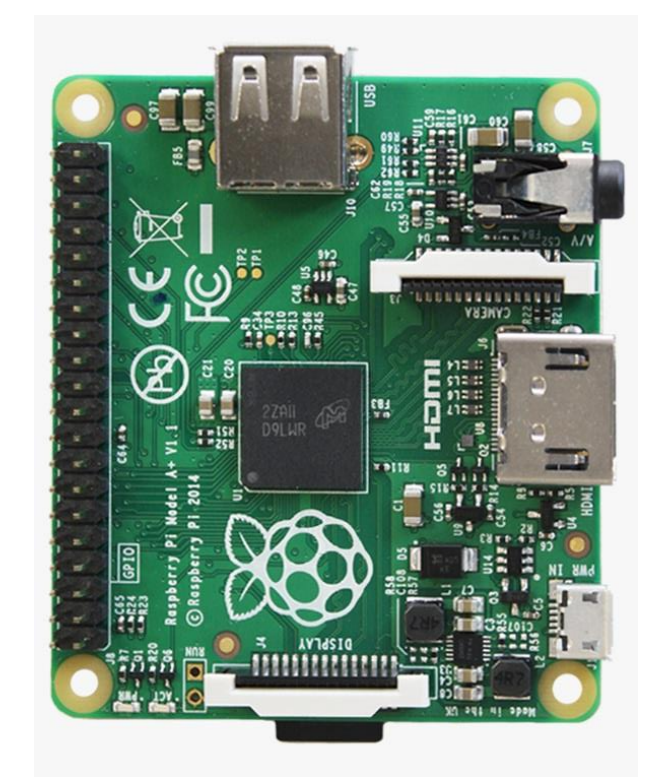

### **Zero v1.3**

#### Beispielprojekte

#### **Geschichte**

#### **Hardware**

- $-$  Model B  $+$
- Model A +
- **- Zero**
- Raspberry Pi 3
- Andere
- Kamera
- NoIR Kamera
- Display
- Besonderheiten

- 1 GHz ARM
- 512 MB RAM
- 1 x Micro USB (OTG)
- 0 x Fast Ethernet
- Mini HDMI
- Video als Lötpad
- Kein CSI / DSI
- Micro USB Power
- Micro SD Card
- mit Camera Connector
- 5 \$

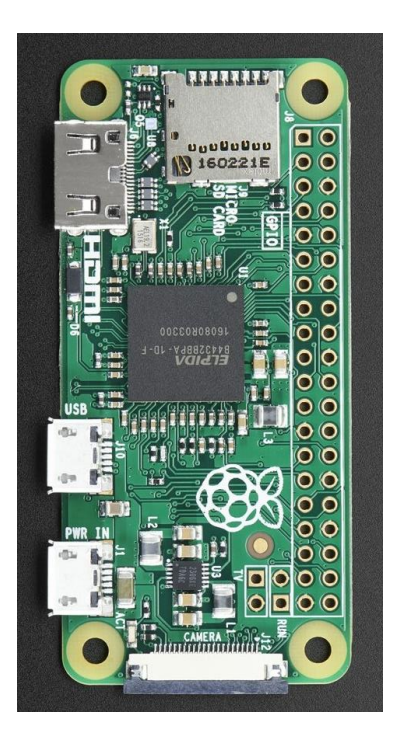

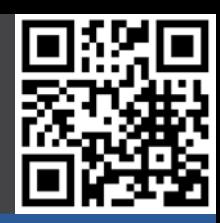
# **Raspberry Pi 3**

### Beispielprojekte

### **Geschichte**

### **Hardware**

- $-$  Model B  $+$
- $-$  Model A  $+$
- Zero
- **- Raspberry Pi 3**
- Andere
- Kamera
- NoIR Kamera
- Display
- Besonderheiten

- 4 x 1,2 GHz ARMv8 / 64 Bit / BCM2837
- 1024 MB RAM
- 4 x USB
- 1 x Fast Ethernet
- HDMI
- 3,5 mm Audio / Video Klinke
- Micro USB Power
- Micro SD Card
- Bluetooth 4.1
- WLAN
- 38,90 €

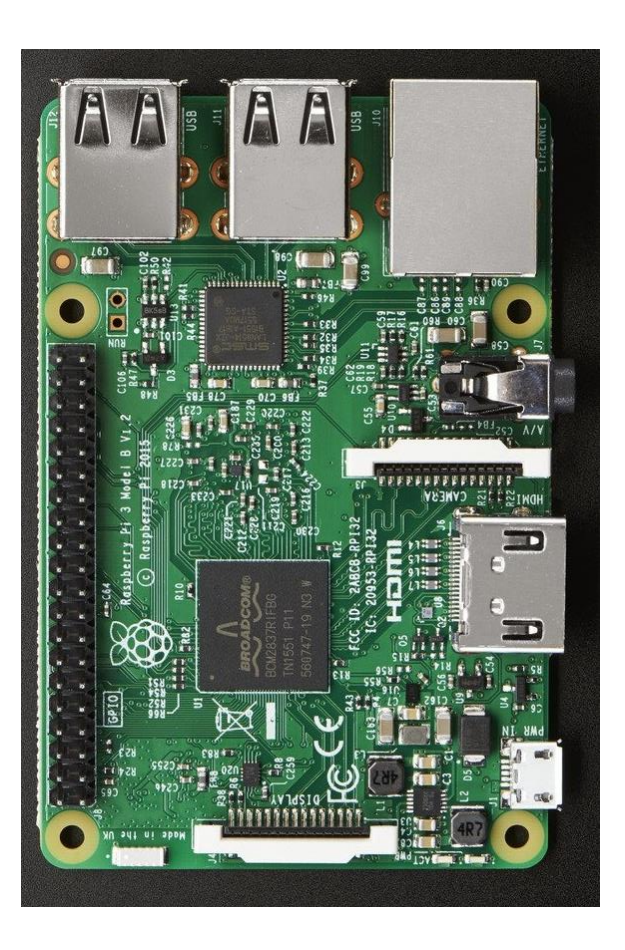

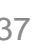

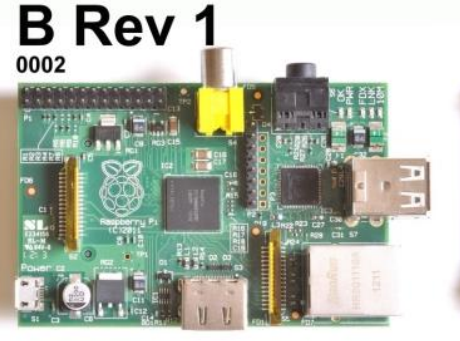

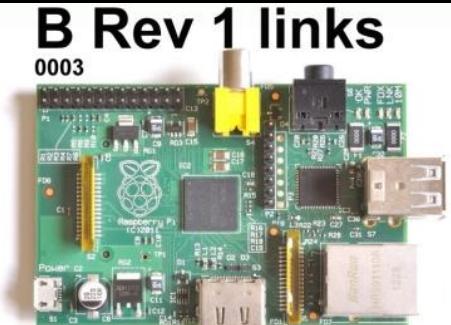

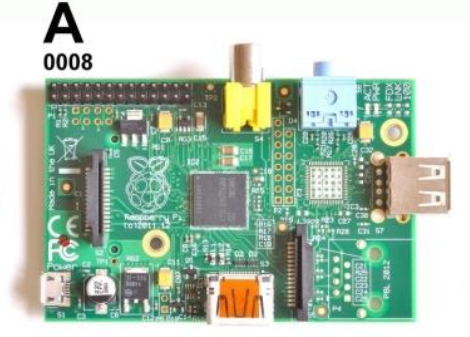

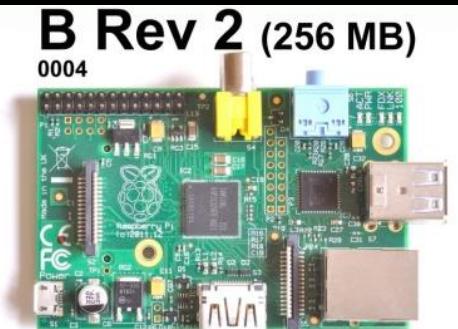

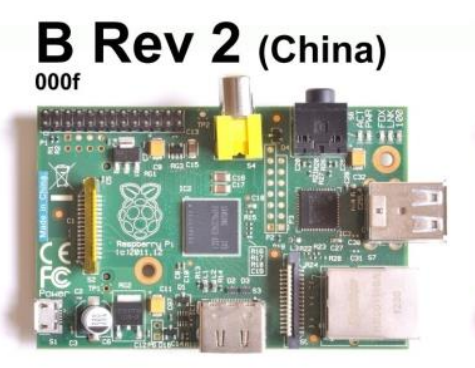

**Compute** 

**Module** 

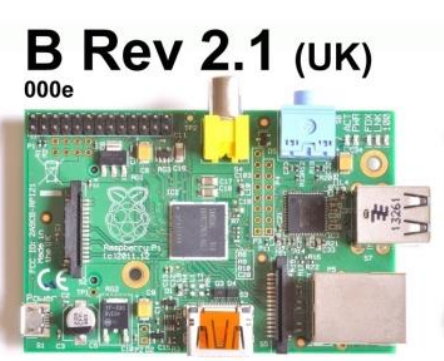

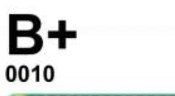

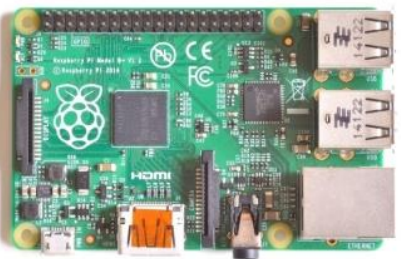

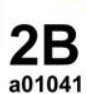

000d

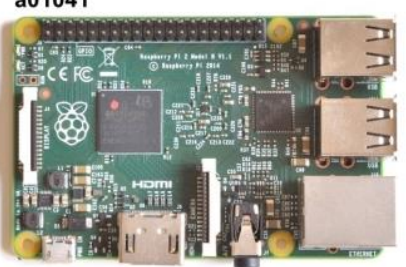

**TM** 

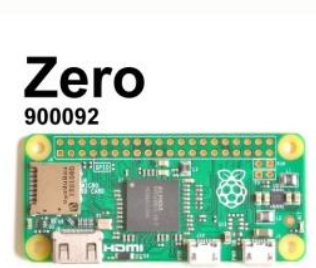

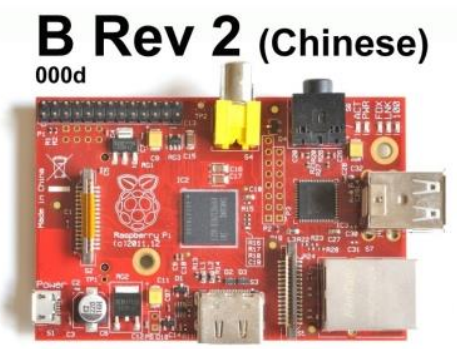

B+ (Chinese) 0010

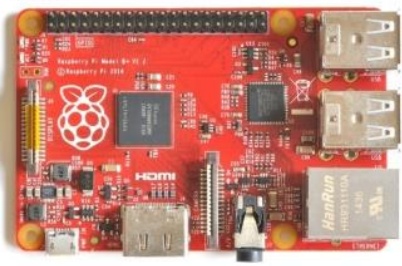

 $3B$ a02082

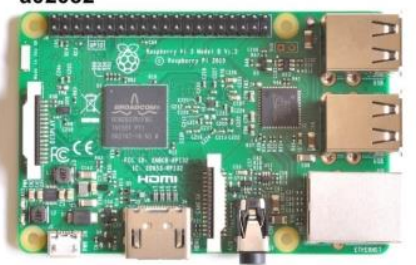

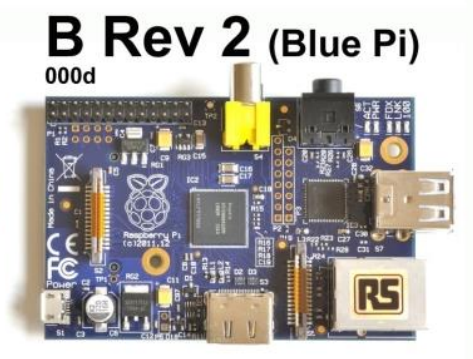

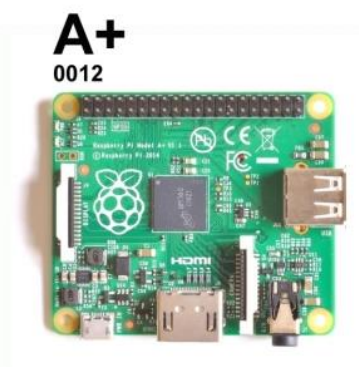

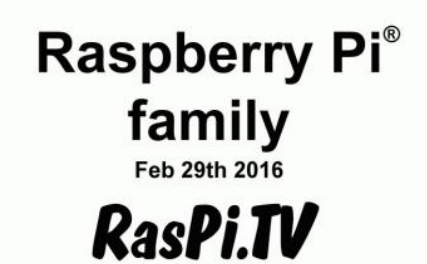

# **RPi Kamera Modul (v2, 2016 )**

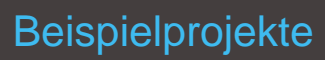

#### **Geschichte**

#### **Hardware**

- Model B+
- Model A+
- 
- Zero<br>- Raspberry Pi 3
- Andere
- **- Kamera**
- NoIR Kamera
- Display
- Besonderheiten

**Software** 

• 8 MP

- 3280 x 2464 Fotos
- 1080p @ 30 fps
- 720p @ 60 fps
- CSI Interface
- 23 €

aspberr RCM8M<br>SY101 느

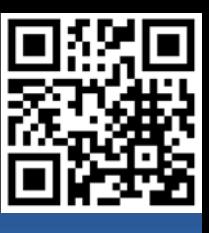

https://blog.adafruit.com/2016/04/27/in-stock-raspberry-pi-camera-board-v2-8-<br>megapixels-raspberry-pi-noir-camera-board-v2-8-megapixels/ https://blog.adafruit.com/2016/04/27/in-stock-raspberry-pi-camera-board-v2-8- megapixels-raspberry-pi-noir-camera-board-v2-8-megapixels/

# **RPi NoIR Kamera Modul (v2, 2016)**

### Beispielprojekte

### **Geschichte**

### **Hardware**

- Model B+
- Model A+
- Zero
- Raspberry Pi 3
- Andere
- Kamera
- **- NoIR Kamera**
- Display
- Besonderheiten

- Kein IR Filter
- 8 MP
- 3280 x 2464 Fotos
- 1080p @ 30 fps
- 720p @ 60 fps
- CSI Interface
- 23 €

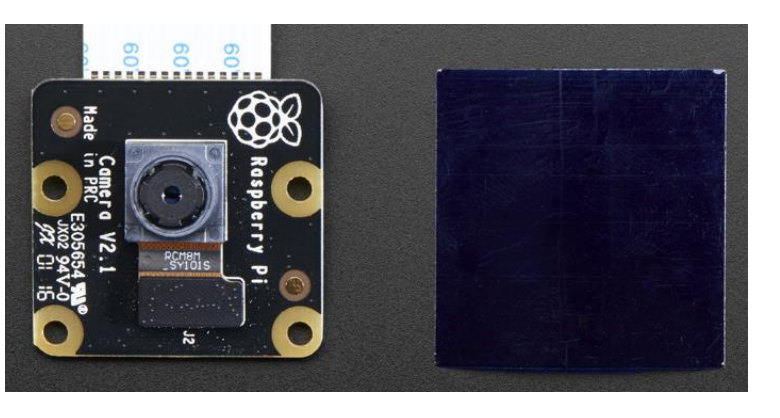

# **RPi Display**

### Beispielprojekte

### **Geschichte**

### **Hardware**

- Model B+
- Model A+
- Zero
- Raspberry Pi 3
- Andere Kamera
- 
- NoIR Kamera
- **- Display**
- Besonderheiten

- 7 Zoll
- 800x480 Pixel
- 60 FPS
- 24-bit
- 10 Pkt. Cap. Touch
- DSI Interface
- $\cdot$  76 $\epsilon$

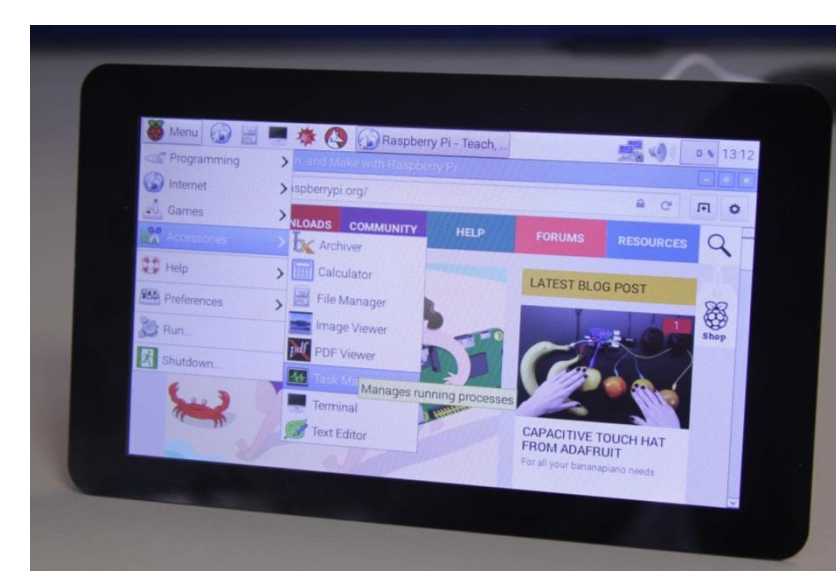

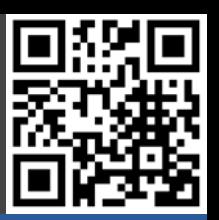

## **Besonderheiten**

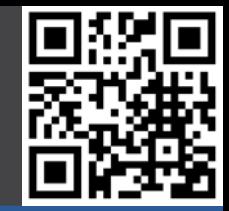

### **Beispielprojekte**

### **Geschichte**

### **Hardware**

- Model B+
- Model A+
- Zero
- Raspberry Pi 3
- Andere
- Kamera
- NoIR Kamera
- Display
- **- Besonderheiten**

- RPi kommt im Normalfall ohne Zubehör und Gehäuse
- RPi hat keinen Ein- / Ausschalter
	- Netzteil ziehen / stecken
- RPi hat keine Realtime Clock / RTC
	- Stromverlust bedeutet den Verlust der Zeit
	- Zeitinformationen über NTP (Netzwerk)
	- RTC Clock über GPIO nachrüsten
- Besonders Leistungshungrige USB Endgeräte ohne eigenes Netzteil müssen durch einen powered USB Hub versorgt werden (externe Festplatte etc)

# **Desktop (Linux)**

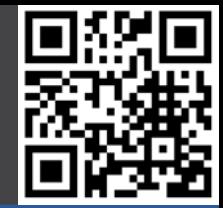

**Beispielprojekte** 

**Geschichte** 

**Hardware** 

**Software**

- **- Desktop**
- Entertainment
- ARM
- Sonstige

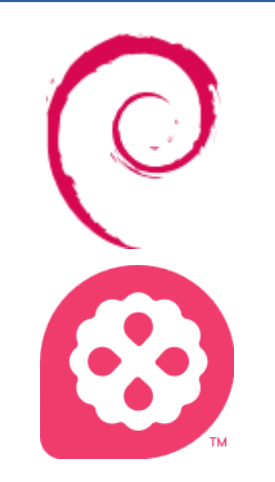

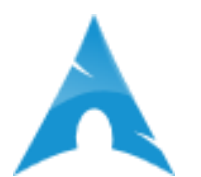

Raspbian (Wheezy / Jessie) Debian Derivat

Pidora Fedora Derivat

Arch Arch Linux Derivat

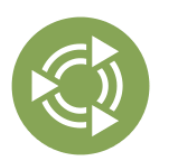

Ubuntu Mate Ubuntu Derivat (RPi2+ Only)

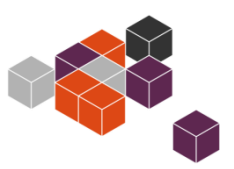

**Snappy Ubuntu Core** Ubuntu Derivat / IoT (RPi 2+ Only)

# **Entertainment (XBMC)**

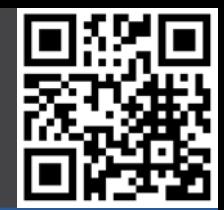

Beispielprojekte

**Geschichte** 

**Hardware** 

### **Software**

- Desktop
- **- Entertainment**
- ARM
- Sonstige

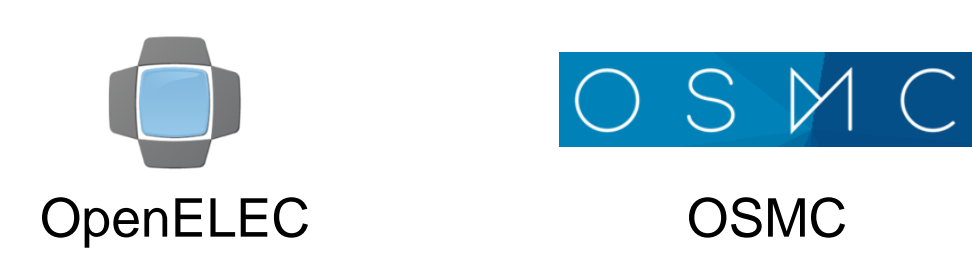

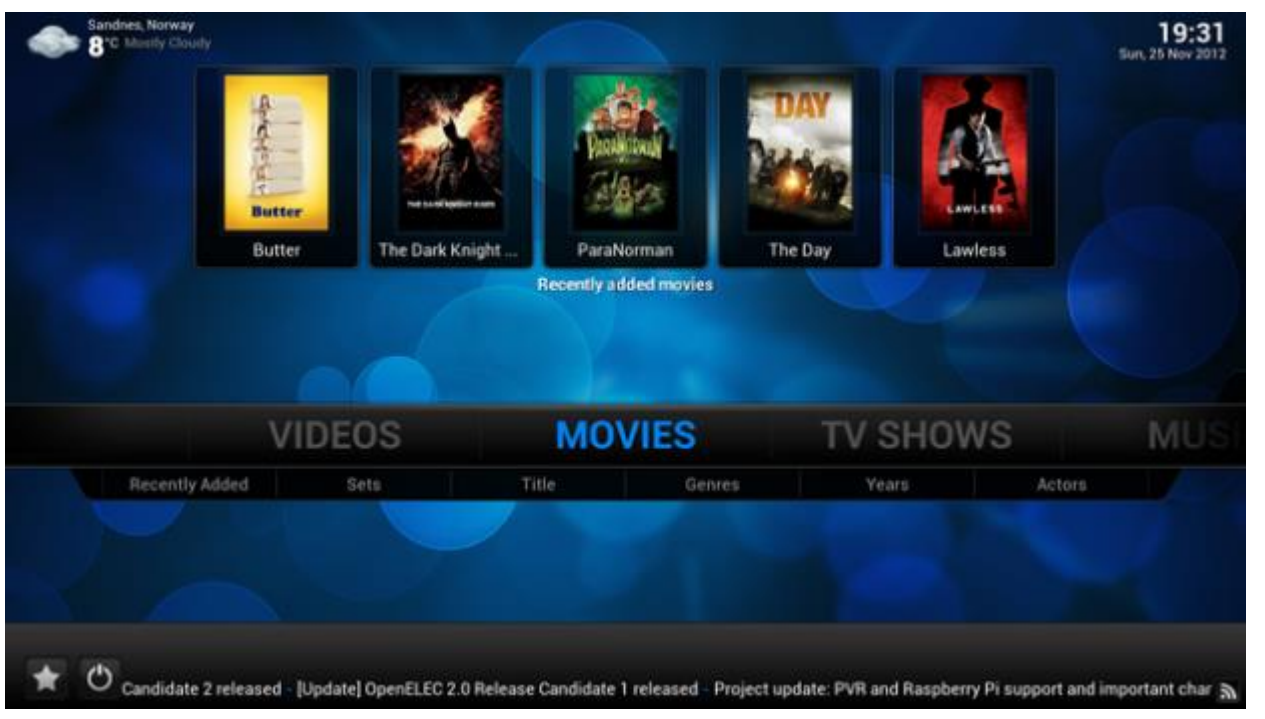

http://www.golem.de/news/mediaplayer-openelec-3-0-beta-<br>enthaelt-xbmc-12-1211-95954.html http://www.golem.de/news/mediaplayer-openelec-3-0-beta- enthaelt-xbmc-12-1211-95954.html

# **ARM**

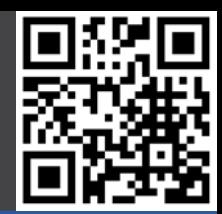

### Beispielprojekte

**Geschichte** 

### **Hardware**

### **Software**

- Desktop
- Entertainment
- **- ARM**
- Sonstige

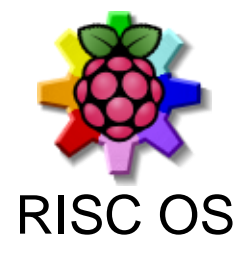

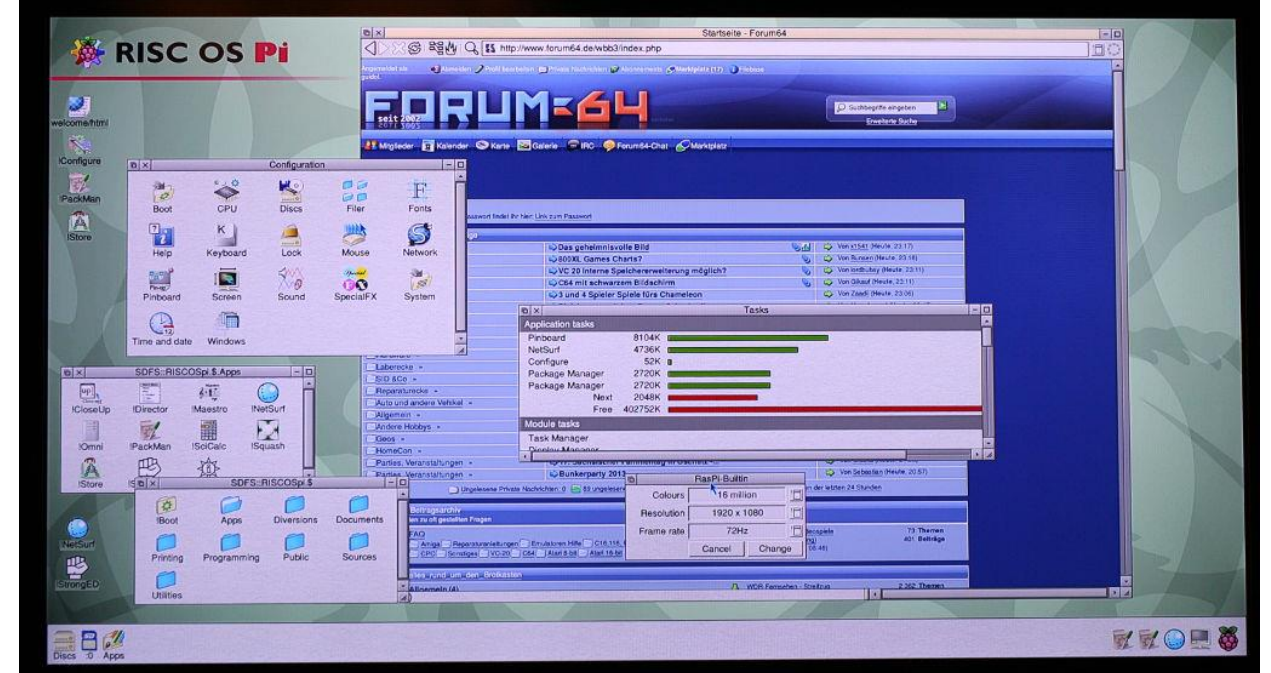

http://lehwalder.wordpress.com/2013/05/31/riscos-5-als-rc8-<br>fuer-den-raspberry-pi-angetestet/ http://lehwalder.wordpress.com/2013/05/31/riscos-5-als-rc8<br>fuer-den-raspberry-pi-angetestet/

# **Sonstige**

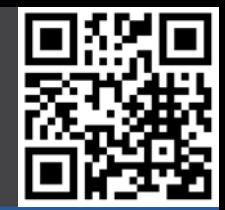

### Beispielprojekte

**Geschichte** 

**Hardware** 

### **Software**

- Desktop
- Entertainment
- ARM
- **- Sonstige**

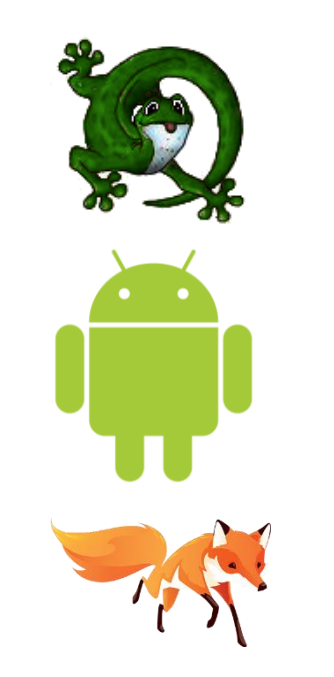

**KALI LIMUX** 

**ChibiOS** Realtime OS

Android

Firefox OS

Kali Linux Security / Pentest

**OpenWRT** Debian Derivat

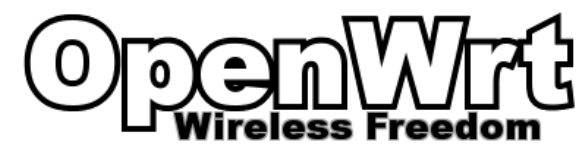

### **II. Erste Schritte**

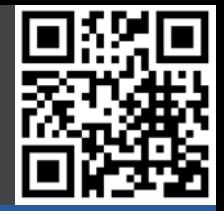

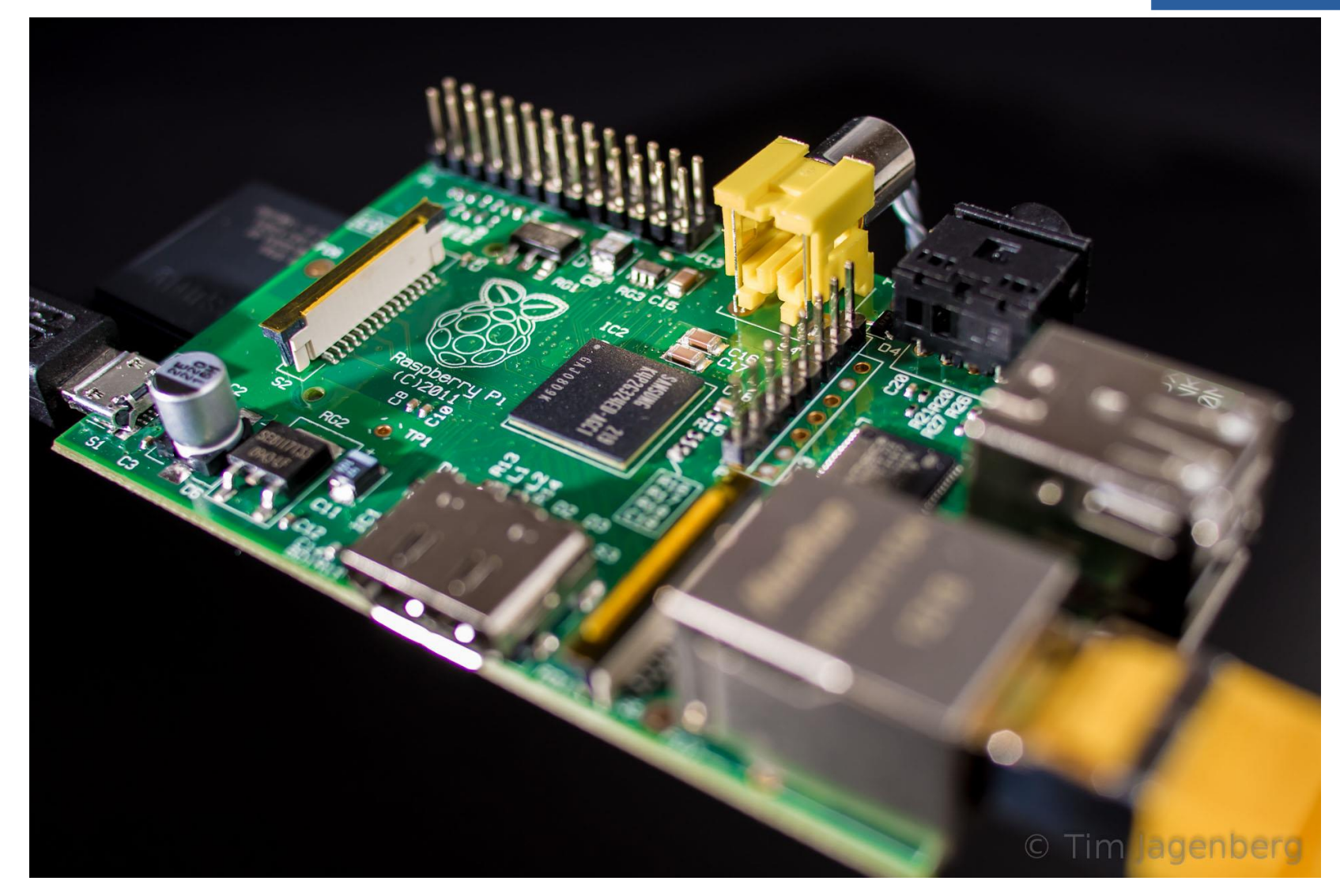

12.06.2016 Nico Maas / www.nico-maas.de / mail@nico-maas.de 47

## **Informationen**

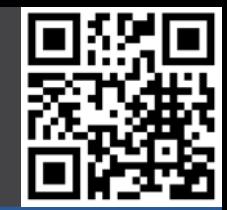

#### **Gut zu wissen**

- **- Informationen**
- Zubehör

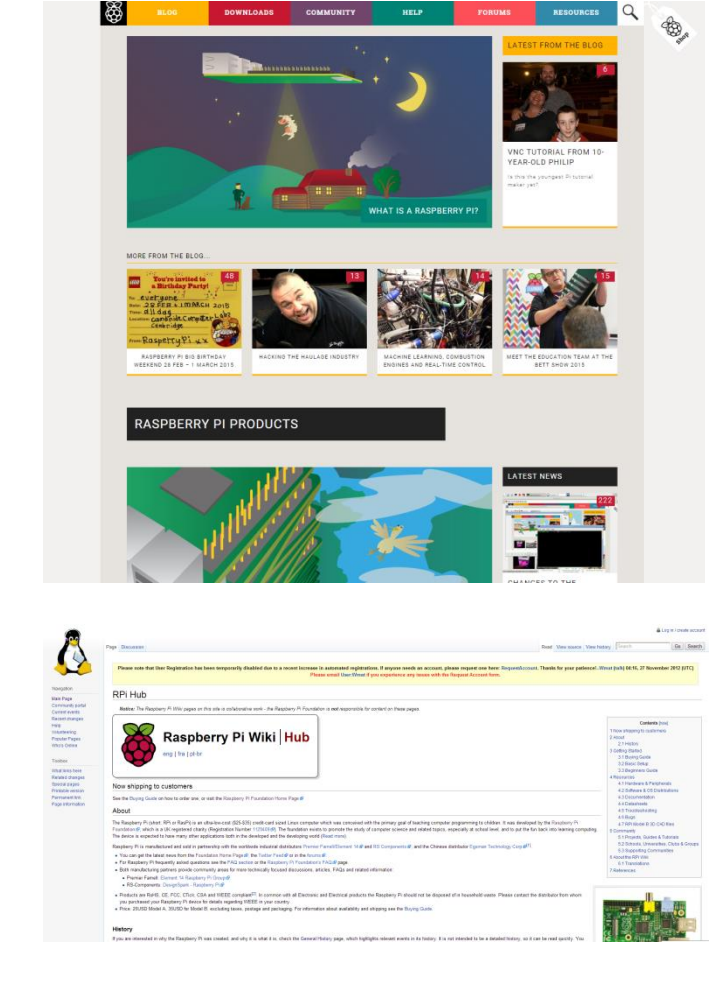

Hauptseite: www.raspberrypi.org Forum: www.raspberrypi.org/forums Downloads: www.raspberrypi.org/downloads

Wiki: http://elinux.org/RPi\_Hub

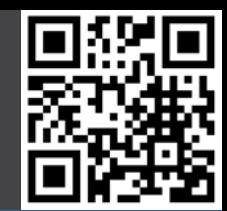

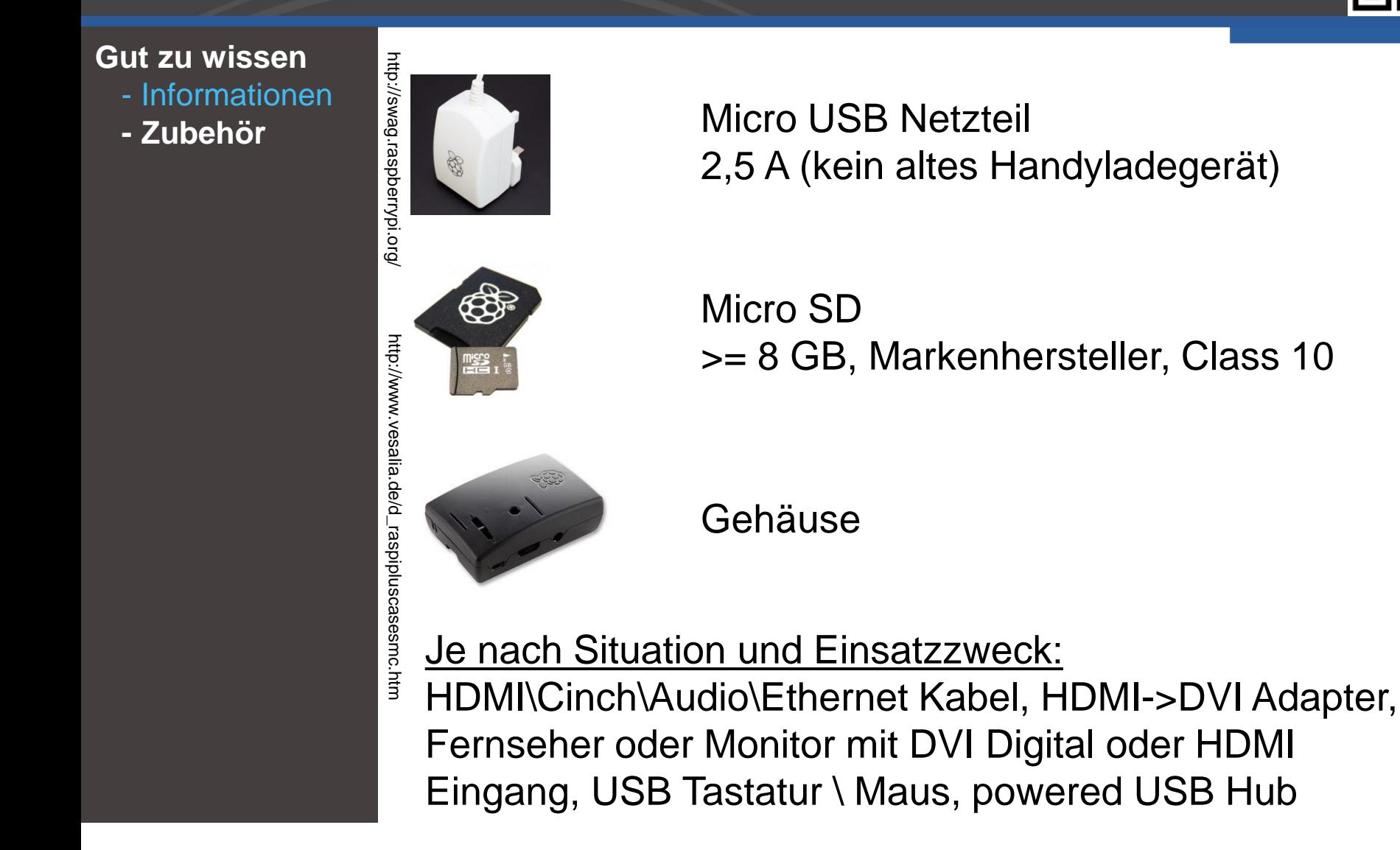

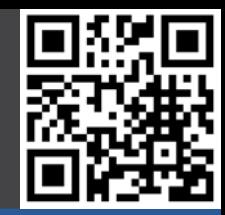

**Gut zu wissen** - Informationen **- Zubehör** Boot (Image) Boot (noobs ) Konfiguration

http://www.element14.com/community/community/raspberry-pi/raspberrypi\_projects/rocking<br>raspberry-pi/blog/2014/02/09/rocking-the-rocking-raspberry-pi-challenge-part-2--why-the-pi http://www.element14.com/community/community/raspberry-pi/raspberrypi\_projects/rocking- raspberry-pi/blog/2014/02/09/rocking-the-rocking-raspberry-pi-challenge-part-2--why-the-pi

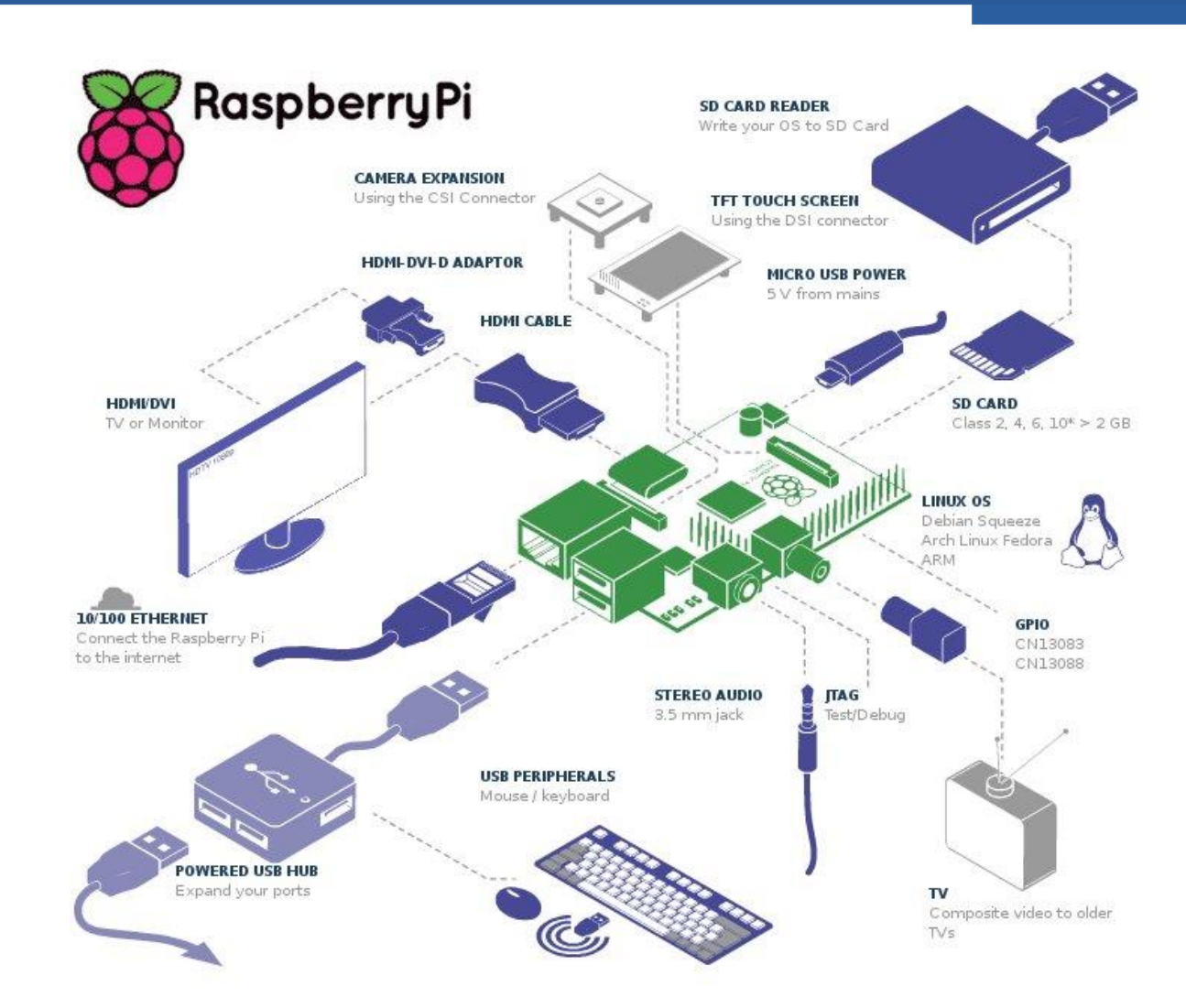

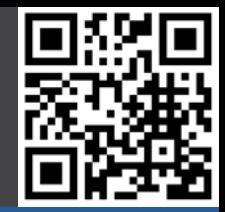

**Gut zu wissen**

- Informationen
- **- Zubehör**

Boot (Image)

Boot (noobs)

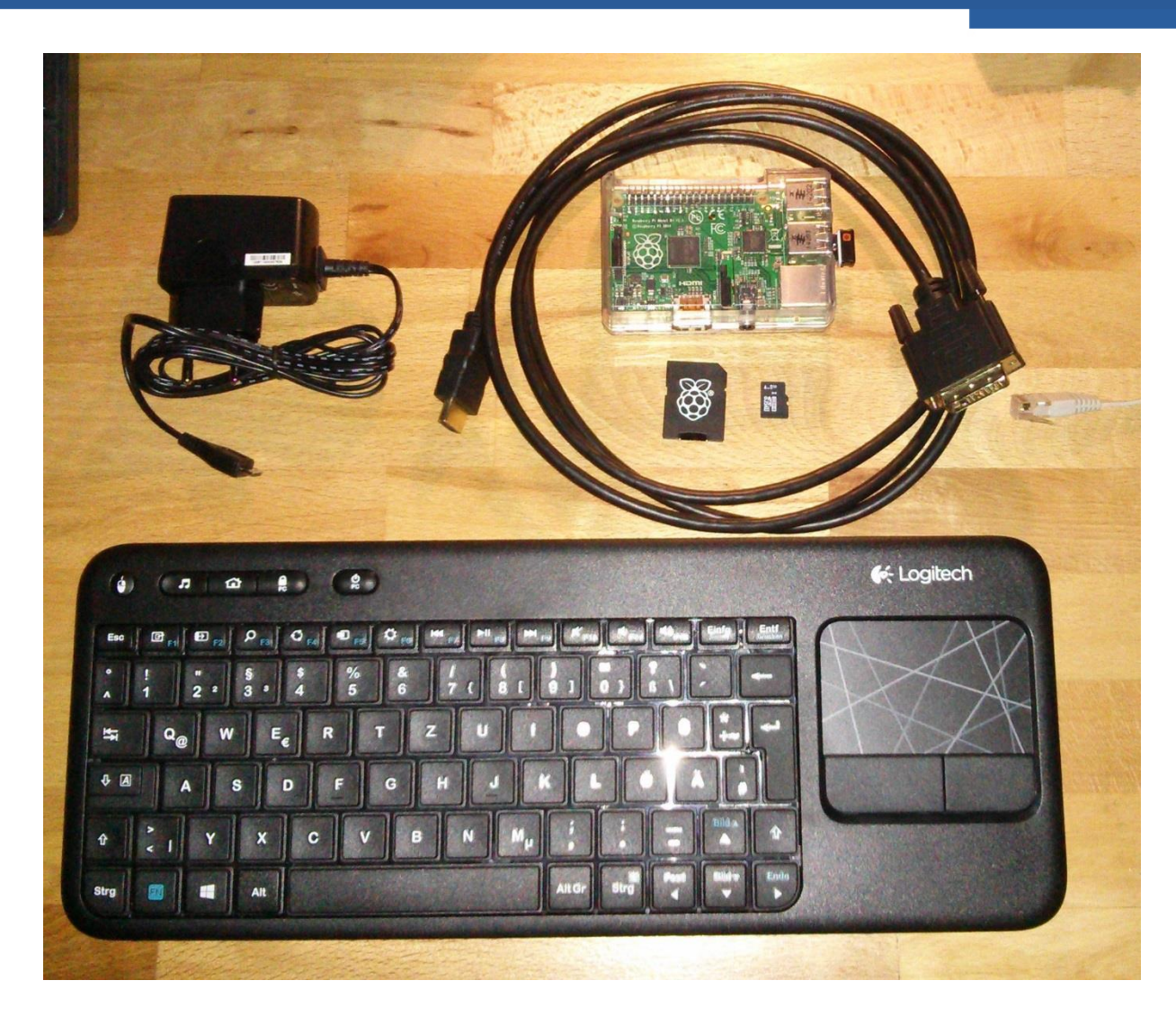

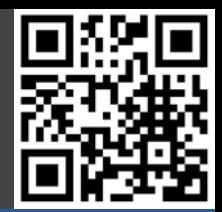

**Gut zu wissen**

- Informationen
- **- Zubehör**

Boot (Image)

Boot (noobs)

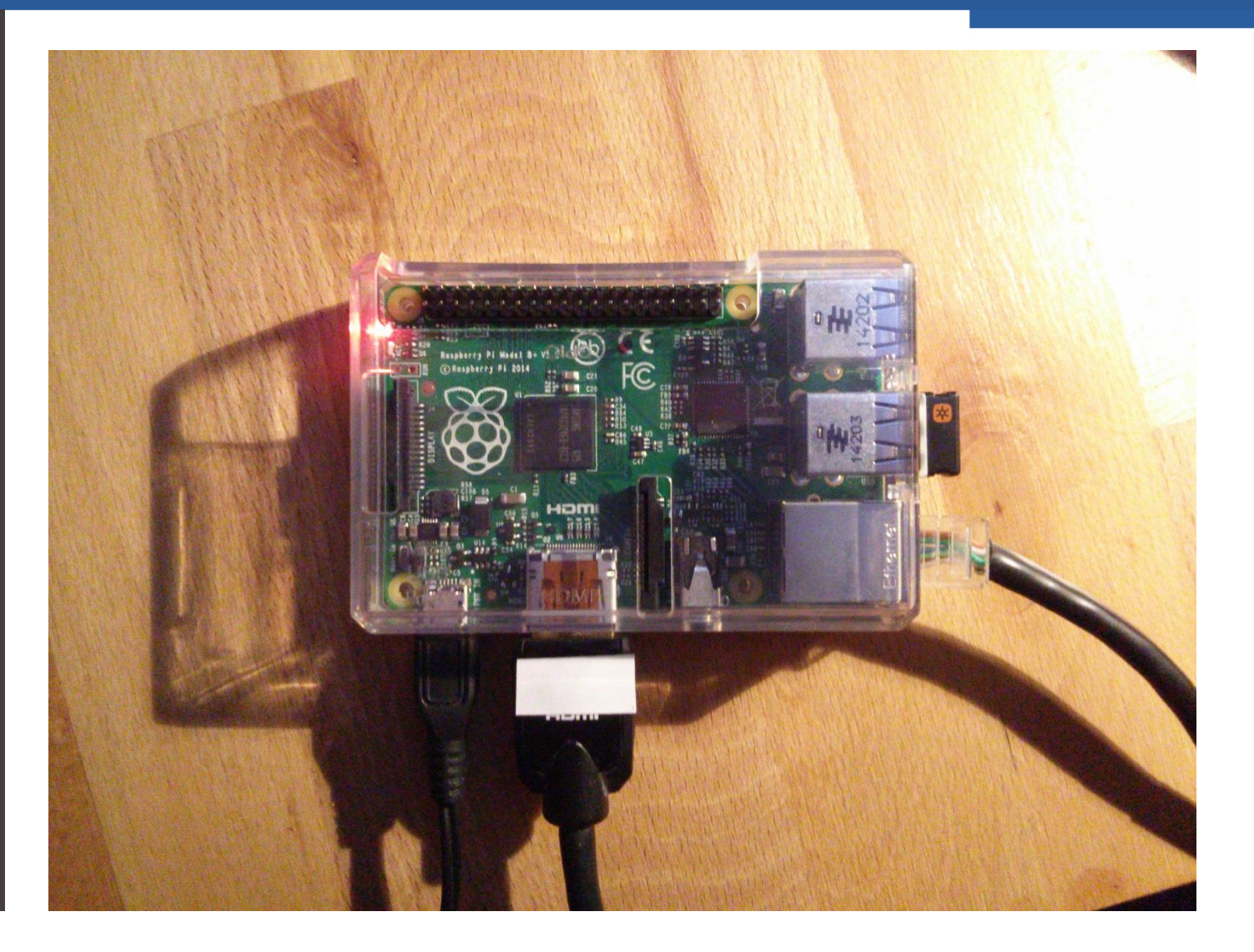

## **Download Image**

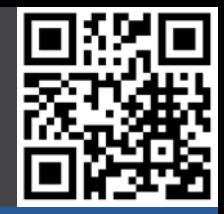

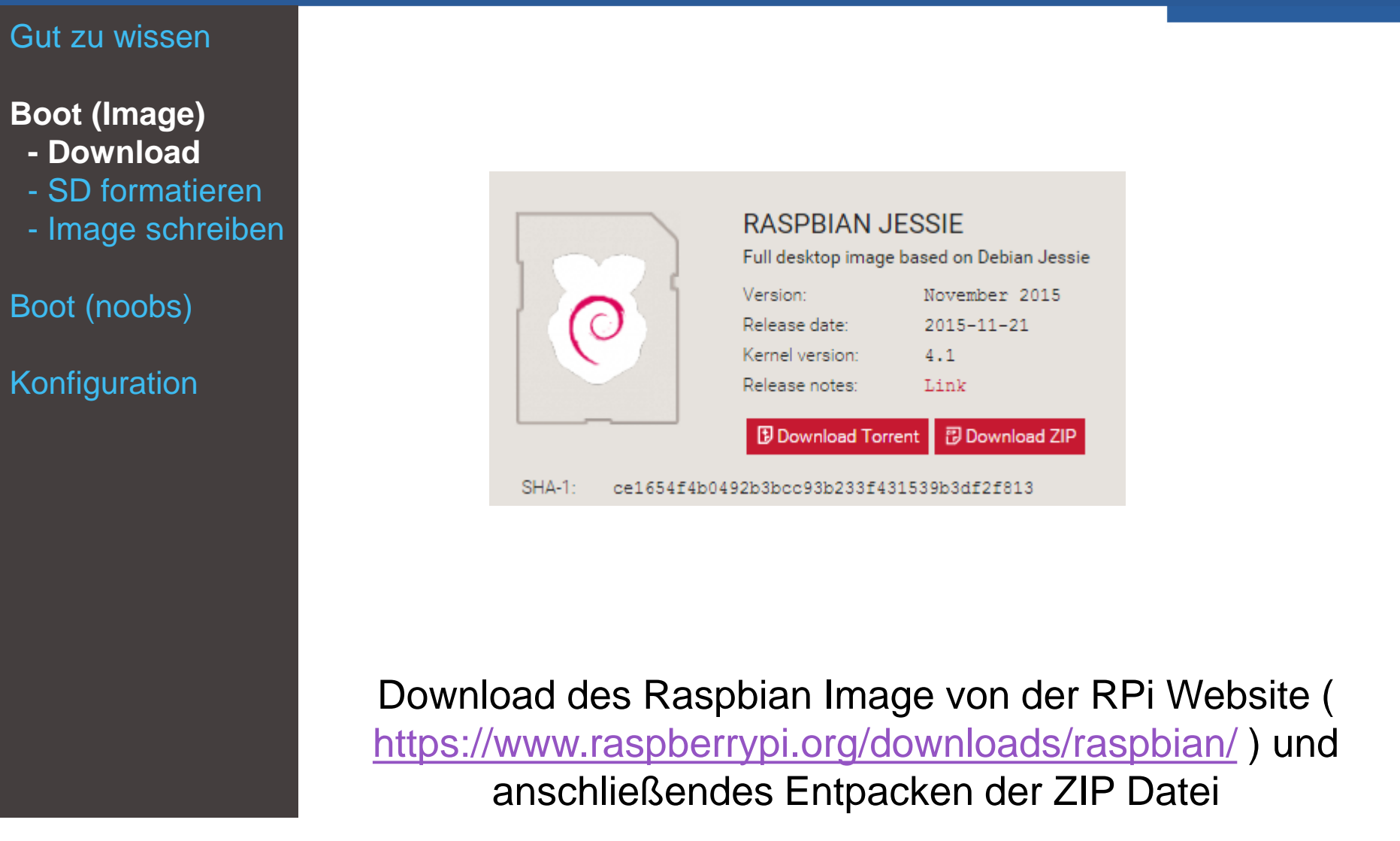

# **SD Karte formatieren**

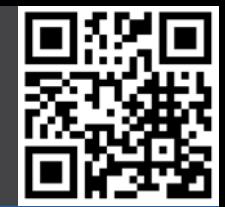

#### Gut zu wissen

### **Boot (Image)**

- Download
- **- SD formatieren**
- Image schreiben
- Boot (noobs)

- SD Formatter der SD Association downloaden: https://www.sdcard.org/downloads/formatter\_4/
- Entpacken, installieren, starten
- Richtiges Wechselmedium auswählen
- Unter Optionen "Format Type" auf "Quick" setzen und "Format Size Adjustment" auf "On"
- "Format" klicken

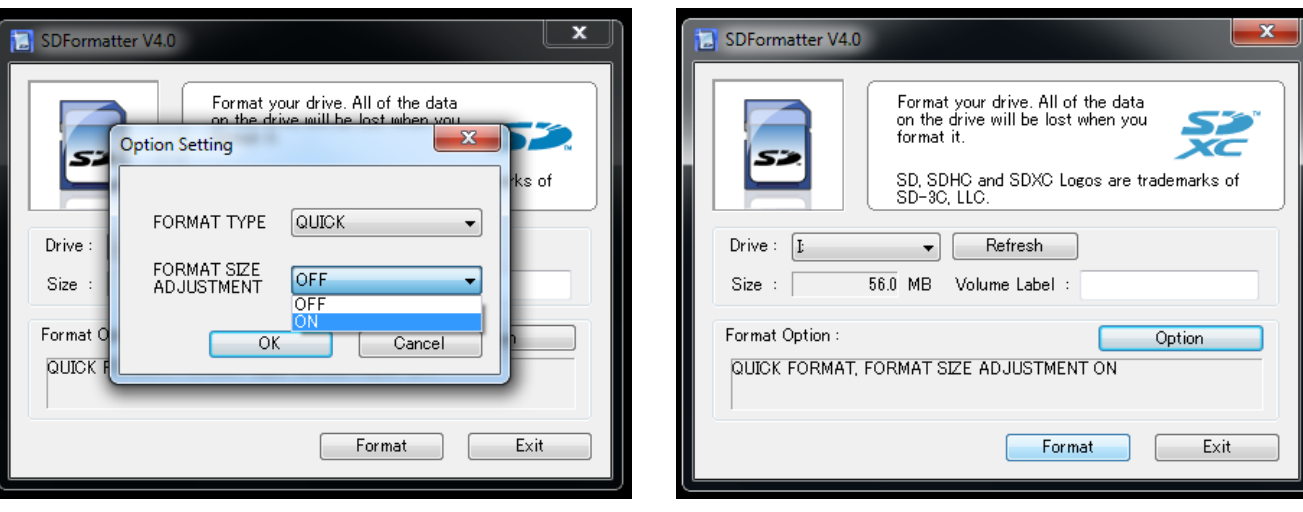

## **Image schreiben**

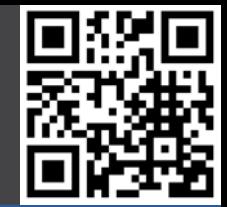

#### Gut zu wissen

#### **Boot (Image)**

- Download
- SD formatieren
- **- Image schreiben**
- Boot (noobs)

Konfiguration

- Win32 Disk Imager von sourceforge downloaden: http://sourceforge.net/projects/win32diskimager/
- **Entpacken**
- Starten
- Richtiges Wechselmedium auswählen
- Unter "Image File" das entpackte Image auswählen
- "Write" klicken

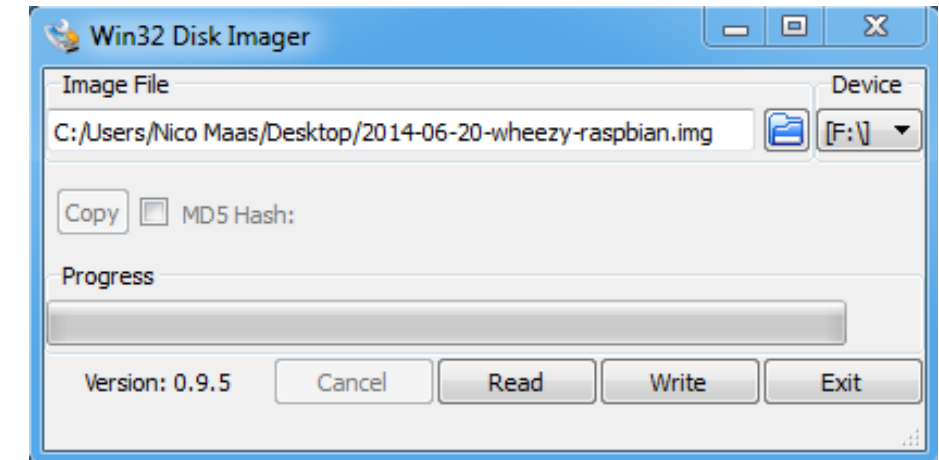

Tipp: Mit "Read" kann man RPi Backups machen  $\odot$ !

### **noobs?**

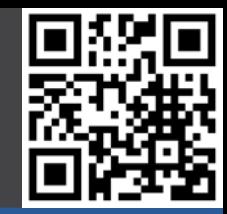

### Gut zu wissen

### Boot (Image)

### **Boot (noobs)**

- **- noobs?**
- Download
- SD formatieren
- noobs installieren
- Raspbian

Konfiguration

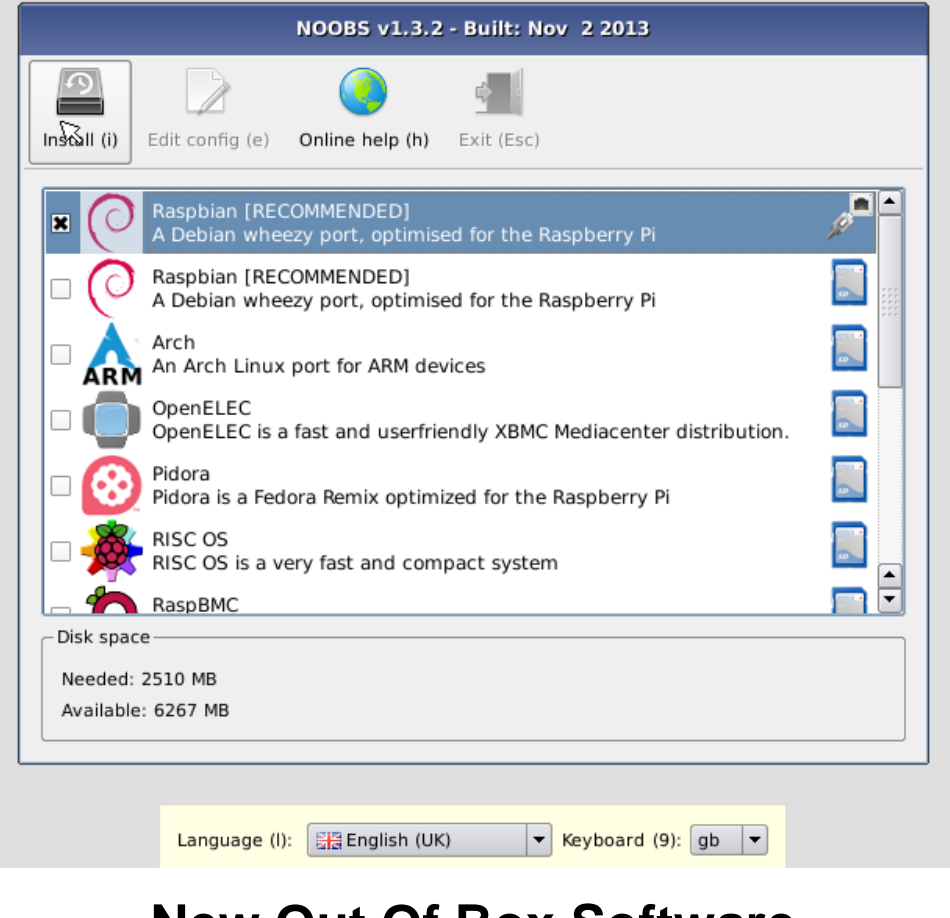

### **New Out Of Box Software**

## **Download noobs**

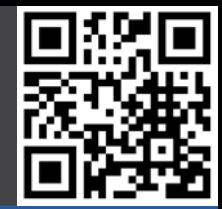

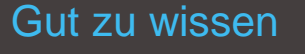

Boot (Image)

- **Boot (noobs)**
- noobs?
- **- Download**
- SD formatieren
- noobs installieren
- Raspbian

Konfiguration

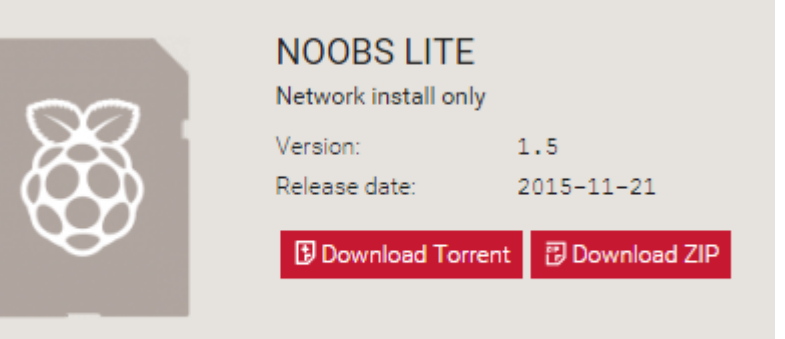

 $SHA-1:$ 20a8a9791e4dd7fb1e82da4347cfdf861f93b933

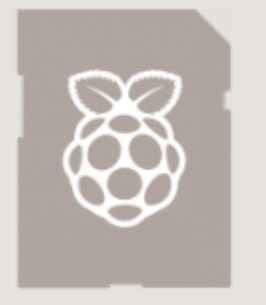

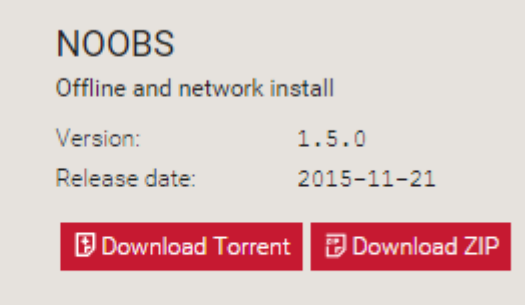

 $SHA-1:$ 554d92718374c1b2eff1dffbea04f44b5dfbbaa5

### **Download von der RPi Website / Torrent**

**(<https://www.raspberrypi.org/downloads/noobs/> )**

# **SD Karte formatieren**

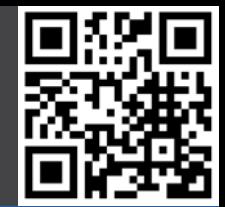

#### Gut zu wissen

Boot (Image)

### **Boot (noobs)**

- noobs?
- Download
- **- SD formatieren**
- noobs installieren
- Raspbian

- SD Formatter der SD Association downloaden: https://www.sdcard.org/downloads/formatter\_4/
- Entpacken, installieren, starten
- Richtiges Wechselmedium auswählen
- Unter Optionen "Format Type" auf "Quick" setzen und "Format Size Adjustment" auf "On"
	- "Format" klicken

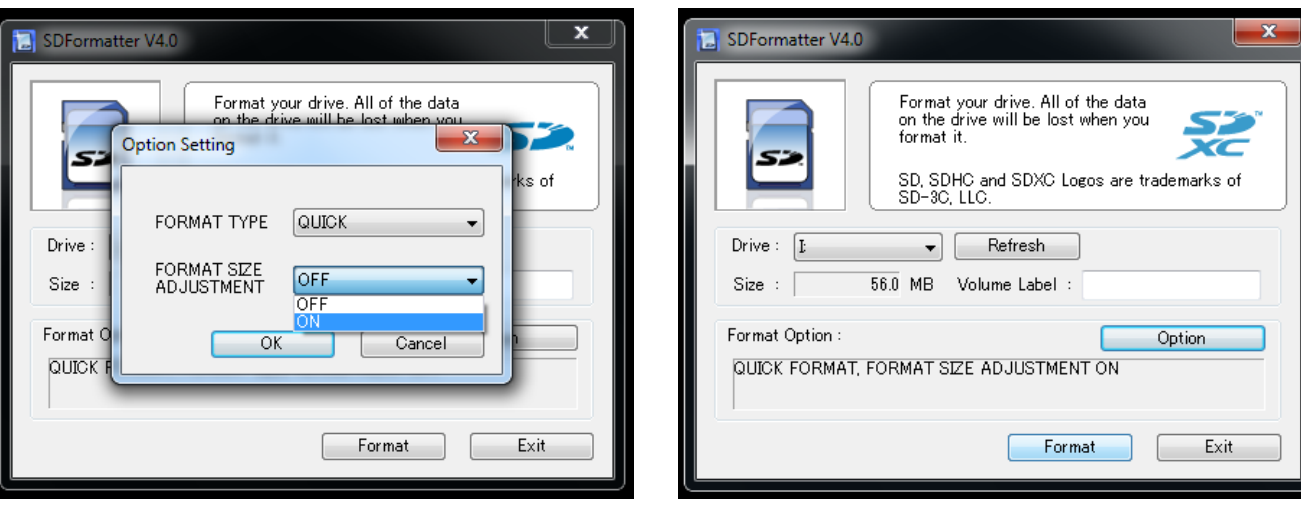

## **noobs installieren**

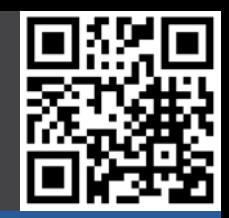

### Gut zu wissen

### Boot (Image)

### **Boot (noobs)**

- noobs?
- Download
- SD formatieren
- **-** noobs installiere
- Raspbian

### Konfiguration

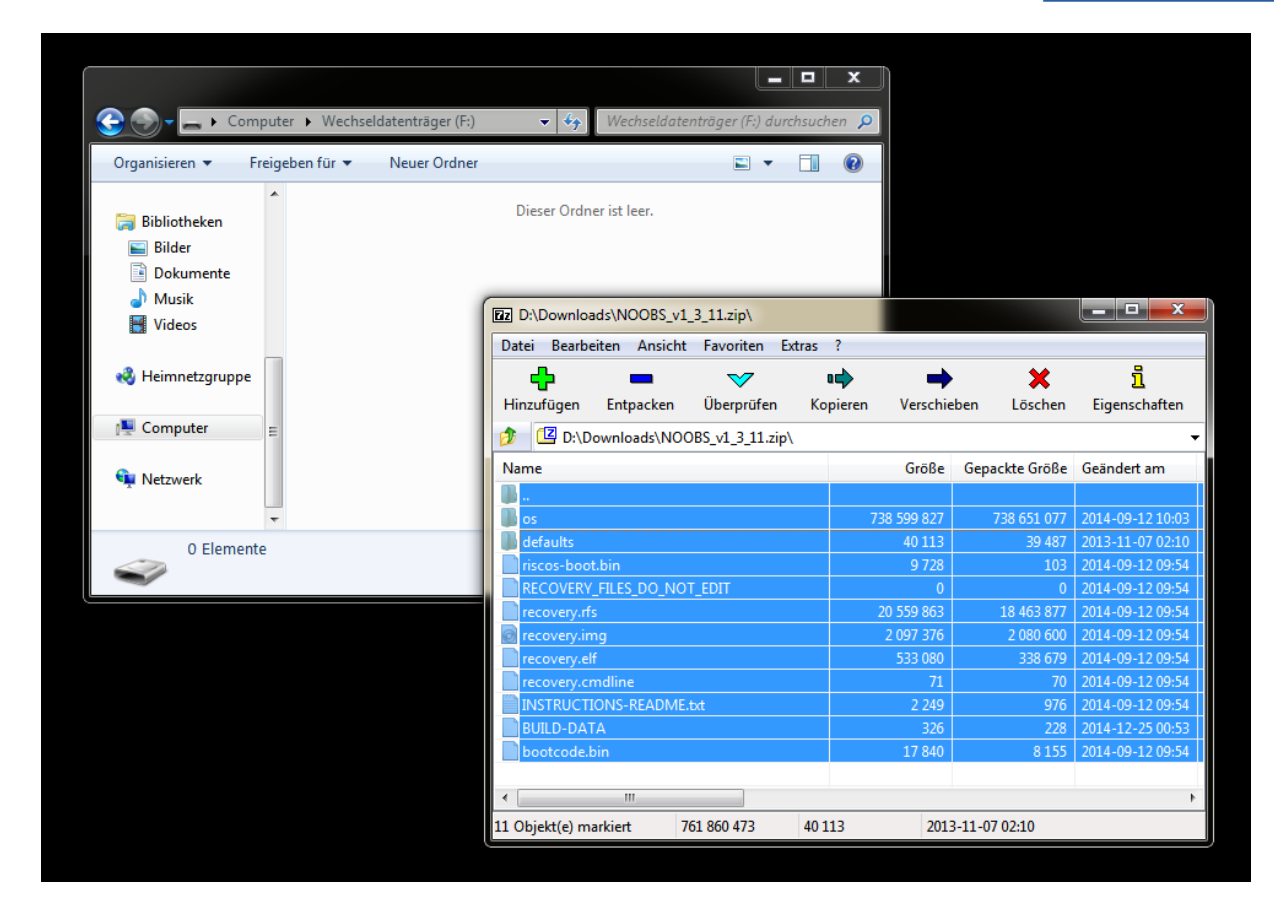

**Inhalt der heruntergeladenen ZIP Datei ins Hauptverzeichnis der SD Karte entpacken, danach SD Karte auswerfen und in RPi stecken, booten**

# **Raspbian installieren mit noobs**

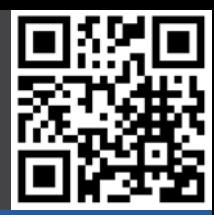

#### Gut zu wissen

Boot (Image)

### **Boot (noobs)**

- noobs?
- Download
- SD formatieren
- noobs installieren
- **- Raspbian**

Konfiguration

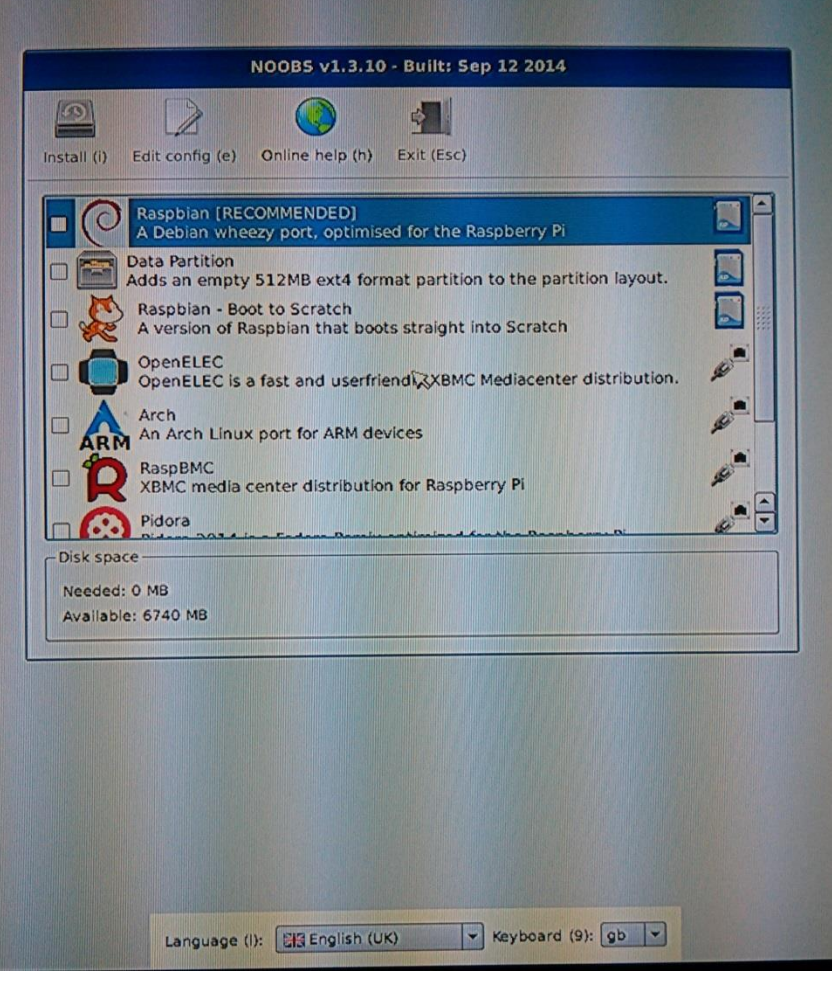

### **noobs nach dem Booten auf dem RPi**

# **Raspbian installieren mit noobs**

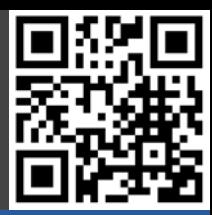

#### Gut zu wissen

Boot (Image)

### **Boot (noobs)**

- noobs?
- Download
- SD formatieren
- noobs installieren
- **- Raspbian**

Konfiguration

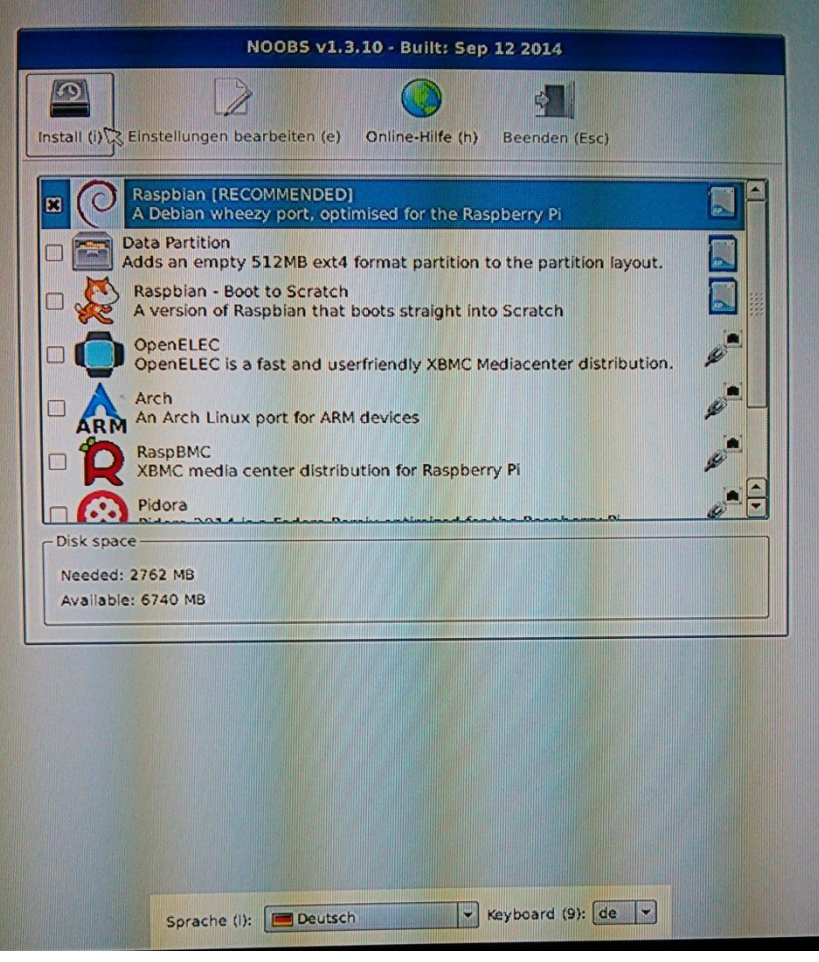

### **Sprache \ Tastatur auf Deutsch, Raspbian ausgewählt, Install klicken**

# **Raspbian installieren mit noobs**

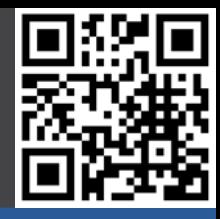

- Gut zu wissen
- Boot (Image)

### **Boot (noobs)**

- noobs?
- Download
- SD formatieren
- noobs installieren
- **- Raspbian**

Konfiguration

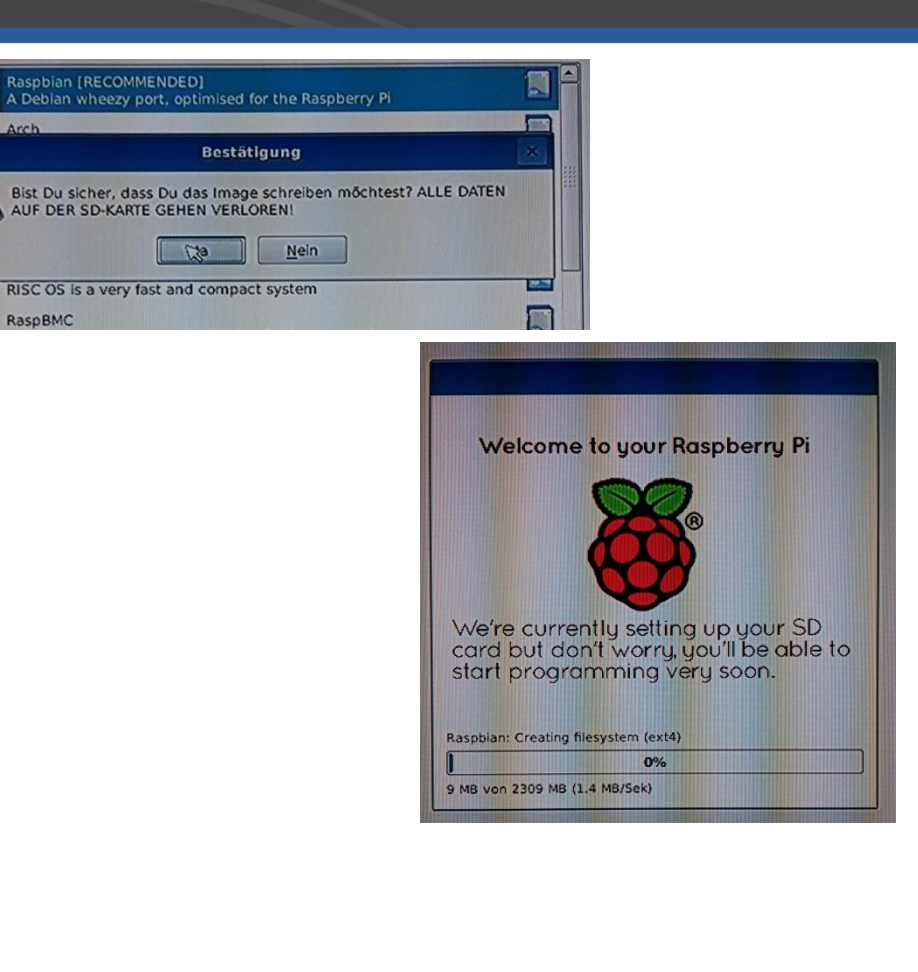

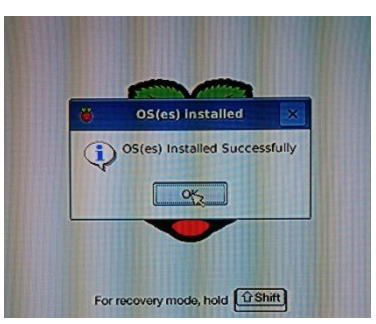

### **Bestätigen, Installationsvorgang, Installation abgeschlossen**

## **Boot**

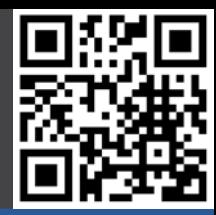

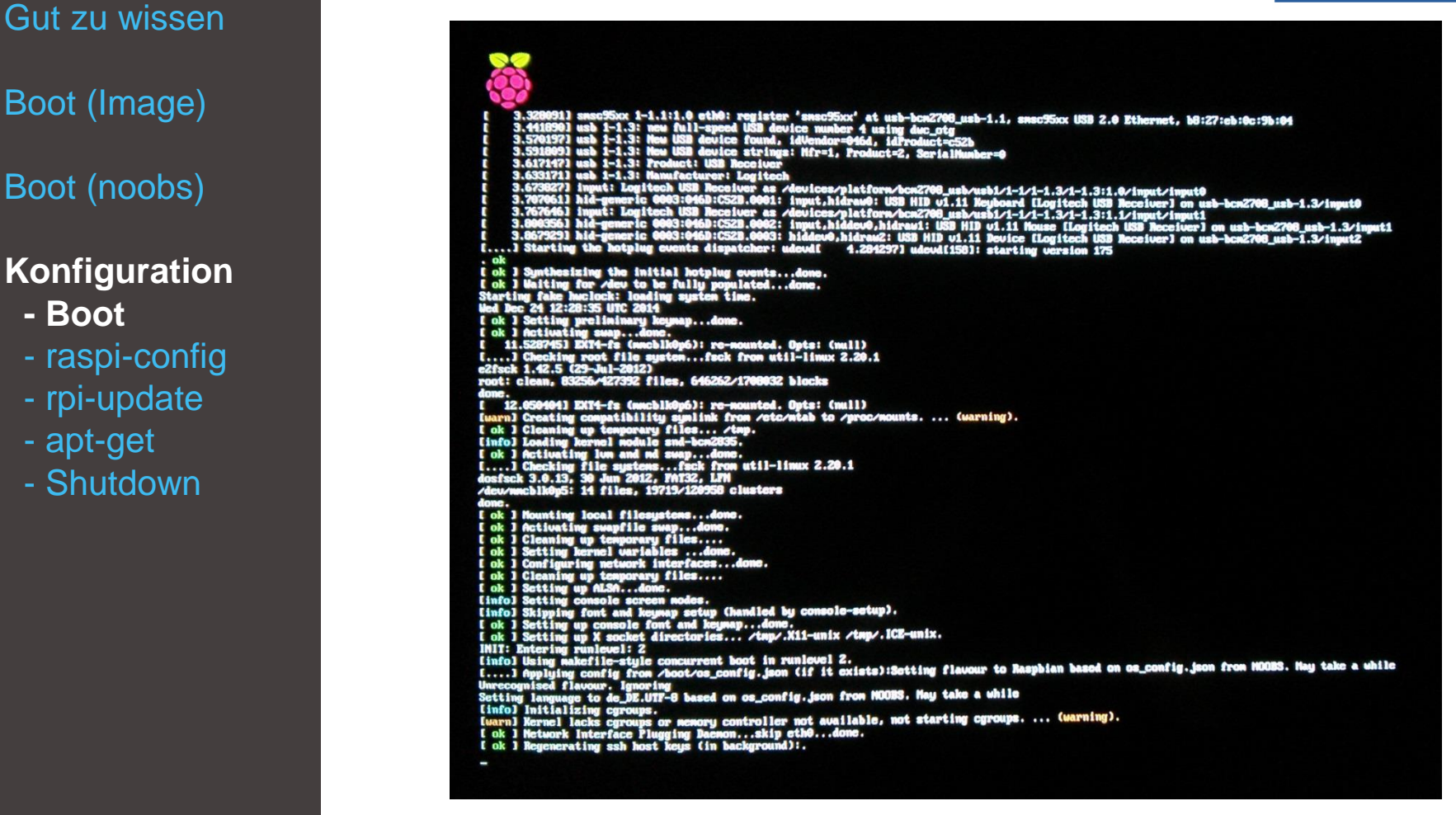

### **Raspbian bootet**

### **Boot**

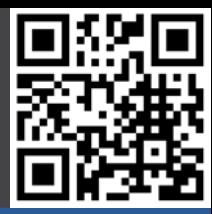

- Gut zu wissen
- Boot (Image)
- Boot (noobs)
- **Konfiguration**
	- **- Boot**
	- raspi-config
- rpi-update
- Shutdown
- apt-get
- Linux

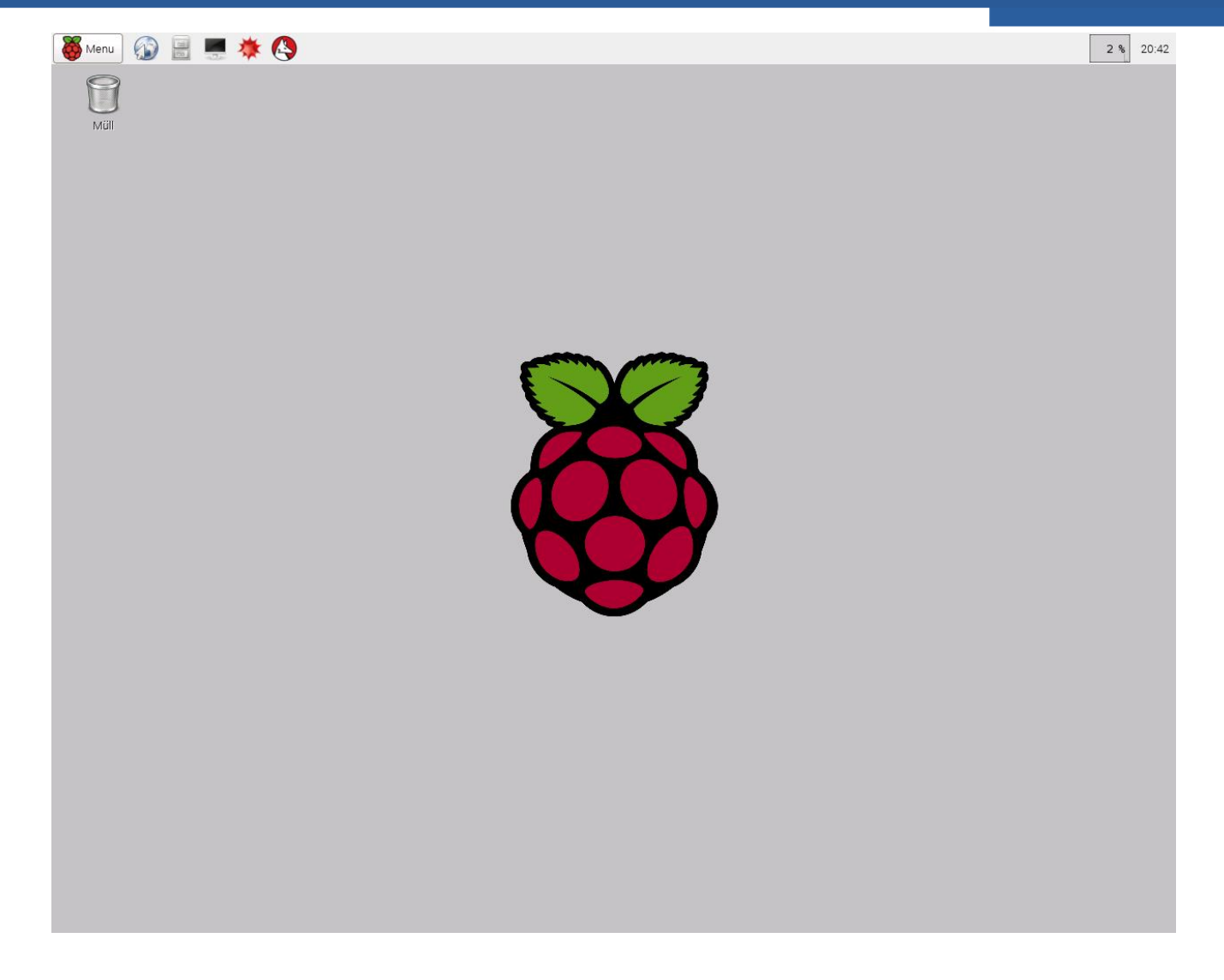

# **raspi-config (Demo)**

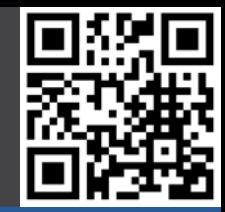

Gut zu wissen

Boot (Image)

Boot (noobs)

### **Konfiguration**

- Boot
- **- raspi-config**
- rpi-update
- Shutdown
- apt-get
- Linux
- Ermöglicht die Konfiguration vieler Parameter, schreibt u.a. die bereits erwähnte config.txt
	- Wird durch den Befehl *sudo raspi-config* ausgeführt
		- heutzutage aber auf dem Desktop unter Menu, Preferences, Raspberry Pi Configuration nutzen!
- Ermöglicht
	- Dateisystem Vergrösserung
	- Password Änderung
	- Booten zum Desktop aktivieren
	- Internationalisierungseinstellungen
	- Aktivierung Kamera Modul
	- Übertaktung einstellen
	- Erweiterte Optionen
		- Overscan einstellen
		- Hostname ändern
		- Änderung RAM Zuordnung
		- SSH aktivieren
		- SPI / I2C aktivieren
		- Console auf Serial deaktivieren / Serial freigeben

12.06.2016 Nico Maas / www.nico-maas.de / mail@nico-maas.de **Configure 2016** 65

# **raspi-config (Demo)**

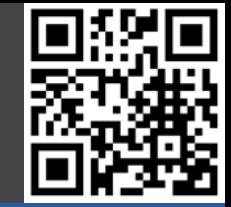

Gut zu wissen

Boot (Image)

Boot (noobs)

**Konfiguration**

 **- raspi-config**

 - rpi-update - Shutdown

 - apt-get - Linux

- Boot

- **System** 
	- Expand Filesystem
		- Filesystem des RPi auf gesamte Karte anpassen
	- Change Password
		- Password ändern
	- Hostname
		- Name des Raspberry Pi im Netzwerk
- **Interfaces** 
	- SPI/I2C
		- je nach Bedarf an oder aus
	- Serial
		- Login Shell über Serial Port (Yes) oder Port für eigene Projekte verwenden? (No) -> No
- Performance
	- GPU Memory (64 MB)
		- Verteilung des MB RAM zwischen GPU/CPU
	- Overlcok
		- Übertaktung des Raspberry Pi möglich. None für keine, Turbo für Boost ohne Garantieverlust.
		- **Vorsicht, funktioniert nicht auf jedem Raspberry Pi!**

# **raspi-config (Demo)**

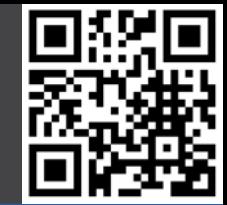

Gut zu wissen

- Boot (Image)
- Boot (noobs)

- Boot
- **- raspi-config**
- rpi-update
- Shutdown
- apt-get
- Linux
- Localisation (Auf Deutsch umstellen)
	- Set Locale
		- Language: de (German)
		- Country: DE (Germany)
		- Character Set: UTF-8
	- Set Timezone
		- Area: Europe
		- Location: Berlin
	- Set Keyboard
		- Country: Germany
		- Variant: German
	- Set WiFi Country
		- County: DE Germany
- Nach ändern aller Einstellungen unbedingt OK klicken und nach Aufforderung den RPi neustarten lassen.

# **raspi-config (Demo) - config.txt**

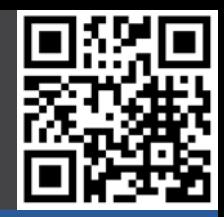

### Gut zu wissen

- Boot (Image)
- Boot (noobs)

- Boot
- **- raspi-config**
- rpi-update
- Shutdown
- apt-get
- Linux
- In der FAT32 Partition der SD Karte von z.B. Raspbian
- Ermöglicht viele Konfigurationsänderungen z.B.:
	- disable\_overscan=1
		- Probleme mit schwarzem Balken auf Monitor
	- start x=1
		- X Desktop starten / Boot zum Desktop
	- Schlüssel um VC-1/MPEG-2 Video Decoding der GPU zu aktivieren (müssen auf der RPi Website gekauft werden)
	- gpu\_mem=128
		- GPU erhält 128 MB RAM, Rest an CPU (z.B.16, 32, 64, 128, 256 MB je nach Model)
	- arm\_freq=1000
		- CPU auf 1 GHz übertakten
- config.txt kann von Hand geändert werden. Besser: raspiconfig/grafisches Config Tool auf dem Rpi nutzen. Übertaktung kann die CPU / RPi schädigen. Bei Bootproblemen: SHIFT Taste beim Boot gedrückt halten (Recovery Mode)

# **rpi-update**

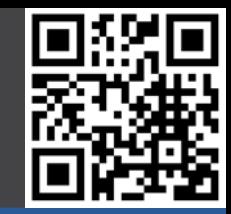

#### Gut zu wissen

Boot (Image)

Boot (noobs)

### **Konfiguration**

- Boot
- raspi-config
- **- rpi-update**
- Shutdown
- apt-get
- Linux

### • LXTerminal aufrufen

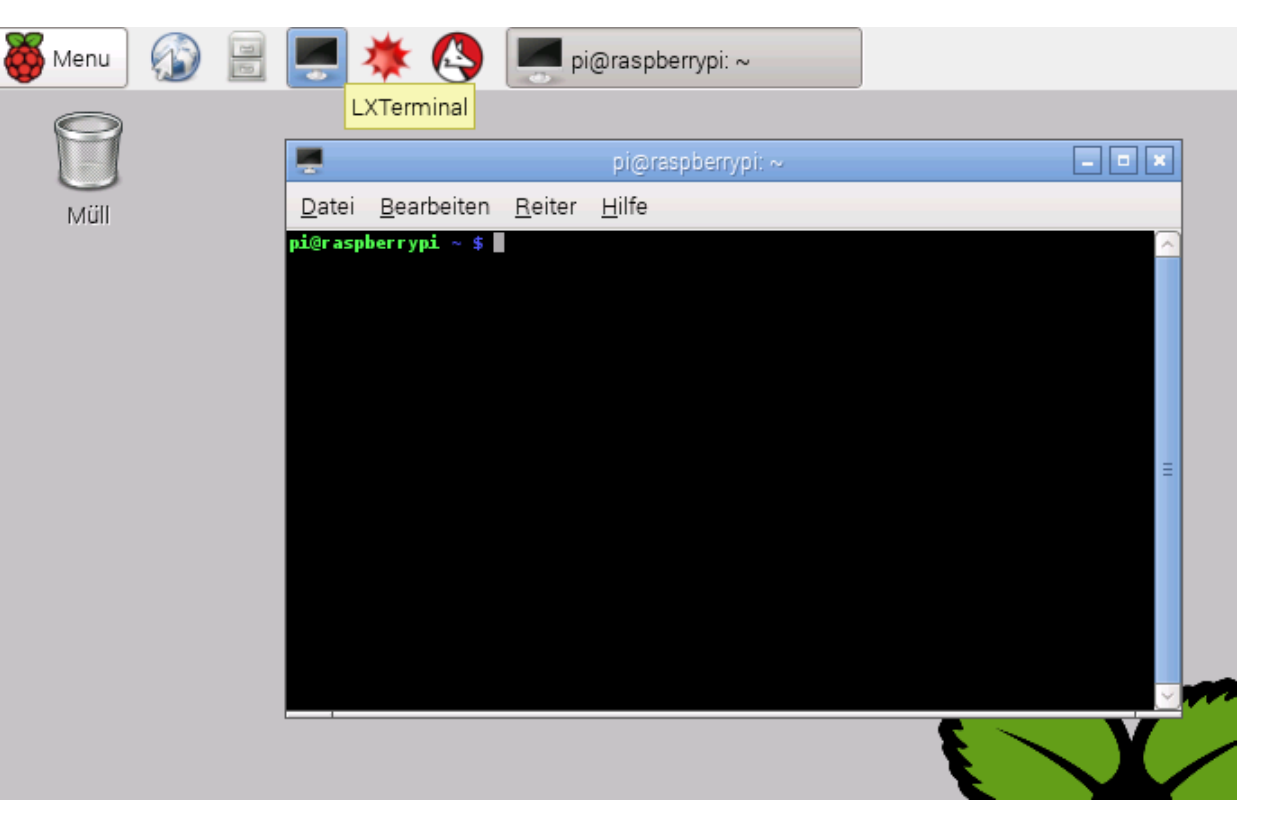

# **rpi-update**

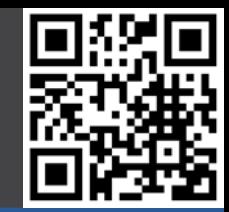

#### Gut zu wissen

Boot (Image)

Boot (noobs)

- Boot
- raspi-config
- **- rpi-update**
- Shutdown
- apt-get
- Linux
- Aktualisiert den Kernel / Firmware des RPi
- Aktueller Kernel kann mit *uname –a* abgefragt werden
- Wird durch den Befehl *sudo rpi-update* ausgeführt
- Erfordert zwingend eine Internetverbindung

```
*** Raspberry Pi firmware updater by Hexxeh, enhanced by AndrewS
*** Performing self-update
... /* Github Downloads */
*** Relaunching after update
*** Raspberry Pi firmware updater by Hexxeh, enhanced by AndrewS
*** ARM/GPU split is now defined in /boot/config.txt using the gpu mem option!
... /* Github Downloads */
*** Running ldconfig
*** Storing current firmware revision
*** Syncing changes to disk
*** If no errors appeared, your firmware was successfully setup
*** A reboot is needed to activate the new firmware
```
## **Shutdown**

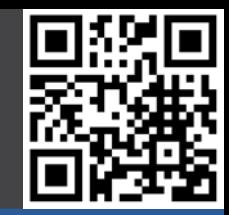

Gut zu wissen

Boot (Image)

Boot (noobs)

- Boot
- raspi-config
- rpi-update
- **- Shutdown**
- apt-get
- Linux
- Den RPi nach Möglichkeit nicht einfach vom Stromnetz ziehen, da sonst Datenverlust auftreten kann
- Beim Arbeit am RPi (GPIO) unbedingt das Gerät stromlos machen um Kurzschlüsse und andere Probleme zu vermeiden
- Immer sauber herunterfahren…
	- Im LXDE / grafische Benutzeroberfläche über den entsprechenden Befehl im Menü
	- In der Kommandozeile mit *sudo shutdown –h now*
- …bzw neustarten
	- Im LXDE / grafische Benutzeroberfläche über den entsprechenden Befehl im Menü
	- In der Kommandozeile mit *sudo shutdown –r now*

## **apt-get**

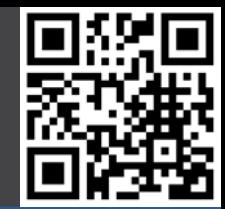

#### Gut zu wissen

Boot (Image)

Boot (noobs)

- Boot
- raspi-config
- rpi-update
- Shutdown
- **- apt-get**
- Linux
- apt ist die Paketverwaltung von Debian
- Ermöglicht die Installation / Update von Software
- Erfordert zwingend eine Internetverbindung
- Update von Raspbian
	- *sudo apt-get update*
		- Aktualisiert die Paketlisten
		- *sudo apt-get upgrade*
			- Führt ein Update der Software durch, ohne dabei bestehende Pakete zu ändern / löschen
	- *sudo apt-get dist-upgrade*
		- Führt ein Update der Software durch, selbst wenn dabei Pakete geändert oder bestehende gelöscht werden müssen
- Neue Pakete installieren / löschen
	- *sudo apt-get install <Paketname>*
	- *sudo apt-get remove <Paketname>*
# **apt-get – Beispiel: Chromium**

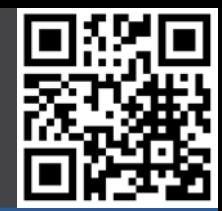

#### Gut zu wissen

- Boot (Image)
- Boot (noobs)

#### **Konfiguration**

- Boot
- raspi-config
- rpi-update
- Shutdown
- **- apt-get**
- Linux
- Wir wollen das Programm arduino installieren
- Paketliste aktualisieren
	- *sudo apt-get update*
- Das Programm installieren
	- *sudo apt-get install chromium-browser*
- **Fertig**

# **Linux: Wichtige Programme**

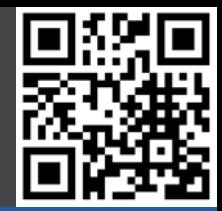

Gut zu wissen

Boot (Image)

Boot (noobs)

#### **Konfiguration**

- Boot
- raspi-config
- rpi-update
- Shutdown
- apt-get
- **- Linux**

### • *cd <Ordner>*

- Change Directory, wechsel den Ordner, z.b.
- cd /home/
- cd /home/pi ODER cd ~
	- cd ..
- *ls*
	- list, zeigt den Inhalt des aktuellen Ordners an
- *pwd*
	- Zeigt den Pfad des aktuellen Ordners an
- *sudo <Befehl>*
	- Führt Befehle als root User aus
- *vi <Textdatei>*
	- **Texteditor**
- *cat <Textdatei>*
	- Gibt eine Textdatei auf dem Bildschirm aus

# **Linux: Wichtige Programme**

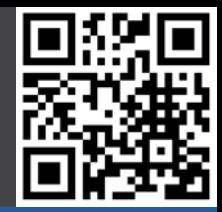

Gut zu wissen

Boot (Image)

Boot (noobs)

#### **Konfiguration**

- Boot
- raspi-config
- rpi-update
- Shutdown
- apt-get
- **- Linux**

### • *echo <Wort>*

• Gibt das Wort auf dem Bildschirm aus

### • *grep <Suchwort>*

• Gibt Zeilen aus welche das Suchwort enthalten

### • *uname*

- Zeigt Name des Linux Systems an, Kernel Version, etc.
- *ifconfig*
	- Zeigt die Netzwerkverbindungen an
- *iwconfig*
	- Zeigt zusätzliche Daten bei wlan Verbindungen an
- *shutdown*
	- Um das System herunterzufahren / neuzustarten

# **Linux: Wichtige Konzepte**

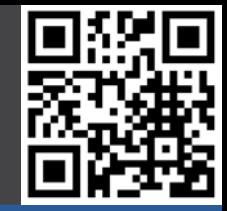

#### Gut zu wissen

- Boot (Image)
- Boot (noobs)

#### **Konfiguration**

- Boot
- raspi-config
- rpi-update
- Shutdown
- apt-get
- **- Linux**

### • **In Linux ist alles Datei!**

- *| ("Pipe")*
	- Verbindet die Ausgabe eines Programmes mit der Eingabe eines anderen

### • **>, >> (Ausgabe Umleitung)**

- Lenkt die Ausgabe eines Programmes in eine Datei um
	- > bedeutet: Lege Datei an, falls sie nicht existiert, sonst überschreibe sie
	- >> bedeutet: Lege Datei an, falls sie nicht existiert, sonst hänge deine Informationen an
- **<, << (Eingabe Umleitung)**
	- Lenkt die Ausgabe eines Programmes in die Eingabe eines anderen um
		- < und << entsprechend der Ausgabeumleitung

# **Linux: Wichtige Dateien**

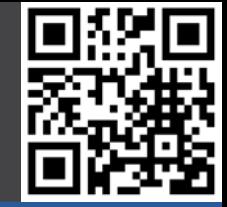

#### Gut zu wissen

Boot (Image)

Boot (noobs)

#### **Konfiguration**

- Boot
- raspi-config
- rpi-update
- Shutdown
- apt-get
- **- Linux**

### • */etc/network/interfaces*

- Netzwerkkonfiguration
- */etc/init.d/*
	- Startdateien für Services
- */etc/cron.d/*
	- Dateien für Cron Aufgaben (Aufgaben die in gewissen Zeitintervallen ausgeführt werden sollen)

### • */etc/hostname*

- Name des RPi, auch in */etc/network/interfaces* zu ändern.
- */etc/rc.local*
	- Programme die zum Start des RPi ausgeführt werden sollen.
- */boot/config.txt*
	- Die Konfigurationsdatei des Rpi
- */home/pi*
	- Home Verzeichnis das Standardnutzers pi

# **III. Mehr Raspberry Pi**

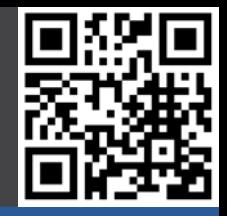

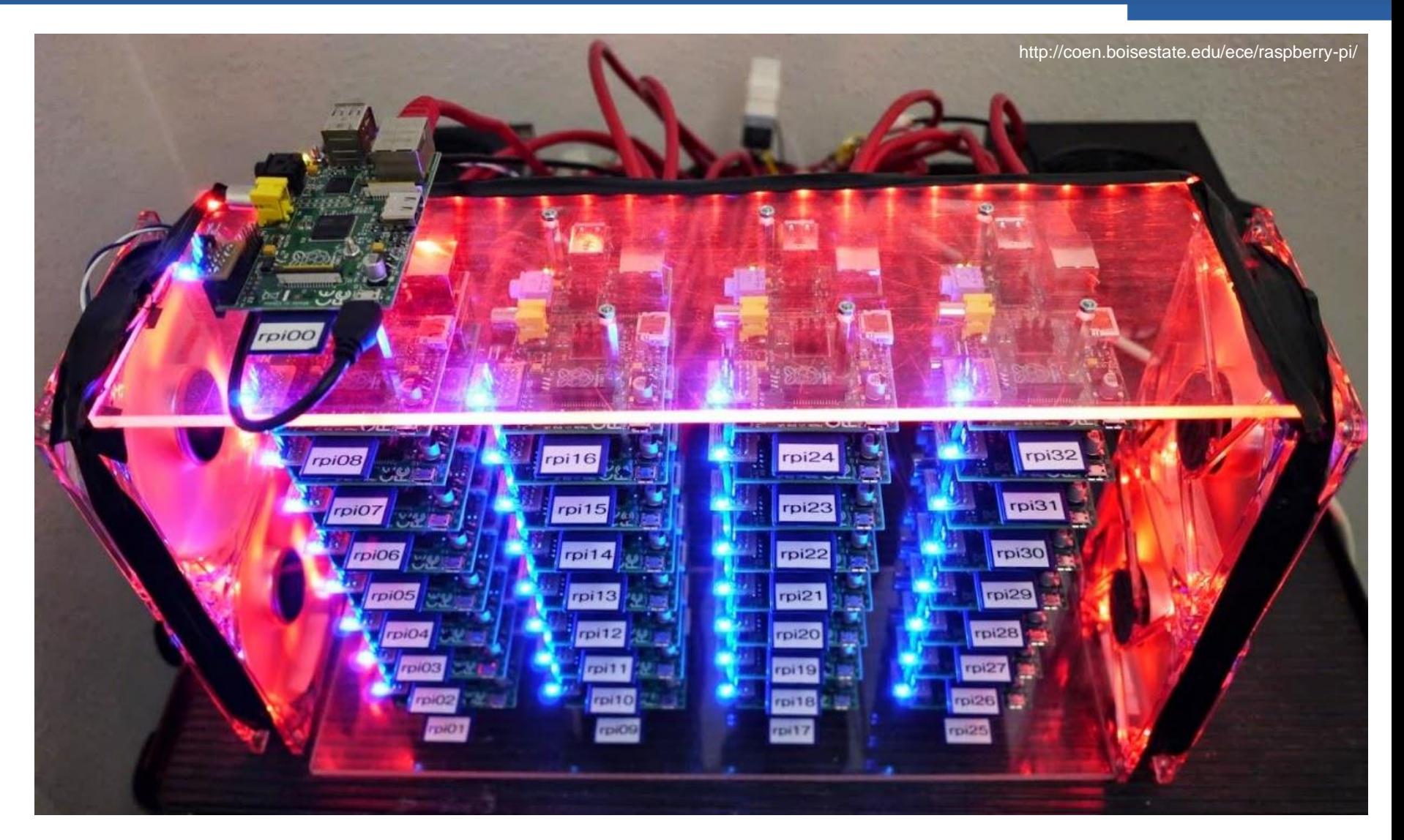

12.06.2016 Nico Maas / www.nico-maas.de / mail@nico-maas.de 78

# **Blogs**

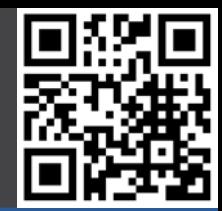

#### **Mehr RPi**

- **- Blogs**
- Zeitschriften
- Bücher
- 

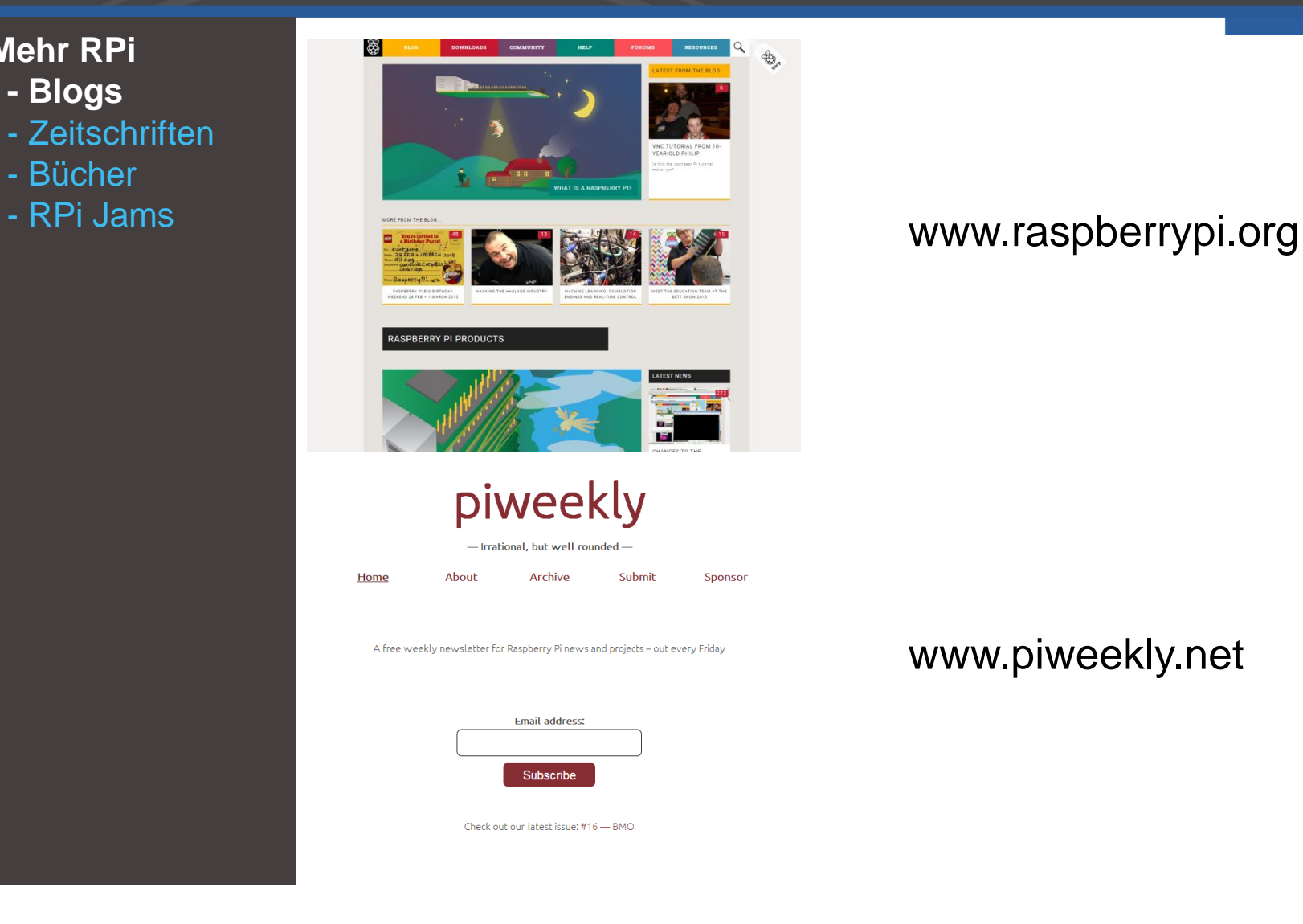

### www.piweekly.net

# **Zeitschriften**

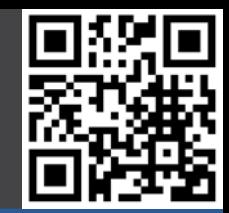

#### **Mehr RPi**

- Blogs
- **- Zeitschriften**
- Bücher
- 

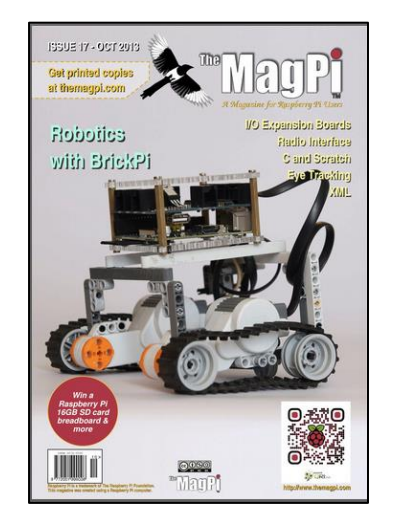

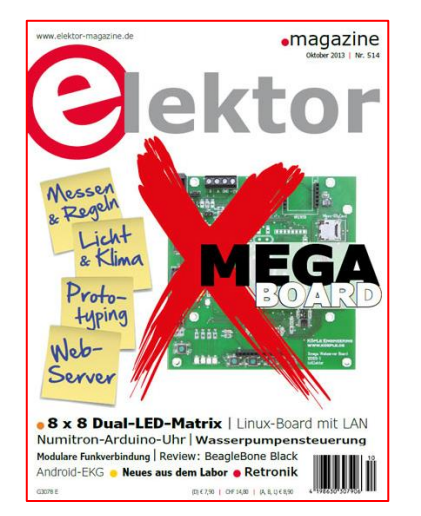

### - RPi Jams **WALLET AND STATE OF A WWW.themagpi.com** monatlich, kostenlos

### www.elektor.de

# **Bücher**

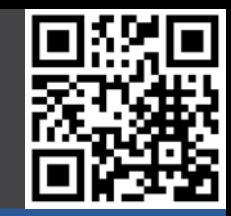

#### **Mehr RPi**

- Blogs
- Zeitschriften
- **- Bücher**
- RPi Jams

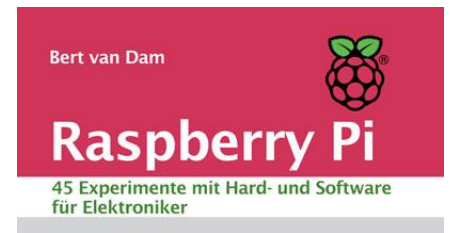

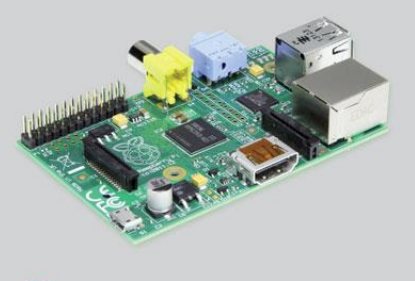

**O**ektor

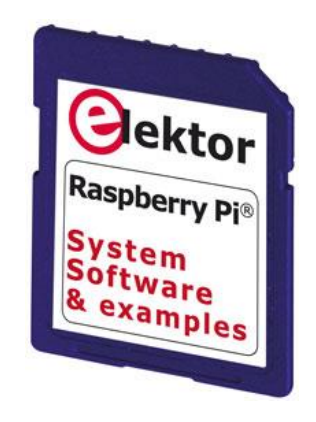

Bert van Dam - Raspberry Pi 45 Experimente mit Hard- und Software für **Elektroniker** 

SD Karte mit Raspbian und Beispielen

Hardware Starterkit

… erhältlich im elektor Shop

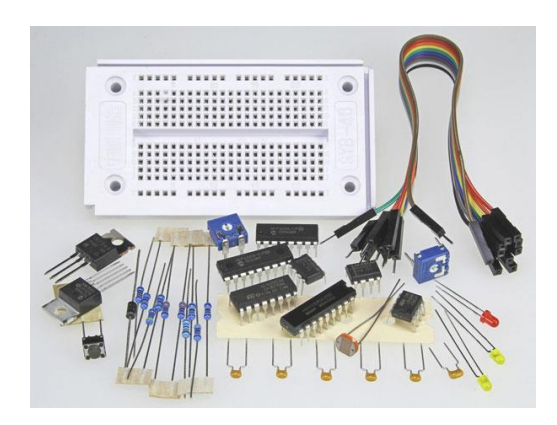

# **RPi Jams**

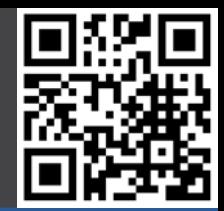

#### **Mehr RPi**

- Blogs
- Zeitschriften
- Bücher
- **- RPi Jams**

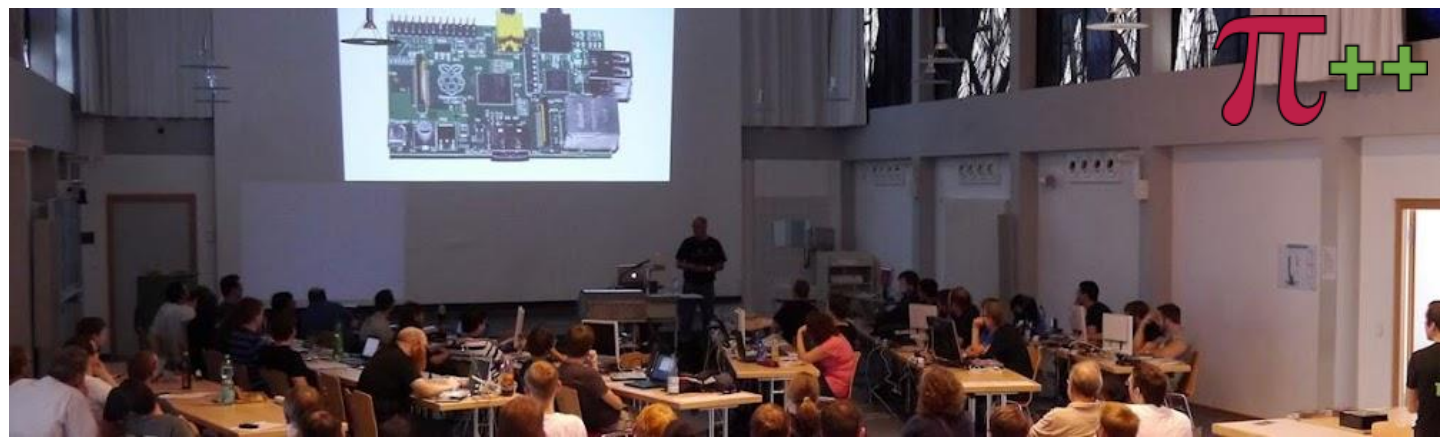

## PiAndMore an der Universität Trier www.piandmore.de

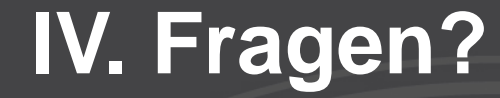

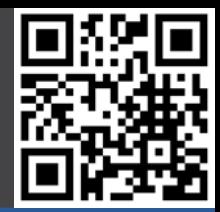

# Vielen Dank für Ihre Aufmerksamkeit!

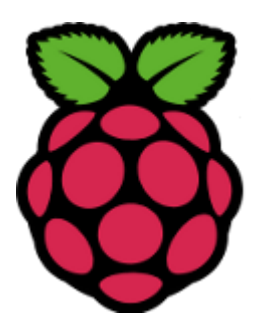

# **Quellenangaben**

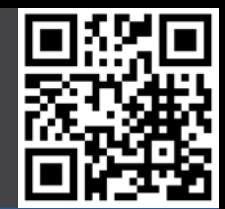

- Foto der Frontfolie von www.sotechdesign.com.au
- Produkt Fotos, Logos und Schemata
	- Texas Instruments
	- Microchip
	- Raspberry Pi Foundation
	- Arduino
	- RS
	- **Farnell**
	- element 14
	- Elektor
	- Wikipedia
	- eLinux.org
	- Mozilla.net
	- Kali.org
- MCP3008 Informationen und Prozedur
	- http://jeremyblythe.blogspot.co.uk/2012/09/raspberry-pi-hardware-spi-analoginputs.html
- Zeichnungen erstellt mit www.circuits.io